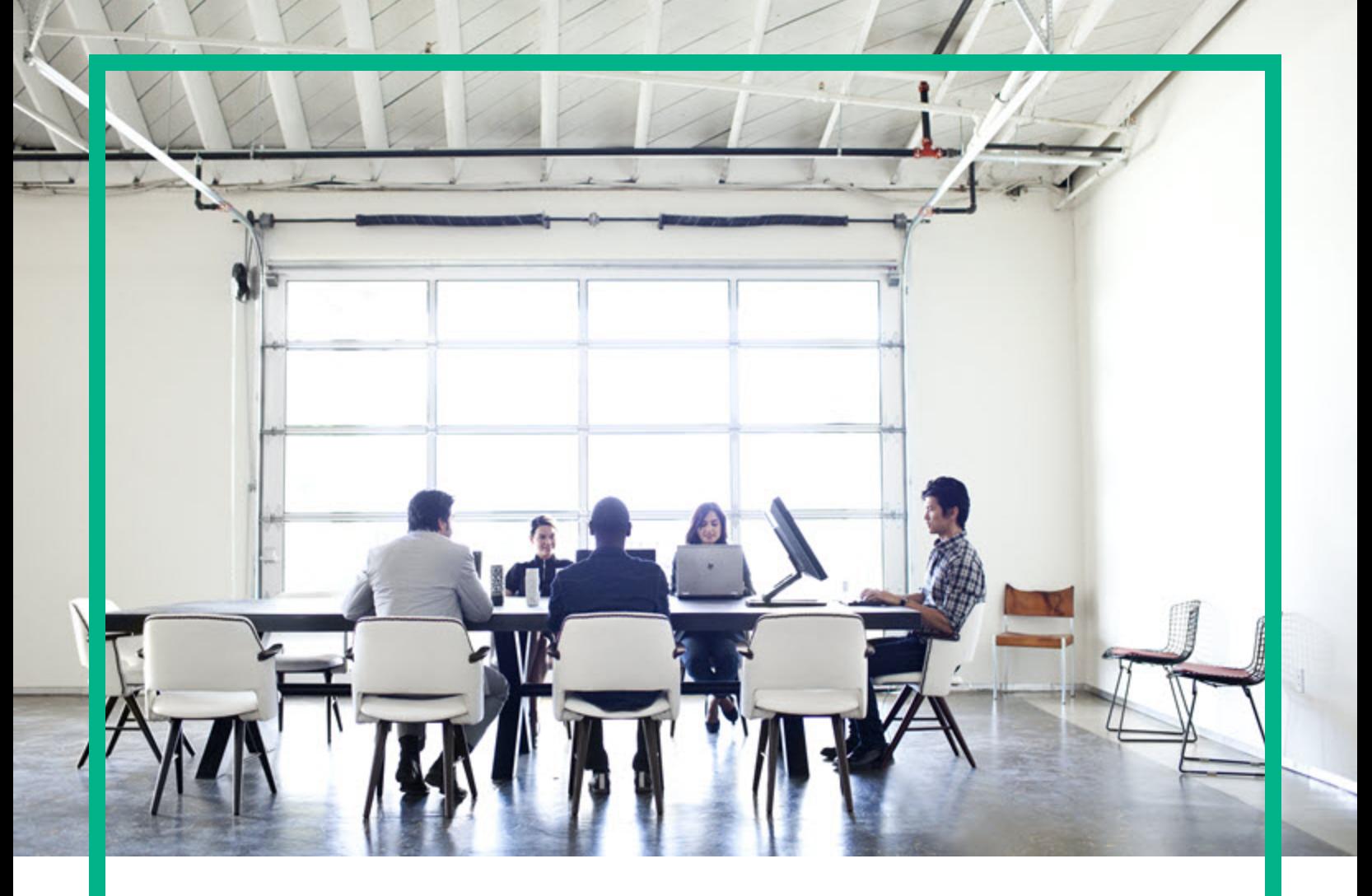

# **Operations Smart Plug-in for** System Infrastructure

Software Version: 12.04 Operations Manager for Windows®, HP-UX, Linux, and Solaris operating systems

# **User Guide**

Document Release Date: August 2017 Software Release Date: August 2017

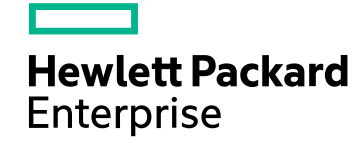

#### Legal Notices

#### Warranty

The only warranties for Hewlett Packard Enterprise products and services are set forth in the express warranty statements accompanying such products and services. Nothing herein should be construed as constituting an additional warranty. Hewlett Packard Enterprise shall not be liable for technical or editorial errors or omissions contained herein. The information contained herein is subject to change without notice.

#### Restricted Rights Legend

Confidential computer software. Valid license from Hewlett Packard Enterprise required for possession, use or copying. Consistent with FAR 12.211 and 12.212, Commercial Computer Software, Computer Software Documentation, and Technical Data for Commercial Items are licensed to the U.S. Government under vendor's standard commercial license.

#### Copyright Notice

© 2012-2017 Hewlett Packard Enterprise Development LP

#### Trademark Notices

Adobe™ is a trademark of Adobe Systems Incorporated.

Microsoft® and Windows® are U.S. registered trademarks of Microsoft Corporation.

UNIX® is a registered trademark of The Open Group.

#### Documentation Updates

To check for recent updates or to verify that you are using the most recent edition of a document, go to: <https://softwaresupport.hpe.com/>.

This site requires that you register for an HPE Passport and to sign in. To register for an HPE Passport ID, click **Register** on the HPE Software Support site or click **Create an Account** on the HPE Passport login page.

You will also receive updated or new editions if you subscribe to the appropriate product support service. Contact your HPE sales representative for details.

#### **Support**

Visit the HPE Software Support site at: <https://softwaresupport.hpe.com/>.

Most of the support areas require that you register as an HPE Passport user and to sign in. Many also require a support contract. To register for an HPE Passport ID, click **Register** on the HPE Support site or click **Create an Account** on the HPE Passport login page.

To find more information about access levels, go to: <https://softwaresupport.hpe.com/web/softwaresupport/access-levels>.

**HPE Software Solutions Now** accesses the HPE Software Solution and Integration Portal website. This site enables you to explore HPE Product Solutions to meet your business needs, includes a full list of Integrations between HPE Products, as well as a listing of ITIL Processes. The URL for this website is [https://softwaresupport.hpe.com/km/KM01702731.](https://softwaresupport.hpe.com/km/KM01702731)

## **Contents**

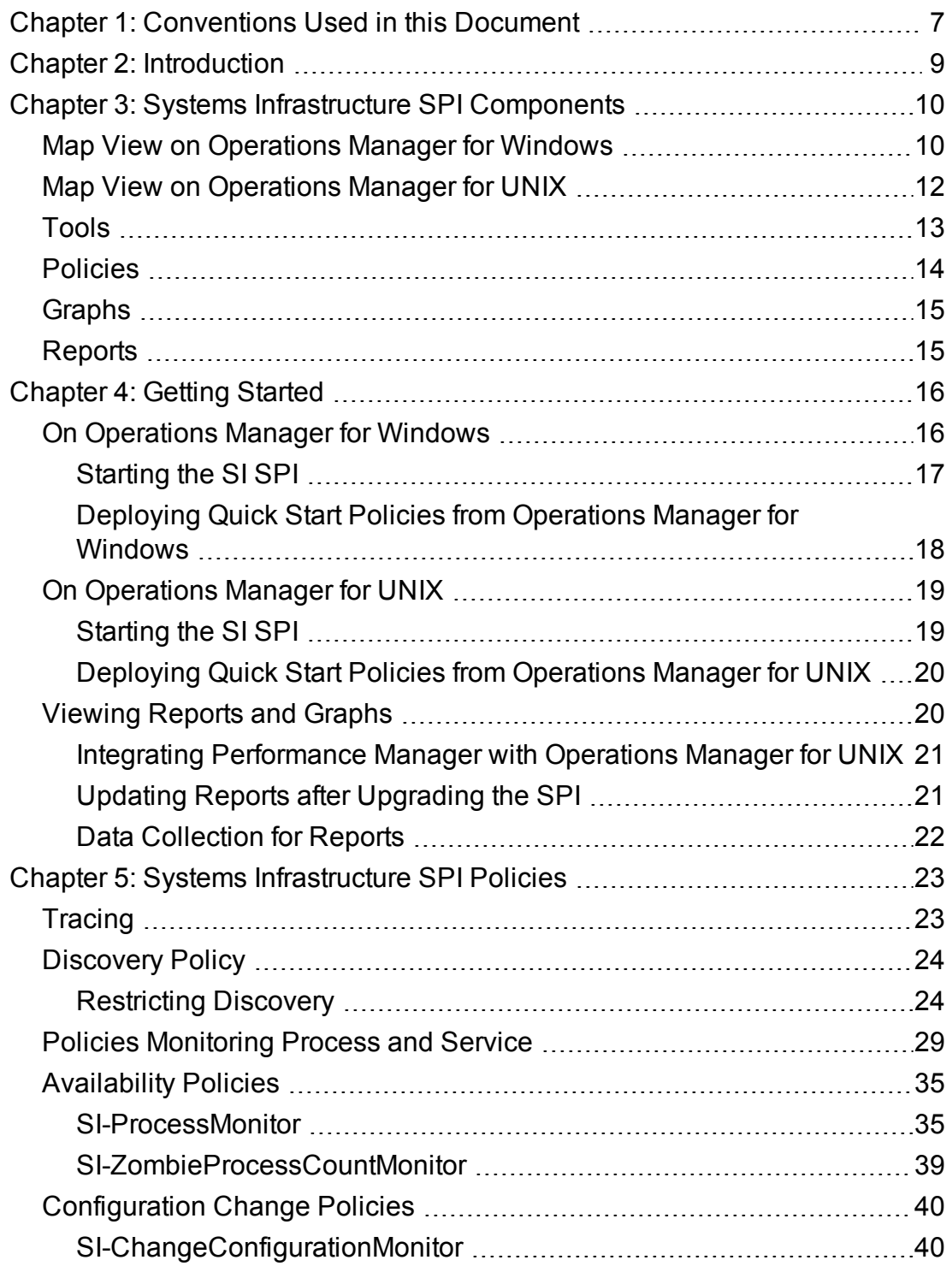

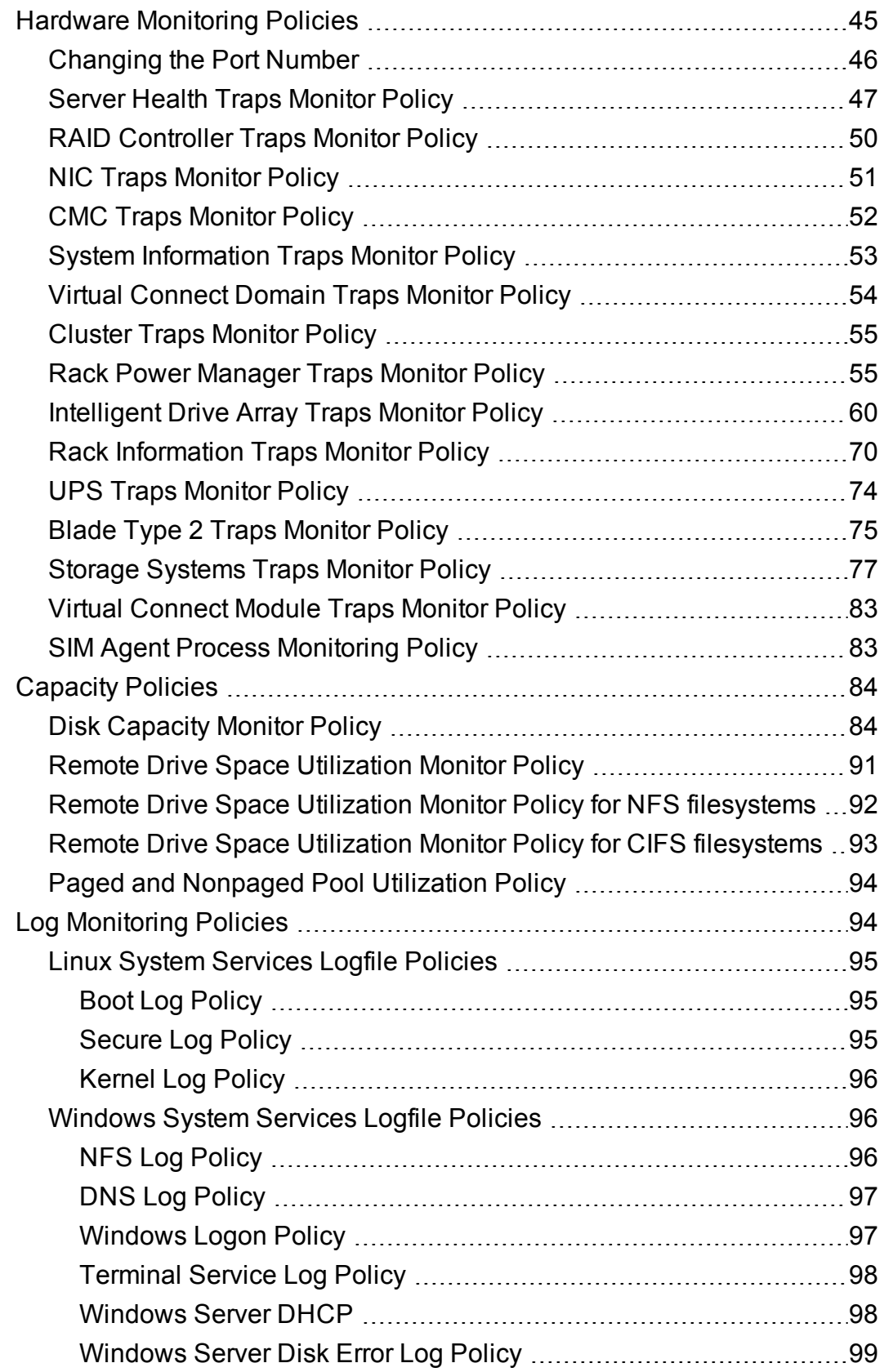

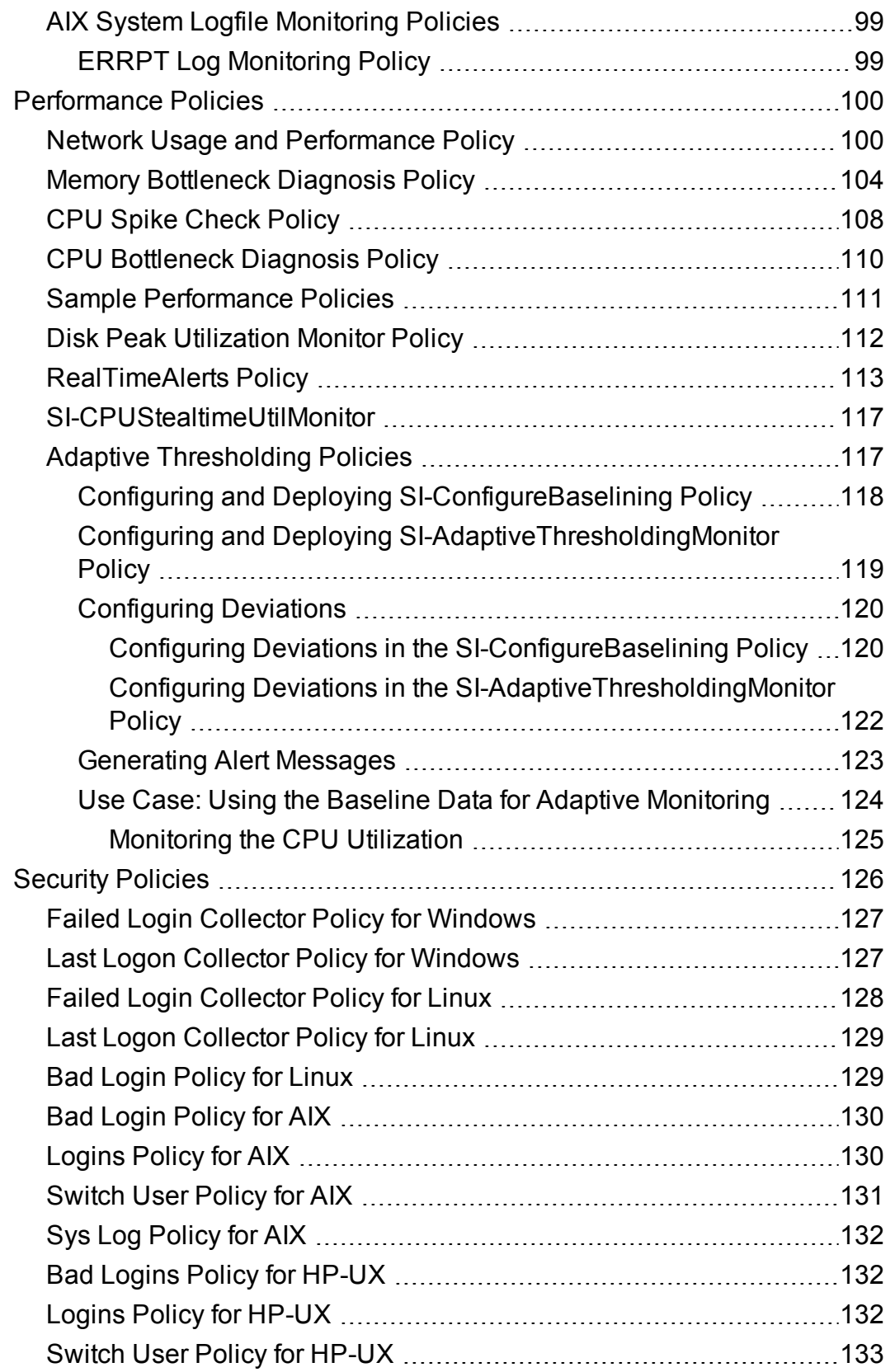

![](_page_5_Picture_267.jpeg)

## <span id="page-6-0"></span>Chapter 1: Conventions Used in this Document

The following conventions are used in this document.

![](_page_6_Picture_537.jpeg)

![](_page_7_Picture_180.jpeg)

## <span id="page-8-0"></span>Chapter 2: Introduction

Systems infrastructure is the foundation or base infrastructure that is integral to an enterprise. It includes CPU, operating system, disk, memory, and network resource that need to be continuously monitored to ensure availability, performance, security, and smooth functioning of underlying physical systems. Monitoring systems infrastructure enables you to achieve greater efficiency and productivity. It also helps to correlate, identify, and correct root cause of infrastructure faults and performance degradations.

The Systems Infrastructure Smart Plug-ins (SI SPI) monitors the system infrastructure for the Microsoft Windows, Linux, Oracle Solaris, IBM AIX, and HP-UX systems. The SI SPI helps to analyze the system performance based on monitoring aspects such as capacity, availability, and utilization.

The SI SPI is a part of the Operations Smart Plug-ins for Infrastructure suite (Infrastructure SPIs). The other components in the suite include the Virtualization Infrastructure Smart Plug-ins (VI SPI), the Cluster Infrastructure Smart Plug-ins (CI SPI), the Report pack, and the Graph pack. Installation of SI SPI is mandatory while installing other components from the Infrastructure SPIs media.

**Note:** Reporter 4.0 is supported on 64-bit Windows operating system.

The SI SPI integrates with other HPE software products such as the Operations Manager (OM), Performance Manager, Performance Agent, and Embedded Performance Component (EPC) of Operations Agent. The integration provides policies, tools, and the additional perspective of Service Views.

For information about the operating system versions supported by the SI SPI, see the *Operations Smart Plug-in for Systems Infrastructure Release Notes.*

## <span id="page-9-0"></span>Chapter 3: Systems Infrastructure SPI **Components**

The SI SPI provides preconfigured policies and tools for monitoring the operations, availability, and performance of the managed nodes. These policies and tools, along with discovery, enable you to quickly gain control of the essential elements of your IT infrastructure.

## <span id="page-9-1"></span>Map View on Operations Manager for Windows

Before the discovery policy identifies the node, read the *Starting the SI SPI* section of the *Operations Infrastructure Smart Plug-ins Installation Guide*. This section describes the prerequisites for deploying the SI SPI policies.

After you add a node to the OM console, the SI SPI service discovery policy is automatically deployed to the nodes and adds discovered information to the OM Services area. This information is used to populate the SI SPI map view for nodes and services.

The map view displays the real-time status of your infrastructure environment. To view, select **Services** from the OM console, and click **Systems Infrastructure**. Map view graphically represents the structural view of your entire service or node hierarchy in the infrastructure environment including any subsystems or subservices. The following figure shows the Map view on OM for Windows.

![](_page_10_Figure_1.jpeg)

The icons and lines in your map are color-coded to indicate the severity levels of items in the map and to show status propagation. Use the map view to drill down to the level in your node or service hierarchy where a problem is occurring.

The graphical representation of discovered elements in the service views enables speedy diagnosis of problems.

- <sup>l</sup> To view the root cause of any problem indicated in your message browser, click **View** → **Root Cause**.
- <sup>l</sup> To display the services and system components affected by a problem, click **View** → **Impacted**.

## <span id="page-11-0"></span>Map View on Operations Manager for UNIX

Before the discovery policy identifies the node, read the *Starting the SI SPI* section of the *Operations Infrastructure Smart Plug-ins Installation Guide*. This section describes the prerequisites for deploying the SI SPI policies.

The map view displays the real-time status of your infrastructure environment. To make sure that the operator can view the service map in the OM for HP-UX, Solaris, and Linux Operational interface, run the following commands on the management server:

opcservice -assign <operator name> SystemServices

In this instance, *<operator name>* is the operator (for example, opc\_adm or opc\_op) to which you want to assign the service.

The SI SPI service discovery policy does not automatically deploy policies to the nodes. You can manually deploy these.

To see the map view, follow these steps:

- 1. Launch the OM Operational interface.
- 2. Log on using your user name and password.
- 3. Select **Services → Systems Infrastructure → Show Graph**, to view the map view.

**Figure 2: Map view on HPOM for UNIX/ Linux/ Solaris.**

![](_page_12_Figure_1.jpeg)

<span id="page-12-0"></span>The map view graphically represents the structural view of your entire service or node hierarchy in the infrastructure environment including any subsystems or subservices.

### Tools

The SI SPI tools display data collected for a particular managed node. For information about the tools provided by SI SPI, see "Systems [Infrastructure](#page-138-0) SPI Tool" on page 139.

## <span id="page-13-0"></span>Policies

On Operations Manager for Windows, several default policies are automatically deployed on the supported managed nodes during installation. These policies can be used as is to begin receiving system infrastructure related data and messages from the environment. You can choose to turn off automatic deployment of policies when services are discovered. In addition, you can modify and save preconfigured policies with new names to create custom policies for your own specialized purposes.

For information on deploying policies from the management server, see ["Deploying](#page-135-1) SI SPI Policies from Operations Manager for Windows [Management](#page-135-1) Server" on page 136.

For OM for HP-UX, Linux, or Solaris, the SI SPI service discovery policy does not automatically deploy policies to the nodes. You can manually deploy them.

For information on deploying policies from the management server, see ["Deploying](#page-137-0) SI SPI Policies from Operations Manager for UNIX [Management](#page-137-0) Server" on page 138.

The SI SPI policies begin with SI for easy identification and modification. The policy types are as follows:

- <sup>l</sup> **Service/Process Monitoring policies** provide a means for monitoring system services and processes.
- **Logfile Entry policies** capture status or error messages generated by the system nodes.
- <sup>l</sup> **Measurement Threshold policies** define conditions for each metric so that the collected metric values can be interpreted and alerts or messages can be displayed in the message browser. Each measurement threshold policy compares the actual metric value against the specified or auto threshold. A mismatch between the threshold and the actual metric value generates a message and instruction text that helps you resolve a situation.
- <sup>l</sup> **Scheduled Task policies** determine what metric values to collect and when to start collecting metric. The policies define the collection interval. The collection interval indicates how often data is collected for a specific group. The scheduled task policy has two functions: to run the collector or analyzer at each collection interval on a node and to collect data for all metrics listed within the policies' **Command** text box.
- <sup>l</sup> **Service Discovery policy** discovers individual system nodes instances and builds a map view for all SI SPI discovered instances.

For more information about the policies provided by SI SPI, see "Systems [Infrastructure](#page-22-0) SPI Policies" on [page 23.](#page-22-0)

## <span id="page-14-0"></span>Graphs

The SI SPI enables you to view and trace out the root cause of any discrepancy in the normal behavior of an element being monitored. OM is integrated with Performance Manager, a web-based analysis tool that helps you evaluate system performance, look at usage trends, and compare performance between systems. Using Performance Manager you can see any of the following:

- Graphs such as line, bar, or area
- Tables for data such as process details
- Baseline graphs
- Dynamic graphs in Java format that allow you to turn off display of individual metrics or hover over a point on a graph and see the values displayed

You can view the data represented graphically for quick and easy analysis of a serious or critical error message reported. For more information about the graphs provided by SI SPI, see ["Systems](#page-145-0) [Infrastructure](#page-145-0) SPI Graphs" on page 146.

## <span id="page-14-1"></span>Reports

You can integrate the SI SPI by installing the Reporter to generate web-based reports on metric data.

If Reporter is installed on the OM management server for Windows, you can view reports from the console. To view a report, expand **Reports** in the console tree, and then double-click individual reports.

If Reporter is installed on a separate system connected to the OM management server (for Windows, UNIX, Linux, or Solaris operating system), you can view the reports on Reporter system. For more information on integration of Reporter with OM, see *Reporter Installation and Special Configuration Guide*.

For information about the reports provided by SI SPI, see "Systems [Infrastructure](#page-143-1) SPI Reports" on [page 144](#page-143-1).

## <span id="page-15-0"></span>Chapter 4: Getting Started

After you install the infrastructure SPIs on the Operations Manager for Windows management server or Operations Manager for UNIX management server, you must complete the tasks required to manage your infrastructure.

The deployment checklist summarizes the tasks that you must complete before you start deploying the policies.

#### **Deployment Checklist**

![](_page_15_Picture_386.jpeg)

### <span id="page-15-1"></span>On Operations Manager for Windows

Follow the steps to getting started on Operations Manager for Windows.

### <span id="page-16-0"></span>Starting the SI SPI

After you install the SI SPI on the Operations Manager for Windows management server, follow the steps:

1. Add the nodes that you want to monitor. When adding the nodes, the option of **automatic deployment of policies and packages** is selected by default.

This option enables autodeployment of the following policies on the managed node:

- <sup>o</sup> SI-SystemDiscovery
- <sup>o</sup> InfraSPI-Messages
- <sup>o</sup> OPC\_OPCMON\_OVERRIDE\_THRESHOLD
- <sup>o</sup> OPC\_PERL\_INCLUDE\_INSTR\_DIR
- <sup>o</sup> AUTO\_ADDITION\_SETTINGS

In case of existing nodes (that were added before the installation of Infrastructure SPIs), or where the **automatic deployment of policies and packages** check box was cleared while adding the managed node, manually deploy these policies.

- 2. To access and deploy the policies (in any order) on the managed nodes, follow these options in any order:
- <sup>l</sup> Select **Policy management** → **Policy groups** → **Infrastructure Management** → **v12.0**→*<language>* → **Messages**, and deploy InfraSPI-Messages policy.
- <sup>l</sup> Select **Policy management** → **Policy groups** → **Infrastructure Management** → **v12.0**→ *<language>* → **Systems Infrastructure** → **AutoDiscovery,** and deploy SI-SystemDiscovery policy.
- <sup>l</sup> Select **Policy management** → **Policy groups** → **Infrastructure Management** → **v12.0**→**Settings and Thresholds** → **Agent Settings**, and deploy the following policies:
	- <sup>o</sup> AUTO\_ADDITION\_SETTINGS
	- <sup>o</sup> OPC\_OPCMON\_OVERRIDE\_THRESHOLD
	- <sup>o</sup> OPC\_PERL\_INCLUDE\_INSTR\_DIR

#### **Note:**

• To automatically add guest virtual machines, set the AutoAdd\_Guests parameter in the AUTO ADDITION\_SETTINGS policy to True. It is set as False by default.

If a node is moved from one Windows management server to the other, make sure that you clean up the variables in infraspi.nodegrp namespace. If these variables are not cleaned, Auto Addition messages will not be triggered on the new Windows management server.

## <span id="page-17-0"></span>Deploying Quick Start Policies from Operations Manager for Windows

After the SI SPI discovery runs successfully, the discovered nodes are automatically added to the relevant Infrastructure SPI node groups.

By default, QuickStart policies are assigned to these node groups. When a node is added to the node group, these QuickStart policies are automatically deployed to the managed nodes (if policy autodeployment is enabled).

After the infrastructure is discovered and the service map is populated on the Operations Manager for Windows management server, the QuickStart policies are automatically deployed to the managed nodes (if policy autodeployment is enabled). Available for all three Infrastructure SPIs, QuickStart policies get you started immediately without having to spend much time customizing settings. Autodeployment of policies is enabled by default. You can choose to turn off automatic deployment of policies when services are discovered. In addition, you can modify and save preconfigured policies with new names to create custom policies for your own specialized purposes.

The advanced policies are used in specific scenarios. You can manually deploy these policies as required.

If you turned off autodeployment of policies, you can manually deploy the QuickStart policies by accessing either of the two policies grouping provided by the Infrastructure SPIs. The groupings are based on monitored aspects and vendor and operating system. The monitored aspects based grouping helps you to access and deploy policies to monitor performance, availability, capacity, logs, and security aspects across multiple operating systems. For example, to monitor availability of scheduled job service on your infrastructure, expand:

#### **Infrastructure Management** → **v12.0** →**<language>** → **Systems Infrastructure** → **Availability** → **Scheduled Job Service**

The **Policies grouped by Vendor** help you to quickly access the policies relevant to your operating system at one place. For example, to access SI-RHELCronProcessMonitor policy for deploying it on a managed node, expand:

<span id="page-18-0"></span>**Infrastructure Management** → **v12.0** →**<language>** → **Systems Infrastructure** → **Policies grouped by Vendor** → **RHEL - Advanced Policies** → **SI-RHELCronProcessMonitor**

## On Operations Manager for UNIX

Follow the steps for getting started with the Infrastructure SPIs on Operations Manager for UNIX (HP-UX, Linux, and Solaris).

Before you start, make sure that you have installed the latest patches and hotfixes.

#### **List of Patches**

![](_page_18_Picture_455.jpeg)

### <span id="page-18-1"></span>Starting the SI SPI

To add managed nodes and to deploy the SI SPI discovery policy, follow these steps:

1. Add the nodes that you want to monitor on the management server. These nodes appear in the Node Bank.

SI SPI creates the SI-Deployment node group and auto-assigns the following policies to the node group:

- <sup>o</sup> SI-SystemDiscovery
- <sup>o</sup> SI-ConfigureDiscovery
- <sup>o</sup> InfraSPI-Messages
- <sup>o</sup> OPC\_OPCMON\_OVERRIDE\_THRESHOLD
- <sup>o</sup> OPC\_PERL\_INCLUDE\_INSTR\_DIR
- <sup>o</sup> AUTO\_ADDITION\_SETTINGS
- 2. Add the managed nodes to the SI-Deployment node group.
- 3. Deploy (distribute) the assigned policies and Infrastructure SPI instrumentation on the managed nodes.

**Note:** To automatically add guest virtual machines, set the AutoAdd\_Guests parameter in the AUTO\_ADDITION\_SETTINGS policy to True. It is set as False by default.

## <span id="page-19-0"></span>Deploying Quick Start Policies from Operations Manager for UNIX

After the SI SPI discovery runs successfully, the discovered nodes are automatically added to the relevant Infrastructure SPI node groups.

By default, QuickStart policies are assigned to these node groups. When a node is added to the node group, these QuickStart policies get assigned to the node automatically. You must then deploy these policies manually on the node by selecting **Deploy Configuration** from the **Actions** menu in the Admin GUI.

Available for all three Infrastructure SPIs, QuickStart policies get you started immediately without having to spend much time customizing settings. Automatic assignment of policies is enabled by default.

The groupings are based on *monitored aspects* and *operating systems/vendor*. The monitored aspects based grouping helps you to access and deploy policies to monitor performance, availability, capacity, logs, and security aspects across multiple operating systems. For example, to monitor the availability of a scheduled job service on your infrastructure, select:

#### **/ Policy Bank / Infrastructure Management / v12.0/en / Systems Infrastructure / Availability / Scheduled Job Service**

The policies grouped by operating system and vendor help you to quickly access the policies relevant to your operating system at one place. For example, to access SI-CPUSpikeCheck policy for deploying it on a managed node, select:

#### **/ Policy Bank / Infrastructure Management /v12.0 /en / Systems Infrastructure / Policies grouped by Vendor / RHEL - QuickStart Policies**

Policies grouped by operating system include two sub groups: QuickStart and Advanced. The QuickStart group includes the policies that are used most often. The advanced policies like the disk utilization policy and the disk capacity monitor policy are used in specific scenarios.

## <span id="page-19-1"></span>Viewing Reports and Graphs

To generate and view reports and graphs from data collected by the Infrastructure SPIs, you must use Reporter and Performance Manager, respectively, in conjunction with OM. The Infrastructure SPIs

collect and store reporting and graphing data in a data store. The data store can be CODA (Operations Agent data store—also known as embedded performance component) or Performance Agent.

<span id="page-20-0"></span>To view graphs on OM for HP-UX, Linux, or Solaris you need to first integrate Performance Manager with the OM management server.

## Integrating Performance Manager with Operations Manager for UNIX

To integrate Operations Manager for UNIX (HP-UX, Linux, or Solaris) server with Performance Manager, follow these steps:

If Performance Manager is installed on the OM server, run the following command:

# /opt/OV/contrib/OpC/OVPM/install\_OVPM.sh

install\_OVPM.sh <nodename>:<port>

Example: install\_OVPM.sh test.ovtest.com:8081

- If Performance Manager is installed on a remote system connected to the OM server, follow these steps:
- 1. Copy the graph templates from the remote system where Performance Manager is installed to the OM server. To learn about the graph types and their location on the system, see *Performance Manager Administrator Guide*.
- 2. Run the following command on the OM server:

# /opt/OV/contrib/OpC/OVPM/install\_OVPM.sh

install\_OVPM.sh <nodename>:<port>

Example: install\_OVPM.sh test.ovtest.com:8081

<span id="page-20-1"></span>These steps set the host system configuration for Performance Manager, that is used when launching graphs from events in the OM operator GUI.

### Updating Reports after Upgrading the SPI

After the upgrade, the existing report files are replaced with the new report files. Run the following command to update the reports.

- 1. Go to the **Start** menu.
- 2. Select **Run**.
- 3. At the prompt, type the command **repcrys** and click **Ok**.

Confirm that all the reports on the management server are in sync with the reports on the Reporter GUI. Click the **Reporter Status** tab in the Reporter GUI to check for the number reports sent to the console and also for any error message.

### <span id="page-21-0"></span>Data Collection for Reports

The reports provided for the SI SPI depend on policies. The following table lists the reports and policies that are required to be deployed on the managed node to collect data for corresponding reports.

![](_page_21_Picture_429.jpeg)

To view reports for the Infrastructure SPIs from OM for Windows, expand **Reports Infrastructure Management** → **Systems Infrastructure** in the console tree. To display a report, select the desired report on the OM console, right-click, and then select **Show report**.

## <span id="page-22-0"></span>Chapter 5: Systems Infrastructure SPI Policies

A policy is a rule or set of rules that help you automate monitoring. The SI SPI policies help you monitor systems in Windows, Linux, Solaris, AIX, and HP-UX environments. Most policies are common to all environments, but there are some policies that are relevant only to a particular environment and must be deployed only on the relevant platform. Deployment of policy to an unsupported platform may lead to unexpected behavior or cause the policy to fail.

The folder Infrastructure Management group contains a subgroup arranged according to language. For example, the subgroup for English policies is **en,** for Japanese language is **ja,** and for Simplified Chinese language is **zh**. In addition to these policy subgroups, on the Operations Manager for UNIX Management Server two more policy subgroups for Korean (**ko**) and Spanish (**es**) have been added.

For OM for UNIX (HP-UX, Linux, or Solaris), the policy group on the console or Administration interface is:

#### **Policy Bank → Infrastructure Management → v12.0 →<***language***> → Systems Infrastructure**

For information on deploying policies from the management server, see ["Deploying](#page-137-0) SI SPI Policies from Operations Manager for UNIX [Management](#page-137-0) Server" on page 138.

To access the policies on OM for Windows, select the following:

**Policy management → Policy groups → Infrastructure Management → v12.0 →<***language***> → Systems Infrastructure**.

For information on deploying policies from the management server, see ["Deploying](#page-135-1) SI SPI Policies from Operations Manager for Windows [Management](#page-135-1) Server" on page 136.

**Note:** The **SI-LinuxSecureLog**, **SI-LinuxBootLog**, **SI-LinuxKernelLog**, **SI-ProcessMonitor** and **SI-LinuxLastLogonsCollector** policies do not work with Operations Agent running in non-root user mode.

## <span id="page-22-1"></span>Tracing

The policies for monitoring capacity and performance contain a script parameter for tracing: *Debug* or *DebugLevel*. Using this parameter you can enable tracing. You can assign any of the following values:

- Debug=0, no trace messages will be sent.
- Debug=1, trace messages will be sent to the console.
- Debug=2, trace messages will be logged in a trace file on the managed node. The trace file location on managed node is \$OvDataDir/Log

To view the script parameters:

- 1. Log on as Root user.
- 2. Double-click the desired policy. The policy window opens.
- 3. Select the Script-Parameters tab. The script parameters for that policy are listed.

<span id="page-23-0"></span>You can also modify the parameter value based on your requirements. For information on how to edit script parameter values, see *Operations Smart Plug-in for Infrastructure Concepts Guide*.

## Discovery Policy

The **SI-SystemDiscovery** policy gathers service information from the managed nodes such as hardware resources, operating system attributes, and applications.

Whenever you add a node to the appropriate node group in the OM console, the discovery modules deployed along with the SI-SystemDiscovery policy run service discovery on the node. These service discovery modules gather and send back the information to OM in the form of XML snippets. These snippets generate a service tree that provides a snapshot of services deployed on managed nodes at the time the SI SPI discovery process runs. After the first deployment, the autodiscovery policy is set to run periodically. Each time the discovery agent runs, it compares the service information retrieved with the results of the previous run. If the discovery agent finds any changes or additions to the services running on the managed node since the previous run, it sends a message to the Operations Manager management server, which updates the service view with the changes. The default policy group for this policy is:

<span id="page-23-1"></span>**Infrastructure Management → v12.0 →***<language>* **→ Systems Infrastructure → AutoDiscovery**

### Restricting Discovery

The **SI-ConfigureDiscovery** policy is a ConfigFile policy that enables you to include or exclude the discovery of specified resources on a virtual machine.

The SI-SystemDiscovery policy by default discovers all the services and resources running on a node. You may however, not want to see all the resources in the service map.

To restrict discovery, you must deploy the SI-ConfigureDiscovery policy before running the discovery policy.

The SI-ConfigureDiscovery policy has the configuration switch to include or exclude resources on all for virtual machines across all the virtualization technologies that Infrastructure SPI supports.

After you deploy this policy to a node, it saves a configuration file SI-Discovery.cfg in the following folder:

UNIX: /var/opt/OV/conf/sispi/configuration

```
Windows:%Ovdatadir%\Data\conf\sispi\configuration
```
**Note:** If the SIDiscovery.cfg file is not present in the /var/opt/OV/conf/sispi/configuration/ folder, SI discovery will by default discover all the resources.

The SIDiscovery.cfg file contains the following information:

#To include or exclude a particular resource in SI discovery, add the particular value under the respective Resource.

#The resources which can be restricted or expanded for being discovered are mentioned below:

#

```
#File System
```
#Disk

#Network

#CPU

#

#The values which can be part of the INCLUDE and EXCLUDE parameters with respect to each of the resources can be as follows:

#

#FS include or exclude parameters should contain File system path(In general FS\_ DIRNAME value)

# Example:

User Guide

# FS\_INCLUDE: /etc\* Or # FS\_EXCLUDE: /zones\*

#

#DSK include or exclude parameters should contain name of the Disk device(In general BYDSK\_DEVNAME value)

# Example:

# DSK\_INCLUDE: vdc0 Or

# DSK\_EXCLUDE: vdc1

#

#NET include or exclude parameters should contain Network Interface name(In general BYNETIF\_NAME value)

# Example:

# NET\_INCLUDE: lo0 Or

```
# NET EXCLUDE: vnet0
```
#

#CPU include or exclude parameters should contain ID number of the CPU (In general BYCPU\_ID value)

# Example:

# CPU\_INCLUDE: 0,1 Or

# CPU\_EXCLUDE: 2,3

#

#Multiple entries should be separate with comma -

#For example if one wants to exclude 2 of the File Systems, then the following entry should configured:

#FS\_INCLUDE: /zones\*,/etc\*

#

#Resource Name and value should be separated with ":" -

#For example if one wants to add FS\_EXCLUDE, then the following entry should be configured separated with ":"

```
#FS_EXCLUDE: /zones*
```
##Different resources( INCLUDE and EXCLUDE) should be separated with "===". As in the below case, FS, DSK, NET and CPU are

#separated with "==="

################################################################################### #############################################===

FS\_INCLUDE:

FS\_EXCLUDE: /zones\*

===

DSK\_INCLUDE:

DSK\_EXCLUDE:

 $=$ 

NET\_INCLUDE:

NET\_EXCLUDE:

===

CPU\_INCLUDE:

CPU\_EXCLUDE:

To include or exclude resources from being discovered, edit the SIDiscovery.cfg file as per the instructions provided in the file.

If you provide specific resource names under the INCLUDE parameter, SI discovery will discover only those resources and show them in the service map. If you provide specific resource names under the EXCLUDE parameter, SI discovery *will not* discover those resources and will not show them in the service map.

You can either specify the entire resource name or use the wild card (\*).

You can set only one parameter. It can be either EXCLUDE or INCLUDE. If you set values for both the parameters or do not set values for either of the parameters, the SI discovery policy discovers all the resources by default.

**Note:** If you set wrong instance values for the INCLUDE parameter, SI discovery will not discover that specific resource instance and send the following alert message with severity Warning to the OM console:

Improper usage as INLUCDE parameter is not having the correct value.

However, if you set wrong instance values for the EXCLUDE parameter, SI discovery will discover that resource instance.

The **SI-SystemDiscovery** policy sends the following alert message with severity Warning to the OM console if it fails to open or read the SIDiscovery.cfg file: Improper usage as both INCLUDE and EXCLUDE are configured. **Example**

On an Oracle Solaris container with three non-global zones named email server, webserver1 and webserver2, there may be several file systems like:

/etc/svc/volatile

/tmp

/var/run

/zones/emailserver/root/etc/svc/volatile

/zones/emailserver/root/tmp

/zones/emailserver/root/var/run

/zones/webserver1/root/etc/svc/volatile

/zones/webserver1/root/tmp

/zones/webserver1/root/var/run

/zones/webserver2/root/etc/svc/volatile

/zones/webserver2/root/tmp

/zones/webserver2/root/var/run

- $\bullet$  If you want to discover only specific file systems, modify the SIDiscovery.cfg file by entering one of the following values for the INCLUDE parameter:
- <sup>o</sup> FS\_INCLUDE:/zones/webserver2\*
- <sup>o</sup> FS\_INCLUDE:/zones/webserver2/root/etc/svc/volatile
- If you do not want to discover specific file systems, modify the SIDiscovery.  $\epsilon$ fg file by entering *one* of the following values for the EXCLUDE parameter:
- <sup>o</sup> FS\_EXCLUDE:/zones/emailserver\*
- <sup>o</sup> FS\_EXCLUDE:/zones/emailserverroot/tmp

## <span id="page-28-0"></span>Policies Monitoring Process and Service

The default policy groups for these policies are:

- <sup>l</sup> **Infrastructure Management → v12.0 → <language> → Systems Infrastructure → Availability →** *<process/service>* **→** *<os>*
- <sup>l</sup> **Infrastructure Management → v12.0 → <language> → Systems Infrastructure → Policies grouped by vendor →** *<os>***-Advanced**

In this instance, **<os>** is the operating system of the managed node. The supported operating systems are AIX, Debian, HP-UX, RHEL, SLES, Solaris, Ubuntu, and Windows. The following tables list the processes and services along with the corresponding monitor policies that are provided on the supported platforms.

Infrastructure SPIs provide availability policies for process monitoring on the Solaris zones. Solaris machines have global and local zones (or containers). The policies monitor availability of Solaris processes and send out an alert message to OM when not available.

![](_page_28_Picture_437.jpeg)

#### **Table 1: Monitoring Policies for AIX**

![](_page_29_Picture_239.jpeg)

#### **Table 2: Monitoring Policies for Debian**

![](_page_29_Picture_240.jpeg)

#### **Table 3: Monitoring Policies for HP-UX**

![](_page_29_Picture_241.jpeg)

![](_page_30_Picture_260.jpeg)

#### **Table 4: Monitoring Policies for RHEL**

![](_page_30_Picture_261.jpeg)

#### **Table 5: Monitoring Policies for SLES**

![](_page_31_Picture_256.jpeg)

#### **Table 6: Monitoring Policies for Solaris**

![](_page_31_Picture_257.jpeg)

![](_page_32_Picture_253.jpeg)

#### **Table 7: Monitoring Policies for Ubuntu**

![](_page_32_Picture_254.jpeg)

#### **Table 8: Monitoring Policies for Windows**

![](_page_32_Picture_255.jpeg)

![](_page_33_Picture_490.jpeg)

<sup>1</sup>The policy is supported on AIX, HP-UX, Linux, MS windows, and Solaris operating systems. Make sure you install *openssh* packages before deploying this policy on any of the supported platforms.

**Note:** When the current process monitoring policy for Solaris is deployed on a global zone, the SI SPI will monitor all processes running on global zone and non-global zone without differentiating the zone that the process belongs to. Hence, to monitor processes running on global zone, the threshold level must be set to include the non-global processes.

For example: If there are 'x' non-global zone processes that are part of a global zone, then the threshold level must be set to include all the processes of global and non-global zones; x+1

You will get duplicate alerts if you deploy the same policy on a global and non-global zone, where the non-global zone is part of the global zone.

#### **Policies not supported on non-global zones**

<span id="page-34-0"></span>• SI-CPUSpikeCheck

## Availability Policies

Availability monitoring helps to ensure adequate availability of resources. It is important to identify unacceptable resource availability levels. The current load on IT infrastructure is computed and compared with threshold levels to see if there is any shortfall in resource availability.

As the usage of IT resources changes, and functionality evolves, the amount of disk space, processing power, memory, and other parameters also change. It is essential to understand the current demands, and how they change over time. Monitoring these aspects over a period of time is beneficial in understanding the impact on IT resource utilization.

A server role describes the primary function of the server such as fax server, email server, and so on. A system can have one single server role or multiple server roles installed. Each server role can include one or more role services described as sub-elements of a role. The availability policies monitor the availability of role services on the managed nodes.

The default policy group for these policies is:

#### **Infrastructure Management → v12.0 → <***language***> → Systems Infrastructure → Availability**

The availability policies monitor the availability of the processes and services on the Linux, Windows, Solaris, AIX, and HP-UX managed nodes. The policies send a message to OM when the process is unavailable or when the status of the service changes (for example, from running to stopped or disabled). You can define the status to monitor and the action to take if the status changes.

<span id="page-34-1"></span>The availability policies are grouped based on the server roles and sub grouped based on the operating system. You can select the required policy according to the operating system on the managed node.

### SI-ProcessMonitor

SI-ProcessMonitor policy monitors a set of processes in a process group. All processes and process groups that you want to monitor with the SI-SPI must be defined in the configuration file, procmon.cfg. Alerts are generated whenever the processes defined in the configuration file either stop running or do not run as expected.

**Note:** The configuration file can either be overwritten or modified using the procmon\_local.cfg file. Use TAB as the delimiter in procmon local.cfg files.

Process groups associated with resource groups are monitored only if the corresponding resource group is online.

SI-ProcessMonitor policy can monitor only 100 processes in 30 seconds.

Ignore the (><) angle brackets that appear in the policy alerts.

#### **SI-ProcessMonitorConfig File Policy:**

SI-ProcessMonitorConfig file policy is a configuration file policy created for SI-ProcessMonitor. You must specify the following in the configuration file policy:

- Process groups that you want to monitor
- $\bullet$  Location of the procmon.cfg file. Ensure you specify the location of the procmon.cfg file in the ConfigFileLocation parameter.

After the SI-ProcessMonitorConfig policy is deployed;

- If procmon. cfg file is not present, it is created at the location specified in the SI-ProcessMonitorConfig file policy.
- If procmon.cfg file is present, it is overwritten by the SI-ProcessMonitorConfig file policy.

The SI-ProcessMonitor policy monitors and displays:

- Processes that exceeds set limits.
- Processes that stop functioning.
- Processes that are out of limits during specified time of the day and day of the week.

![](_page_35_Picture_491.jpeg)
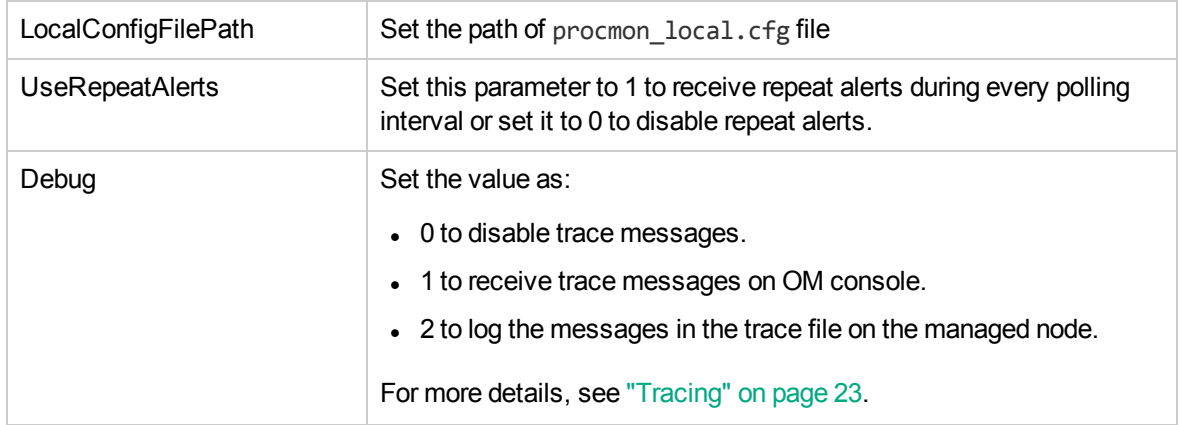

#### **Configuration File Syntax**

Processes are grouped into process groups, as shown in the figure:

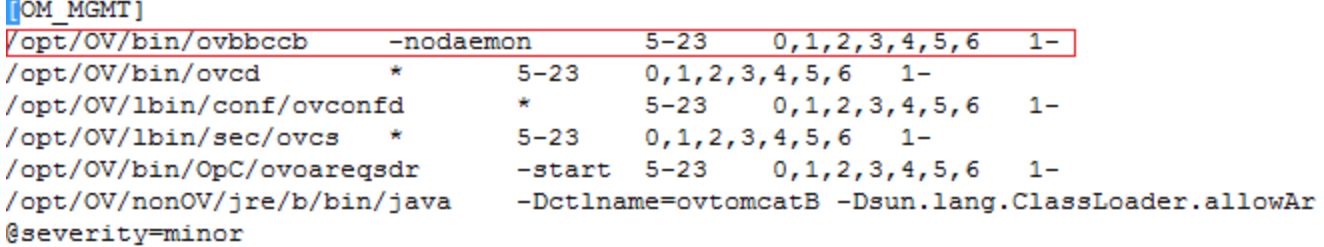

In the instance marked in the screenshot:

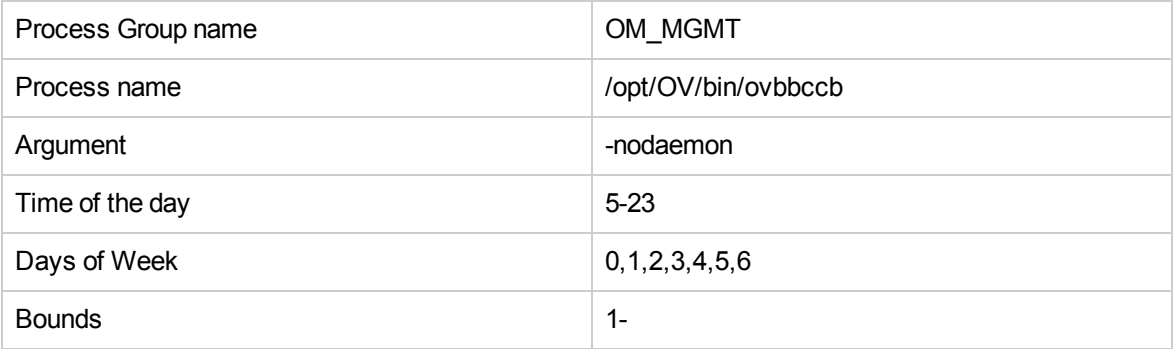

**Note:** Name of a process group must be enclosed in square brackets.

**Note:** A process is identified even if you specify a part of the argument.

Syntax used to define processes and process groups in a configuration file is illustrated in the following table:

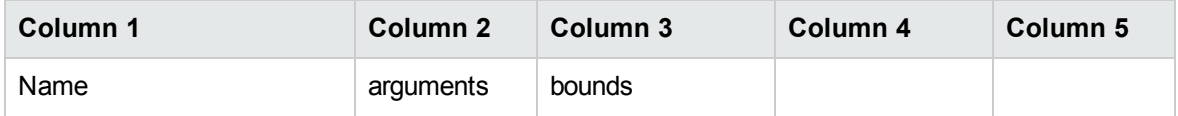

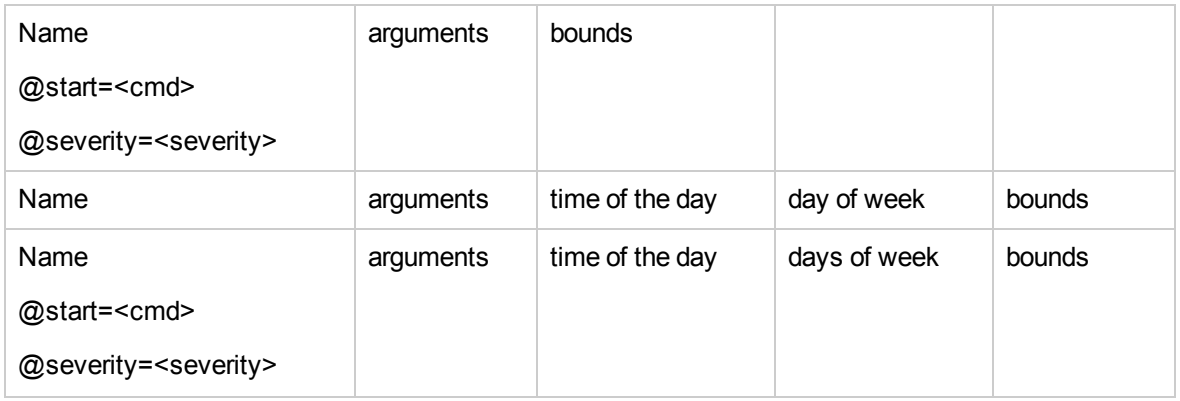

In this instance:

**Name:** Specifies the name of the process to be monitored.

**Arguments:** Specifies the arguments that are used to distinguish between multiple processes running simultaneously. If no arguments are present, an asterisk (\*) must be specified.

**Time of the day:** Specifies the time duration (in the 24-hour format) during which a process failure must be reported.

**Day of Week:** Specifies the day or days to report process failure. Each day of week is identified with a number as listed in the table.

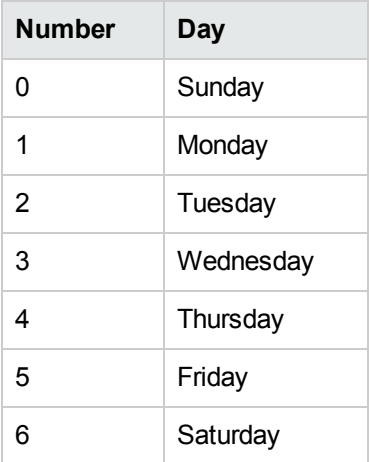

**Note:** Numbers should be separated by commas.

**Bounds:** Specifies the number of instances of named processes. You can specify the number of instance as follows:

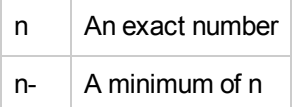

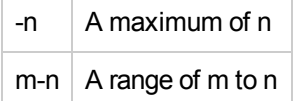

**@Severity:** Specifies the severity of alert messages such as Minor, Major or Critical. Default severity is Warning.

**@Start:** Specifies the command (<cmd>) that must be run during a process failure.

## SI-ZombieProcessCountMonitor

SI-ZombieProcessCountMonitor policy (Measurement Threshold) monitors the number of zombie processes and sends alert messages to the OM console whenever there is a threshold violation.

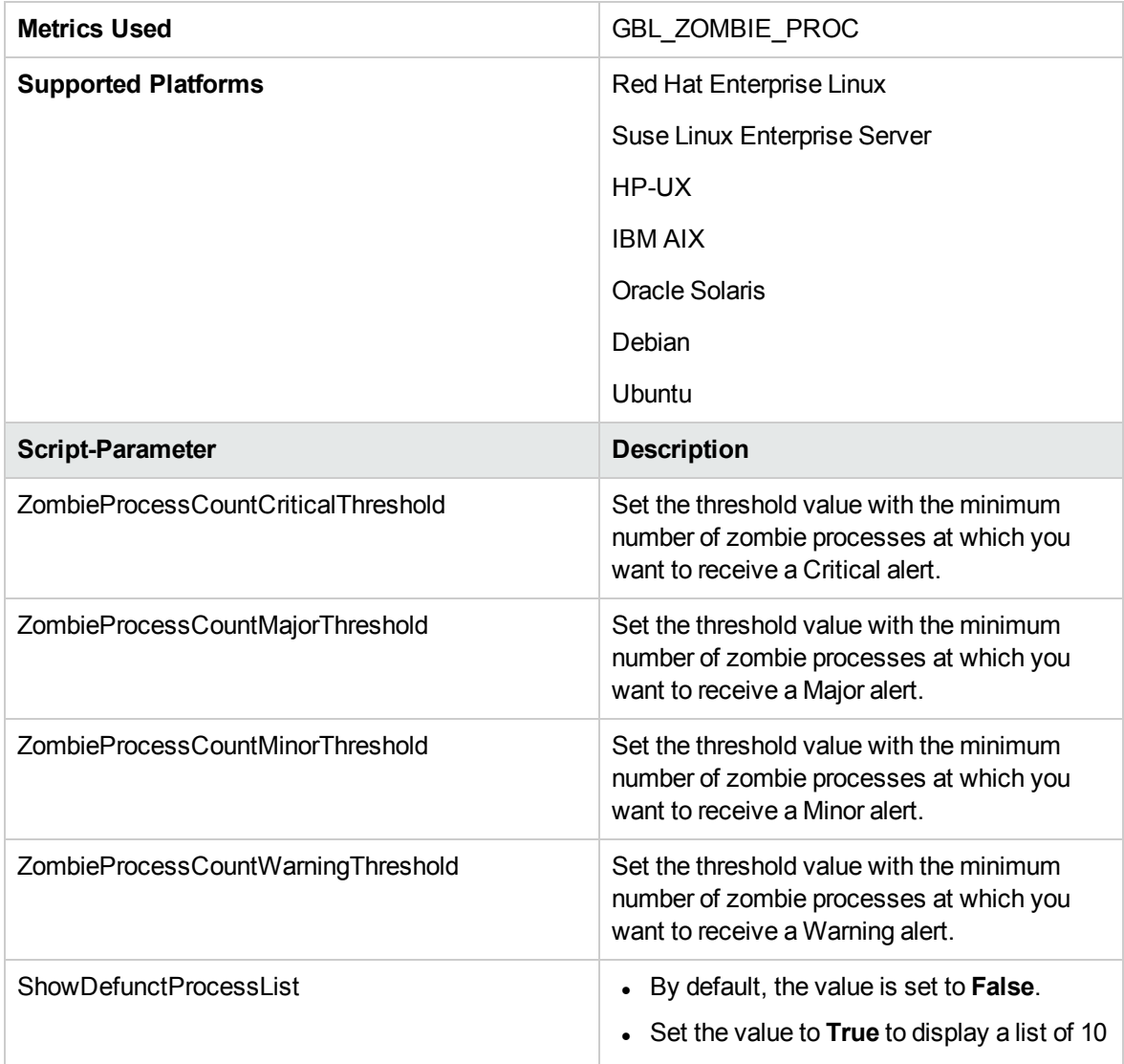

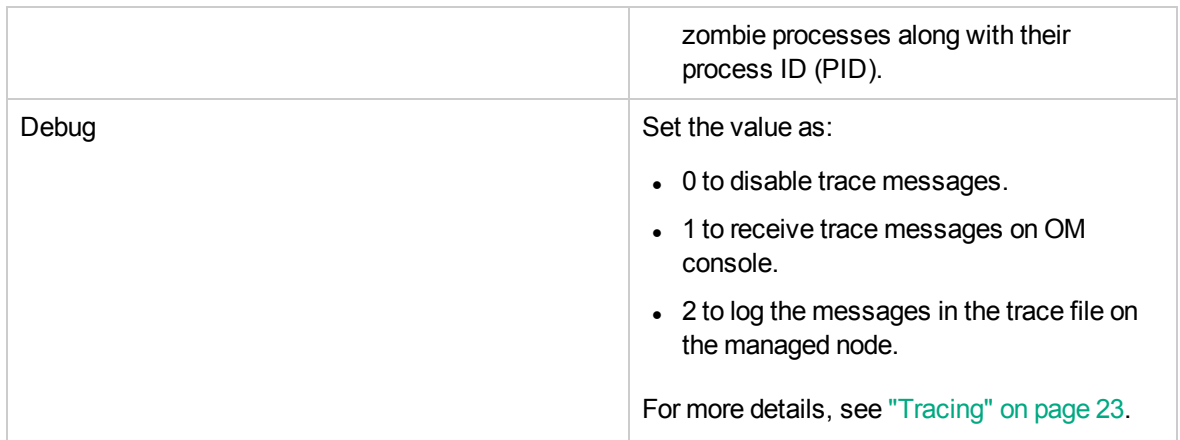

# Configuration Change Policies

Configuration Change policies monitor files, Windows registry settings, and command outputs for changes.

## SI-ChangeConfigurationMonitor

CCI Monitor (Change CI Monitoring or CCIMon) policy monitors files, Windows registry settings, and command outputs for changes listed in the configuration file ccilist.cfg. It reads the ccilist.cfg file at every run and alerts when there is a change in files, Windows registry settings, and command outputs.

To start monitoring changes, follow the steps:

1. Deploy the following:

SI-ChangeConfigurationMonitor - Measurement threshold policy for Windows as well as Linux

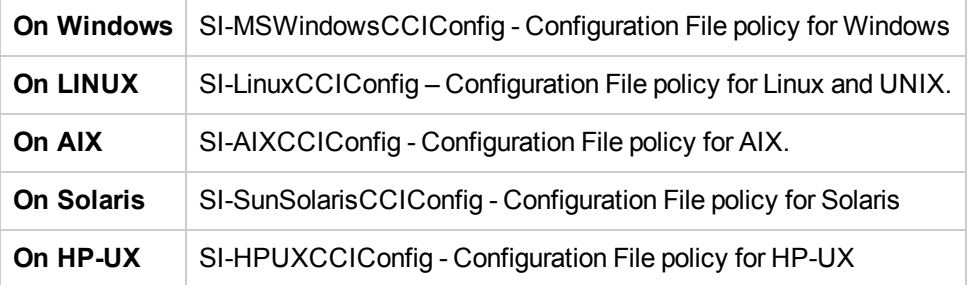

2. A ccilist.cfg file is created in the <OvDataDir>/ccimon/configuration folder.

**Note:** The ccilist.cfg file is the configuration file for monitoring changes on a system. You can modify this file with any editor. For more information see, "Using the [ccilist.cfg](#page-40-0) file for [Monitoring"](#page-40-0) below.

To modify the changes that you want to monitor; add the changes in the ccilist.cfg file or in the Configuration File policy and redeploy the policy.

3. The CCI Monitor policy reads the ccilist.cfg file at every run and sends alerts when there is a change in files, Windows registry settings, and command outputs listed in the configuration file ccilist.cfg.

**Note:** Ignore the duplicate messages for unknown alerts that appear in the **Application** box, on the **General** tab, in the **Message Properties** window.

### <span id="page-40-0"></span>**Using the ccilist.cfg file for Monitoring**

ccilist.cfg file located in the <OvDataDir>/ccimon/configuration folder, is the configuration file for monitoring changes on system. The CCI Monitor policy reads this file at every run. The policy monitors the following changes on a system:

- Software installed, removed or modified
- Patches/service packs/updates installed
- Changes to Kernel parameters
- Boot configuration
- Registry key
- Kernel image file
- All user accounts
- System service configuration,
- Shared directories, NFS or CIFS (samba) mounts added, modified or removed
- System environment variables

#### **Syntax**

Use the following syntax to add all the changes that you want to monitor:

<change ci key,cci type,msg group,backup filename,alert severity[,unicode]>

In this instance:

- $\bullet$  <change ci key> Specifies a registry key, a command or a file name with complete path.
- $\bullet$  <cci type> Set this to the following values cmd, regkey, or file based on the change ci key.

**Note:** Registry key (regkey) type is available only for Windows managed nodes.

• <msg group> - Specifies the OM message group setting for the change alert.

**Note:** The default message group is Misc.

 $\bullet$  <br >> <br <br >>
independent of the name with which a backup file is created in the backup folder. The backup file created is used for comparisons with the parent file (provide empty value for monitoring CCI type 'file').

**Note:** Backup folder is located in the<OvDataDir>/tmp file.

• <alert severity> - Specifies the OM alert severity setting.

**Note:** The default alert severity is Warning.

 $\bullet$  < [unicode]> - This is an optional setting. Set this for monitoring command output where the command output is in Unicode format (needed only for Windows).

#### **Examples of using CCI Monitor policy:**

1. To monitor the hosts file on Windows and send warning alerts with misc message group, run the command:

c:\Windows\System32\drivers\etc\hosts,file,misc,,warning

**Note:** It is not essential to specify the backup file name for file monitoring and hence the field is left blank.

2. To monitor the sys-temp folder on Windows for any changes, use command type *change tracking*. Run the following command:

dir "%temp%"| findstr /V bytes,cmd,OS,dirtmpbin,warning

#### **Note:**

When the command is executed, sys-temp folder is searched for changes. The findstr command is used to remove the last few lines of the dir command output. The dir command output changes often and therefore generates too many false alerts.

You can use Windows environment variables like %TEMP%. The values of the variable are computed by the Operations Agent user which may not be the Administrator or Domain user. For instance, %TEMP% is most likely evaluated as C:\Windows\Temp if the Operations Agent is running with user credentials of local system admin.

3. To monitor a registry key and its values on Windows, run the command:

HKEY LOCAL MACHINE\SOFTWARE\CCIMon,regkey,misc,temp,warning

4. On Windows, to monitor if opcmona.exe process is running on a node and if it is different from the last run, run the command:

wmic process where name='opcmona.exe' get processid, cmd, OS, notepadproc,major,unicode

**Note:** You can also use the command to check for unauthorized software running on a system.

The wmic command output is in Unicode format, so the unicode specification is provided in last column.

5. To monitor if there are any new files or other changes in /tmp folder on Linux, run the command:

ls -1 /tmp | sort -u,cmd,Misc,ls1tmp.txt,warning

6. To monitor if there are any user changes on UNIX / Linux, run the command:

/etc/passwd,file,Security,,warning

7. To check for new filesystems mounted on UNIX / Linux, run the command:

/etc/mtab,file,OS,,minor

#### **Removing CCI Monitor Policy**

Follow the steps:

- 1. Undeploy the policies from all nodes.
- 2. Clean up all files from the folder <OvDataDir>/tmp/ with the following names: \*.backup and \*.current.

#### **Warnings and Limitations**

The CCI Monitor Policy writes log entries to help understand failures in processing runs. These logs are created with the name CCI Monitor-mm-dd-logfile.log in the <OvLogDir> folder. These files may occupy around 2 MB of space with default logging and a new file is created every day. You can remove these files using rollover scripts.

- Ensure you deploy only one copy of the CCI Monitor policy on a node. For production uses, it is sufficient to use only the original policy along with the CCI config files. The backup routines are not thread-safe and can cause the monitoring to hang indefinitely due to file concurrency issues.
- The default frequency of monitoring is 1 minute. Monitoring more than twenty changed CIs might slow down the performance of the solution. Hence it is recommended to set up an interval of at least 5 minutes when the number of elements exceeds twenty changed CIs.

#### **Desired State Monitoring**

Desired State Monitoring monitors files, windows registry settings, and command outputs.

After deployment, the Desired State Monitoring checks for == in the configuration file **ccilist.cfg**. It compares the files, windows registry settings, and command outputs added in the configuration file with the corresponding gold file.

**Note:** A gold file is a backup or reference file that remains unchanged.

Alerts are generated whenever there is a change in the monitored files, windows registry settings, and command outputs mentioned in the configuration file **ccilist.cfg**.

The functionality of Desired State Monitoring is same as that of SI-ChangeConfigurationMonitor (CCIMon) policy. The only difference is that with CCIMon policy, the backup file is overwritten by the current file (**ccilist.cfg**) after very run, but with Desired State Monitoring, the gold file (backup or reference file) remains unchanged.

**Note:** Make sure that you enable Desired State Monitoring only after creating the gold file.

#### **For example:**

Let us assume that you want to monitor the file **mtab** located in the **/etc** directory. Backup this file and save it as **mtab.gold** in the **/etc** directory. This is your reference file or gold file which does not change. To monitor the **mtab** file add the following to the configuration file:

/etc/mtab==/etc/mtab.gold,file,Os,,major.

The Desired State Monitoring, reads the configuration file **ccilist.cfg** and compares the **mtab** file with the **mtab.gold** file. An alert is generated whenever there is a change in the **mtab** file as compared to the **mtab.gold** file.

#### **Syntax used in the following examples for Desired State Monitoring :**

1. To monitor the hosts file on Windows and send warning alerts to a miscellaneous message group, run the command:

**Syntax:**filename==reference file name,ccitype,msg group,[backup filename],alert severity,charset

**Example:** /etc/mtab==/etc/mtab.gold,file,misc,,warning

2. To monitor a folder on Windows for any changes, use the command type cmd for *change tracking*. Run the following command:

**Syntax:**command==Path of the file containing command output,ccitype,msg group, [backup filename], severity

**Example:** 1s /==/root/list.txt,cmd,Misc,,major

**Note:**

When you run the command  $\text{ls}$  /, the resulting output is compared with the content in the file list.txt. If any changes are found, alerts are sent to the users.

3. To monitor a registry key and its values on Windows, run the command:

```
Syntax:Registry key=='value of registry key',ccitype,msg group,[backup
filename],severity
```
**Example:** HKEY\_LOCAL\_MACHINE\SOFTWARE\config==config,regkey,misc,,warning

## Hardware Monitoring Policies

System Infrastructure SPI 12.04 provides policies that enable you to monitor the health and status of your ProLiant servers. These policies monitor SNMP traps generated by the SIM Agent and send alert messages to the OM console. All these policies are of the type SNMP Interceptor.

The default policy group for these policies is:

**Infrastructure Management → v12.0 →***<language>* **→ Systems Infrastructure → Hardware → HP Proliant.**

#### **Required Configuration:**

- Ensure that the SNMP service is up and running.
- <sup>l</sup> To enable hardware monitoring, open the **xpl config** file on the node and add the following line under the **eaagt** namespace:

o If you are using Operations Agent 8.60, add: [eaagt]

SNMP\_SESSION\_MODE=NO\_TRAPD

o If you are using Operations Agent 12.04, add: [eaagt]

SNMP\_SESSION\_MODE=NETSNMP

- On Linux nodes where SIM Agent is installed, open the SNMP configuration file located at **/etc/snmp/snmpd.conf** and append the following line at the end: trapsink <*hostname of the node*>
- On Windows nodes, check if the following SIM Agents are installed:
	- <sup>o</sup> Foundation Agent
	- <sup>o</sup> NIC Agent
	- <sup>o</sup> Server Agent
	- <sup>o</sup> Storage Agent

If these are not installed, install Insight Management for the Windows Servers 2003/2008 x64 Editions.

## Changing the Port Number

By default, the opctrapi is configured on port number 162 to receive SNMP traps and CMIP event. To change the port number, follow these steps:

- 1. Check SNMP service is running. For Windows, do the following:
	- a. Click **Start** → **Run** → type services.msc**.** The **Services** dialog box opens.
	- b. Select **SNMP Service**.
	- c. Check if the SNMP service Status=Started.

For UNIX, type the command:

# service snmp status

2. Check if opctrapi is configured on the default port number 162. For Windows, type the command:

netstat -anb | findstr opctrapi

For UNIX, type the command:

# netstat -anp | grep 162

- 3. To change the XPL configuration settings on the managed node, type the command: # ovconfchg -ns eaagt -set SNMP\_TRAP\_PORT <any allowed port>
- 4. Add SNMP\_TRAP\_PORT= <any allowed port> under the namespace eaagt.
- 5. To return all the attributes in the eaagt namespace, type the command: # ovconfget eaagt
- 6. To restart the opctrapi, type the command: # ovc -restart opctrapi
- 7. Confirm if the port number has changed. For Windows, type the command:

netstat -anb | findstr opctrapi

For UNIX, type the command:

# netstat -anp | grep <changed port>

### Server Health Traps Monitor Policy

### **SI-HPProLiant\_CPQHLTHTraps**

The SI-HPProLiant\_CPQHLTHTraps policy intercepts SNMP traps related to the health of the server and sends an alert to the OM console every time a trap is generated. The policy monitors the following SNMP traps:

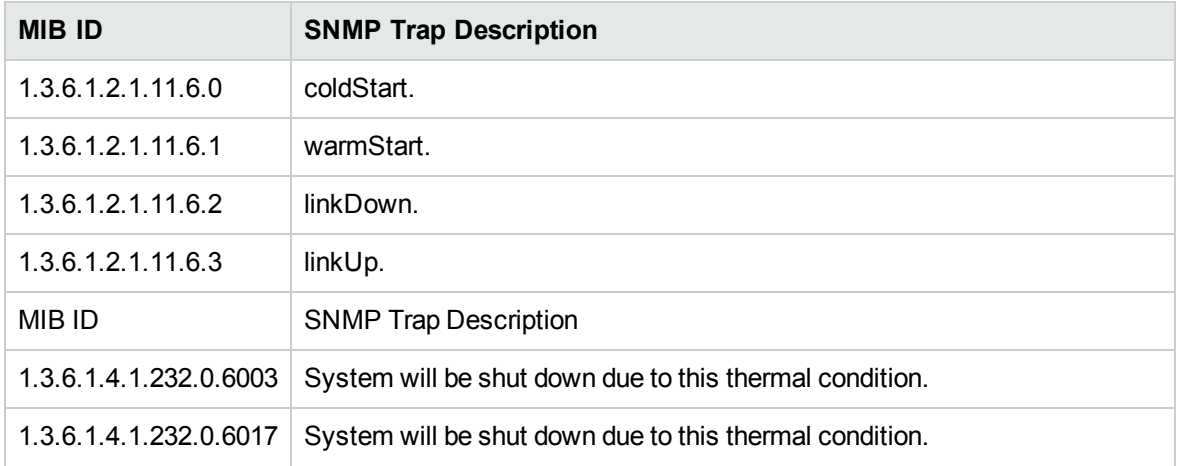

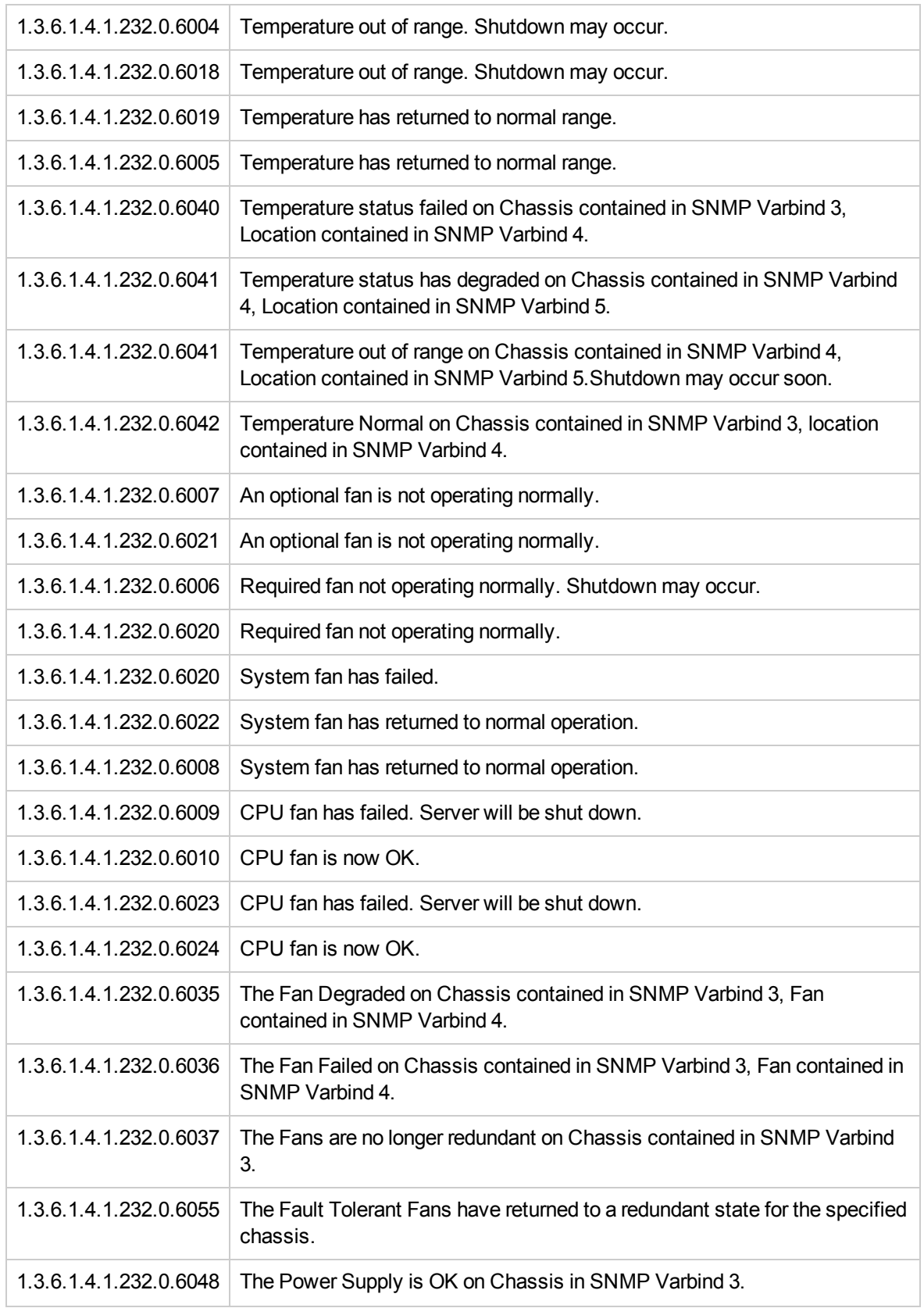

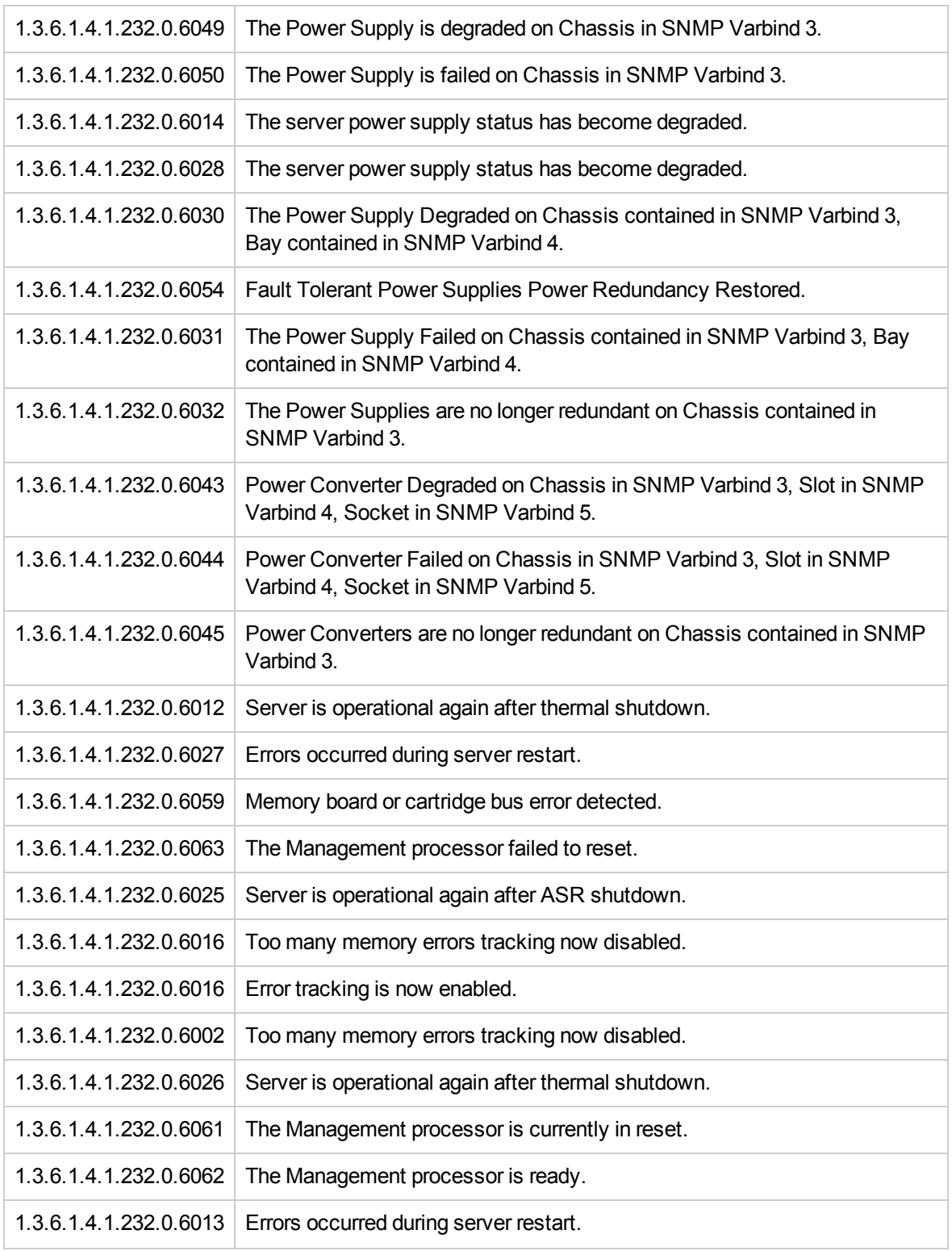

## RAID Controller Traps Monitor Policy

### SI-HPProLiant\_CPQRCTraps

The SI-HPProLiant\_CPQRCTraps policy intercepts SNMP traps related to the performance and availability of the RAID Controller and sends an alert to the OM console every time a trap is generated. The policy monitors the following traps:

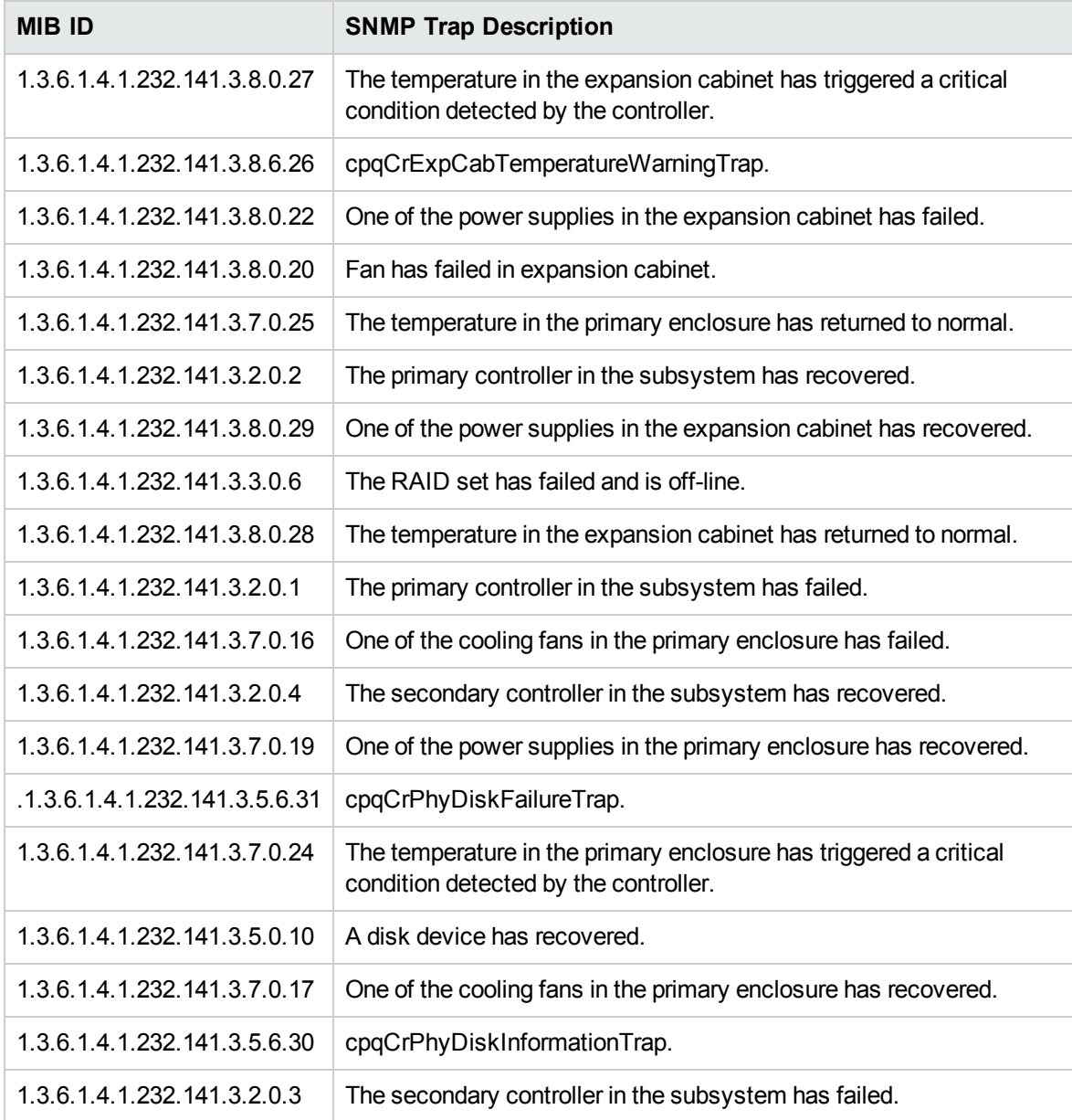

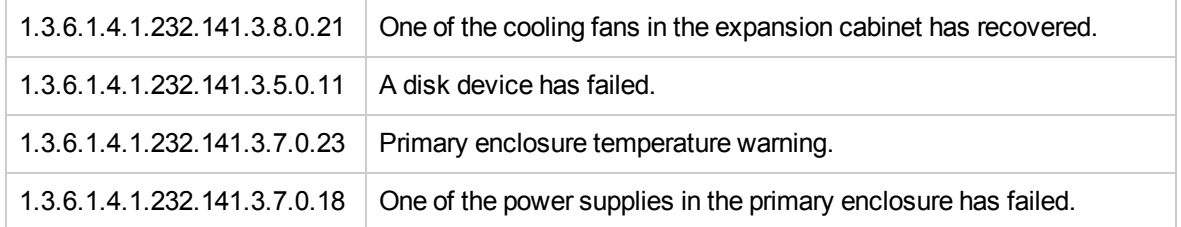

## NIC Traps Monitor Policy

### SI-HPProLiant\_CPQNICTraps

The SI-HPProLiant\_CPQNICTraps policy intercepts SNMP traps related to the performance and availability of the Network Interface Card (NIC) and sends an alert to the OM console every time a trap is generated. The policy monitors the following traps:

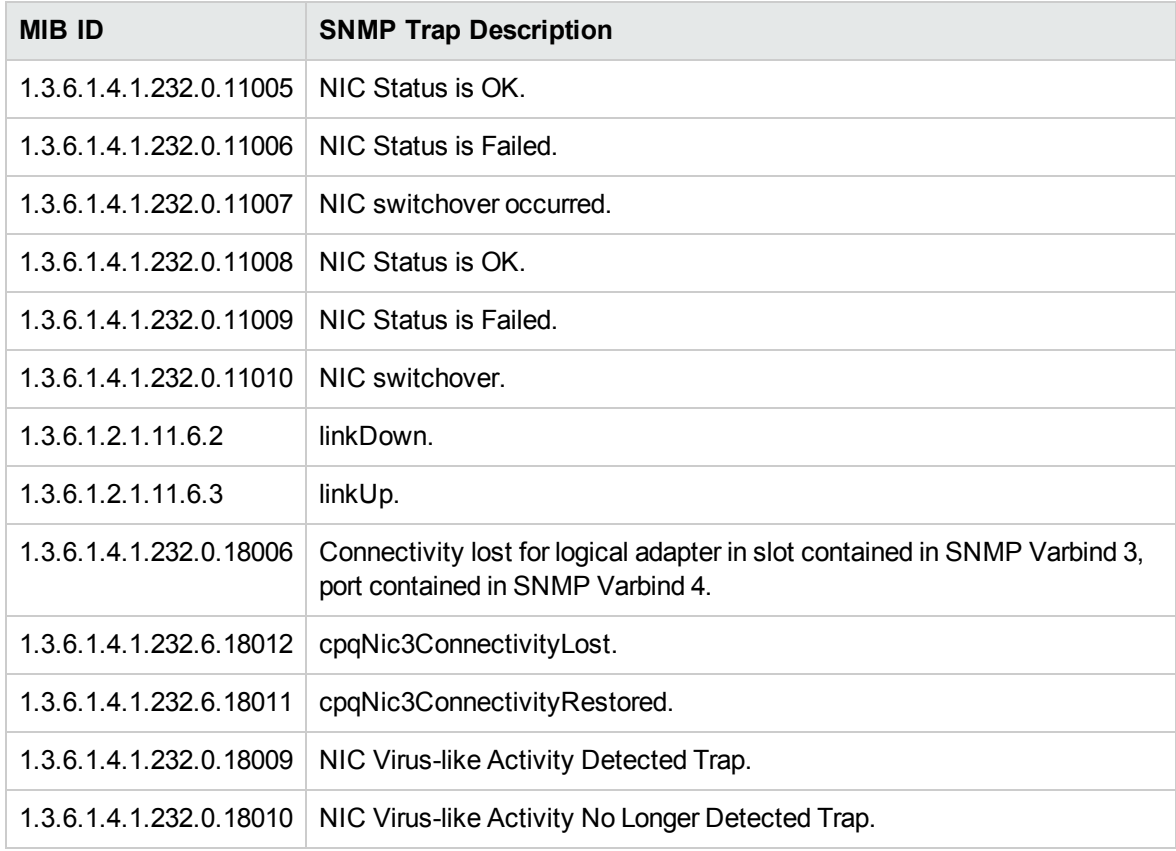

The policy contains a rule for each of these SNMP traps. After the problem is resolved the previous alert message is automatically acknowledged.

## CMC Traps Monitor Policy

### SI-HPProLiant\_CPQCMCTraps

The SI-HPProLiant\_CPQCMCTraps policy intercepts SNMP traps related to the health of the Console Management Controller (CMC) in terms of power consumption, smoke, humidity, temperature, and fan. The policy sends an alert to the OM console every time a trap is generated.

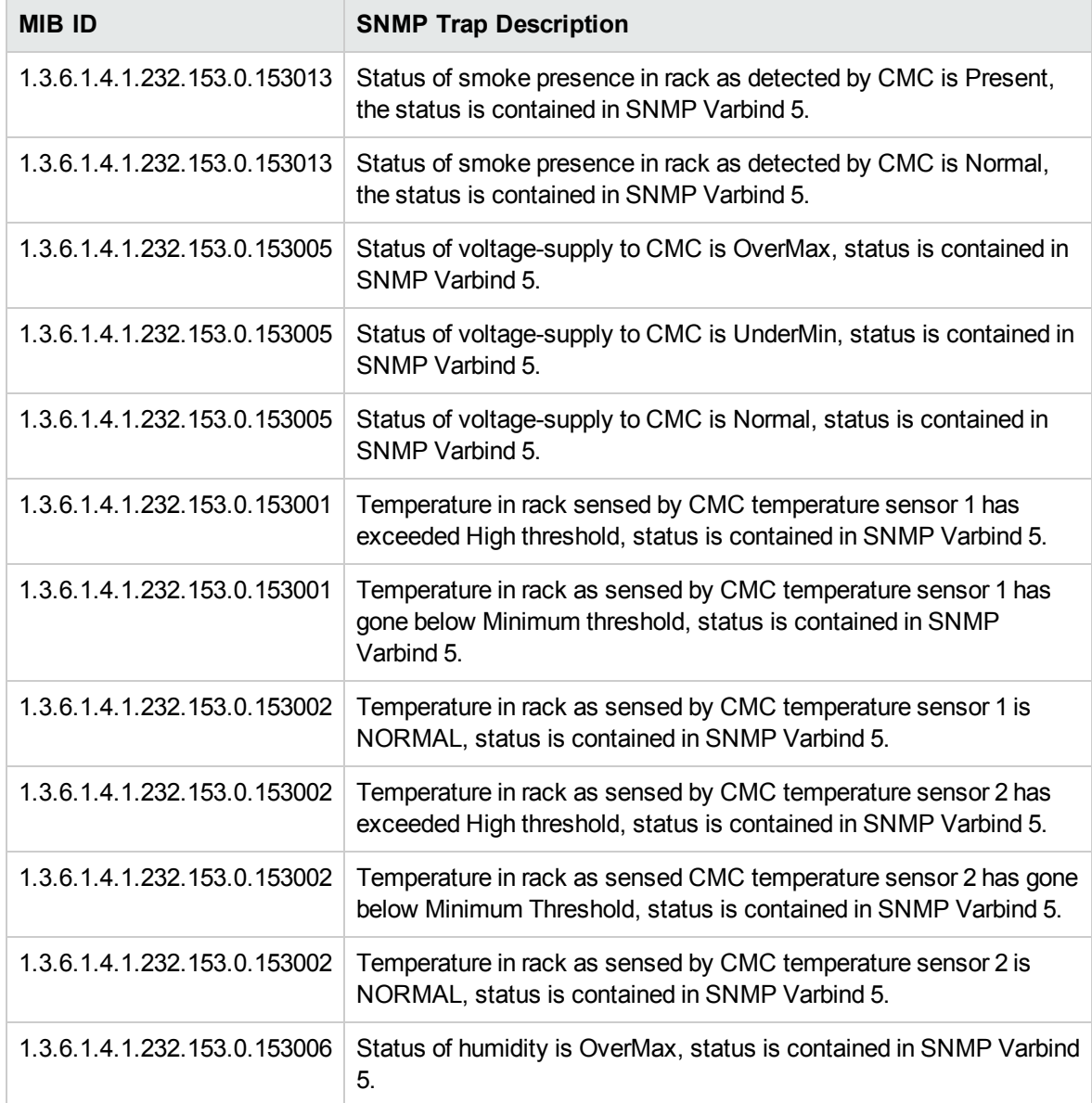

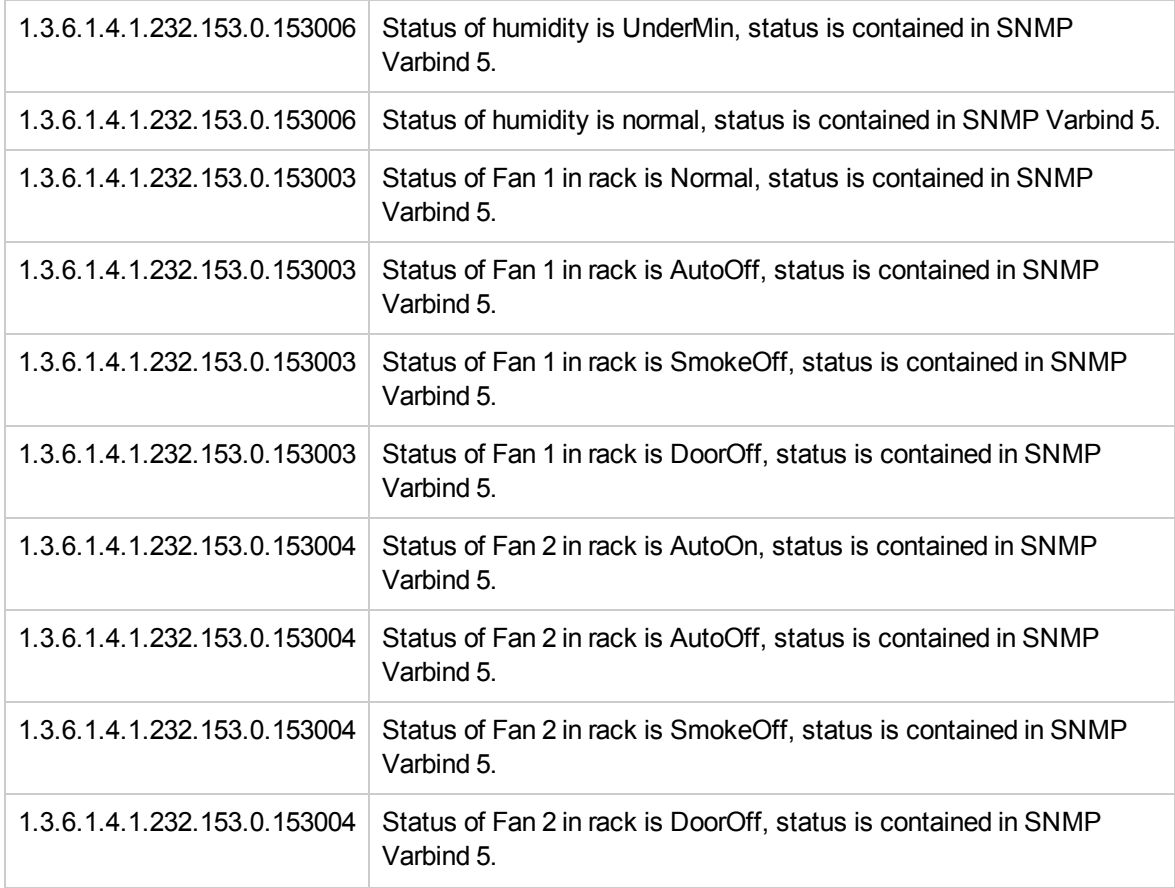

## System Information Traps Monitor Policy

### SI-HPProLiant\_CPQSysInfoTraps

The SI-HPProLiant\_CPQSysInfoTraps policy intercepts SNMP traps related to system information in terms of the state of the battery, monitor, Hot Plug Slot Board, memory, and hood. The policy sends an alert to the OM console every time a trap is generated.

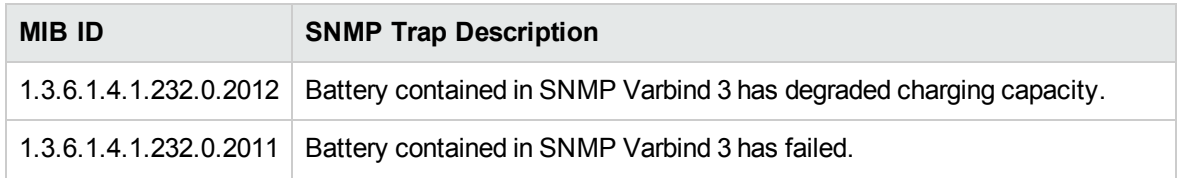

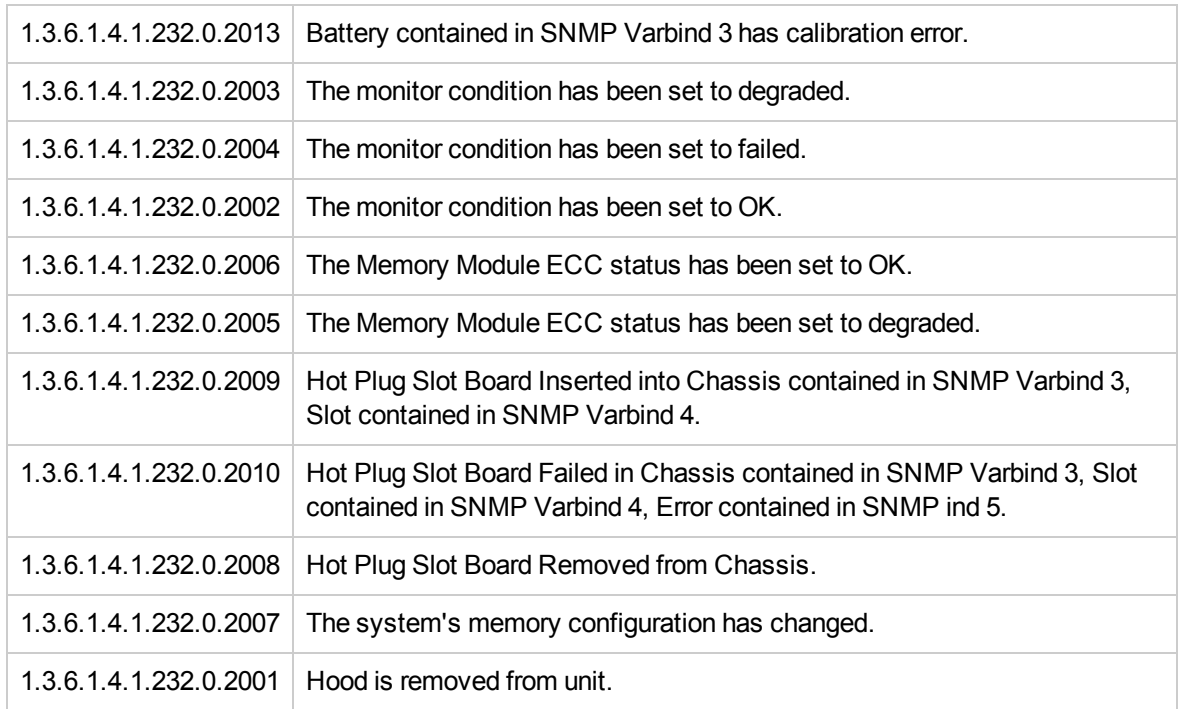

## Virtual Connect Domain Traps Monitor Policy

### SI-HPProLiant\_VCDomainTraps

The SI-HPProLiant\_VCDomainTraps policy intercepts SNMP traps related to virtual connect domain. The policy sends an alert to the OM console every time a trap is generated.

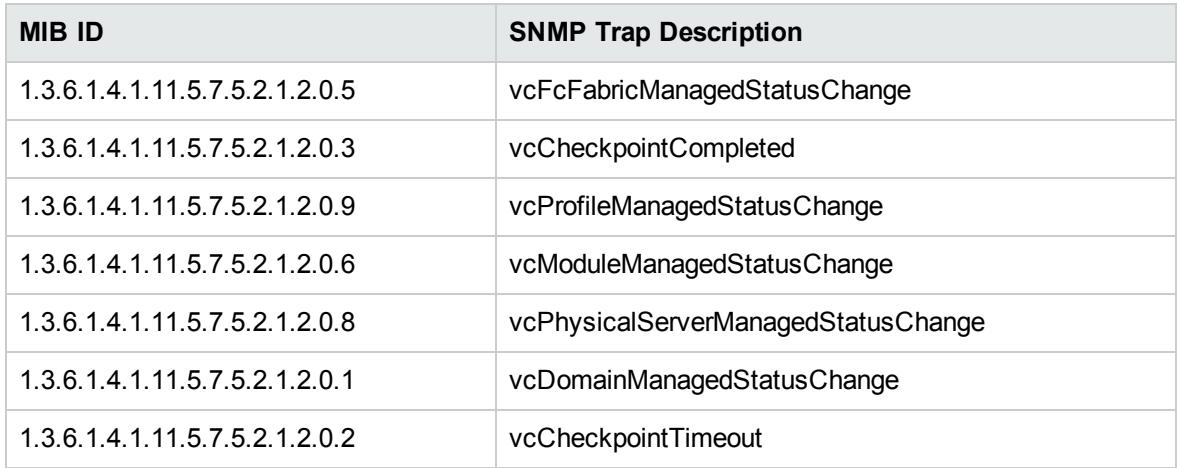

## Cluster Traps Monitor Policy

### SI-HPProLiant\_CPQCLUSTraps

The SI-HPProLiant\_CPQCLUSTraps policy intercepts SNMP traps related to clusters in terms of the state of the battery, monitor, Hot Plug Slot Board, memory, and hood. The policy sends an alert to the OM console every time a trap is generated.

It monitors the following traps:

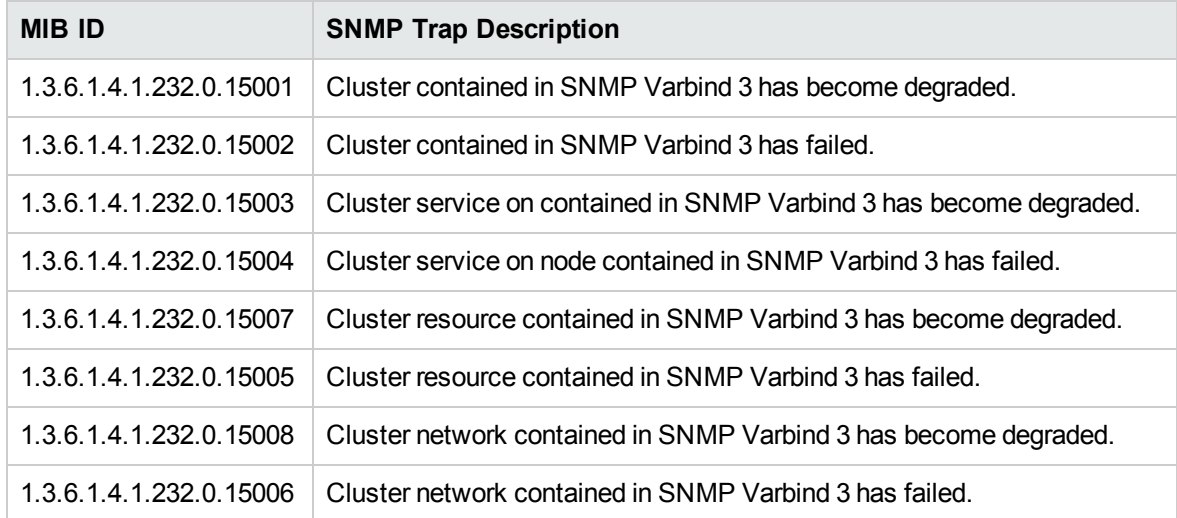

The policy contains a rule for each of these SNMP traps. After the problem is resolved the previous alert message is automatically acknowledged.

## Rack Power Manager Traps Monitor Policy

### SI-HPProLiant\_CPQRPMTraps

The SI-HPProLiant\_CPQRPMTraps policy intercepts SNMP traps related to Rack Power Manager. The policy sends an alert to the OM console every time a trap is generated.

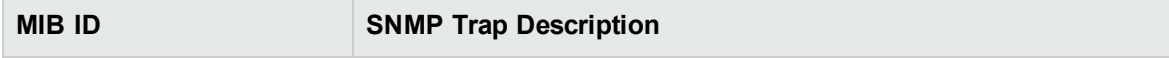

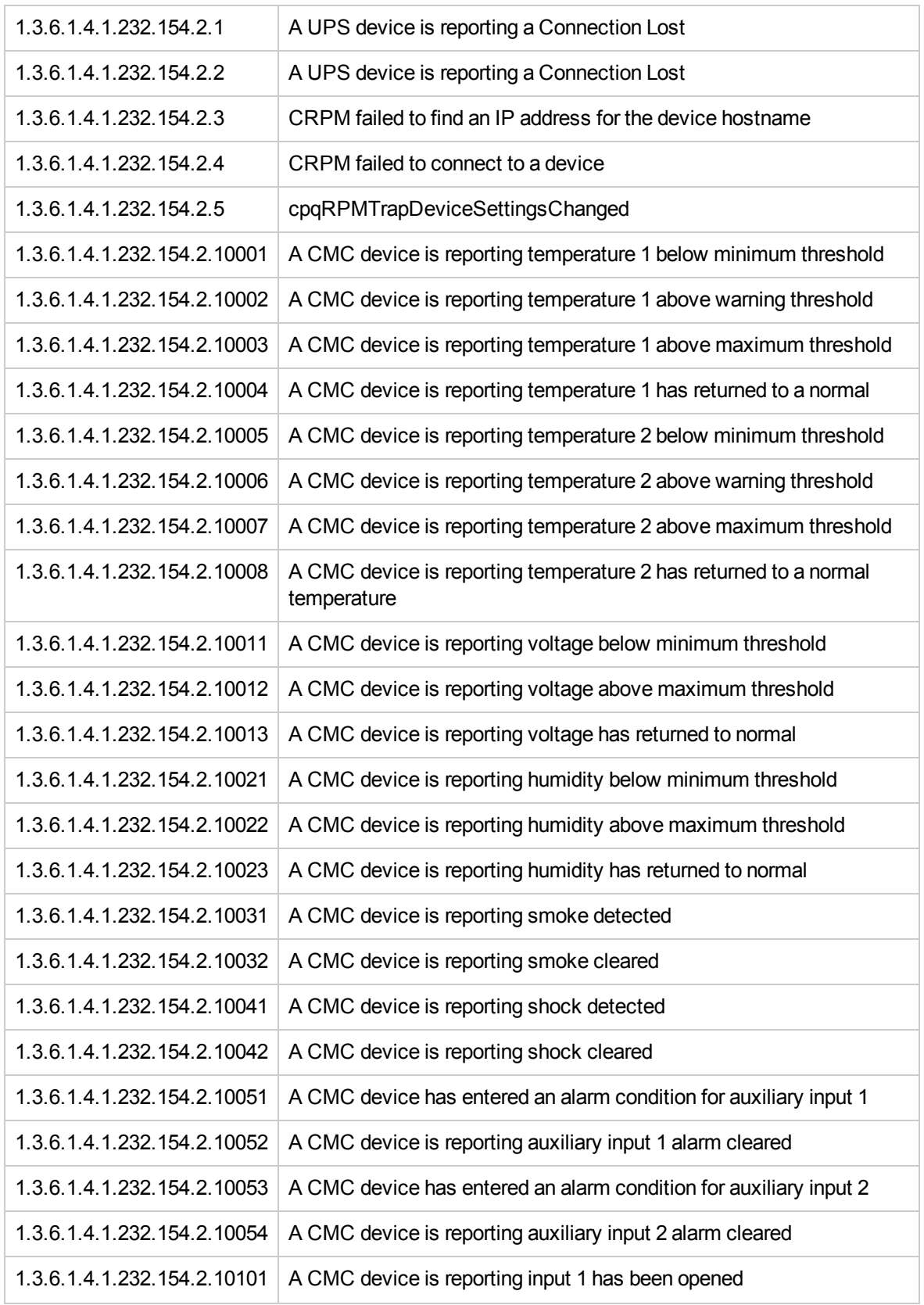

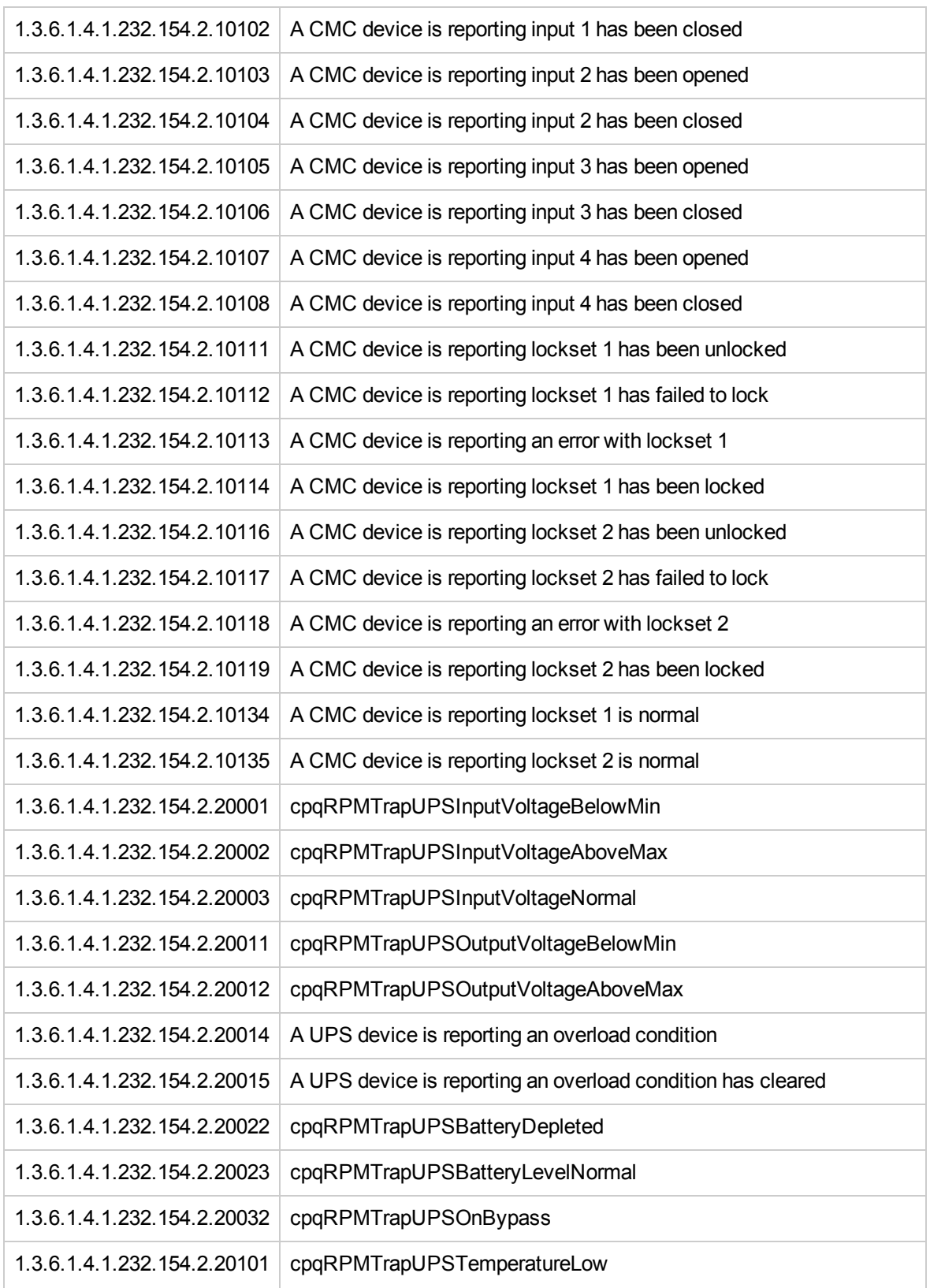

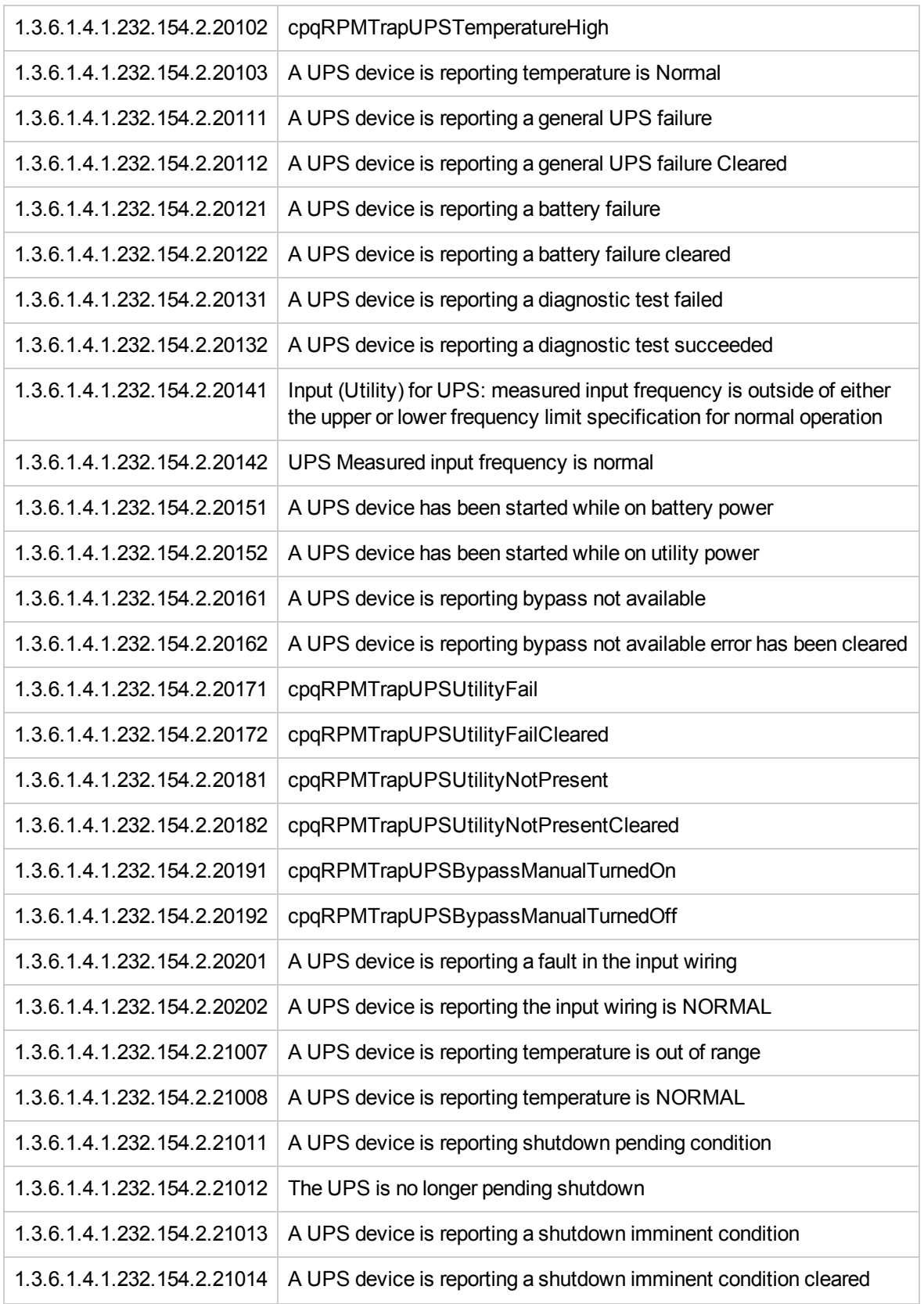

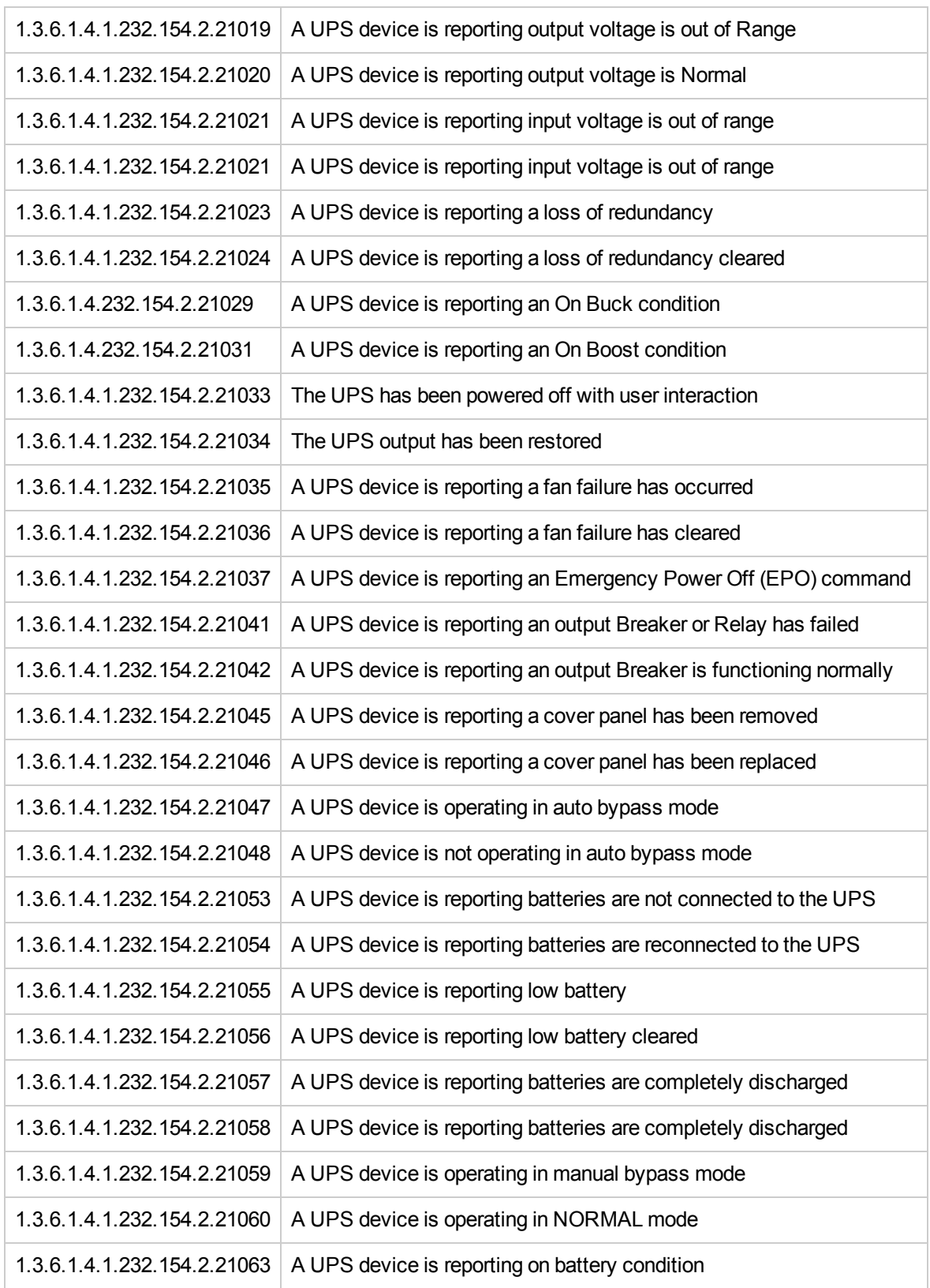

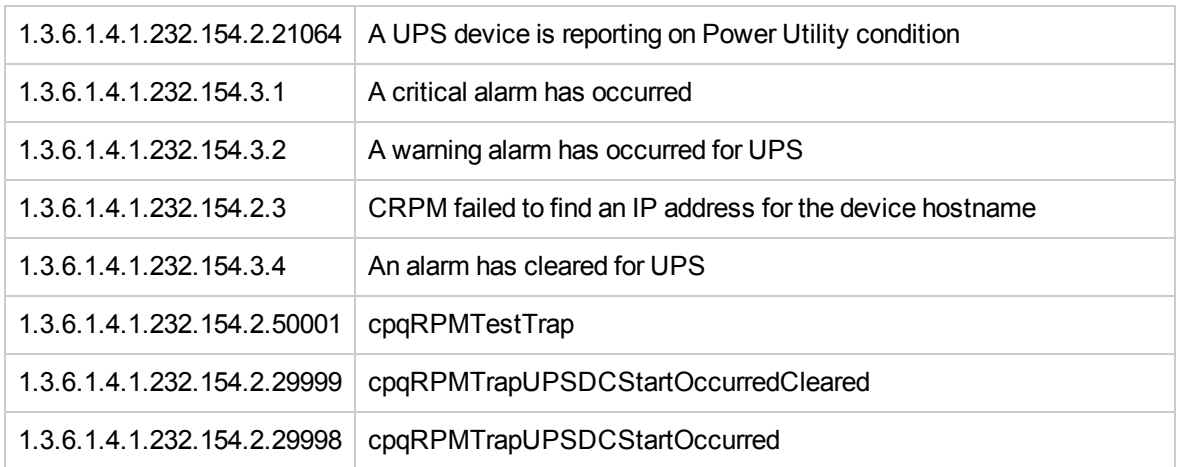

## Intelligent Drive Array Traps Monitor Policy

### SI-HPProLiant\_FwdDriveArrayTraps

The SI-HPProLiant\_FwdDriveArrayTraps policy intercepts SNMP traps related to Compaq's Intelligent Drive Array. The policy sends an alert to the OM console every time a trap is generated.

The policy monitors the following traps:

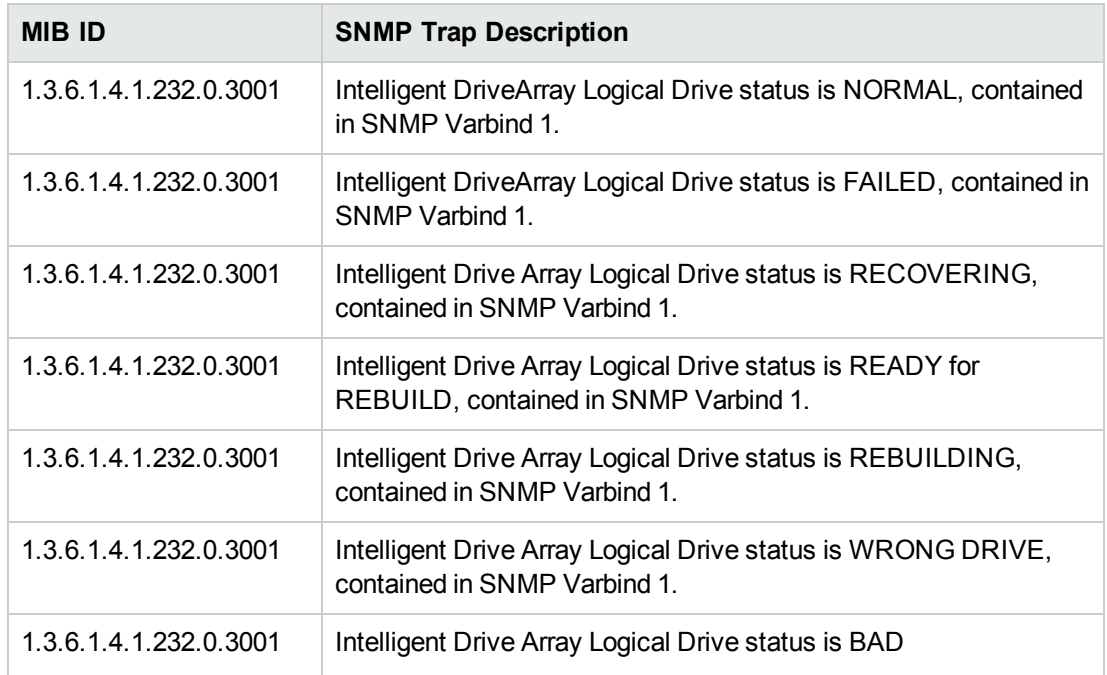

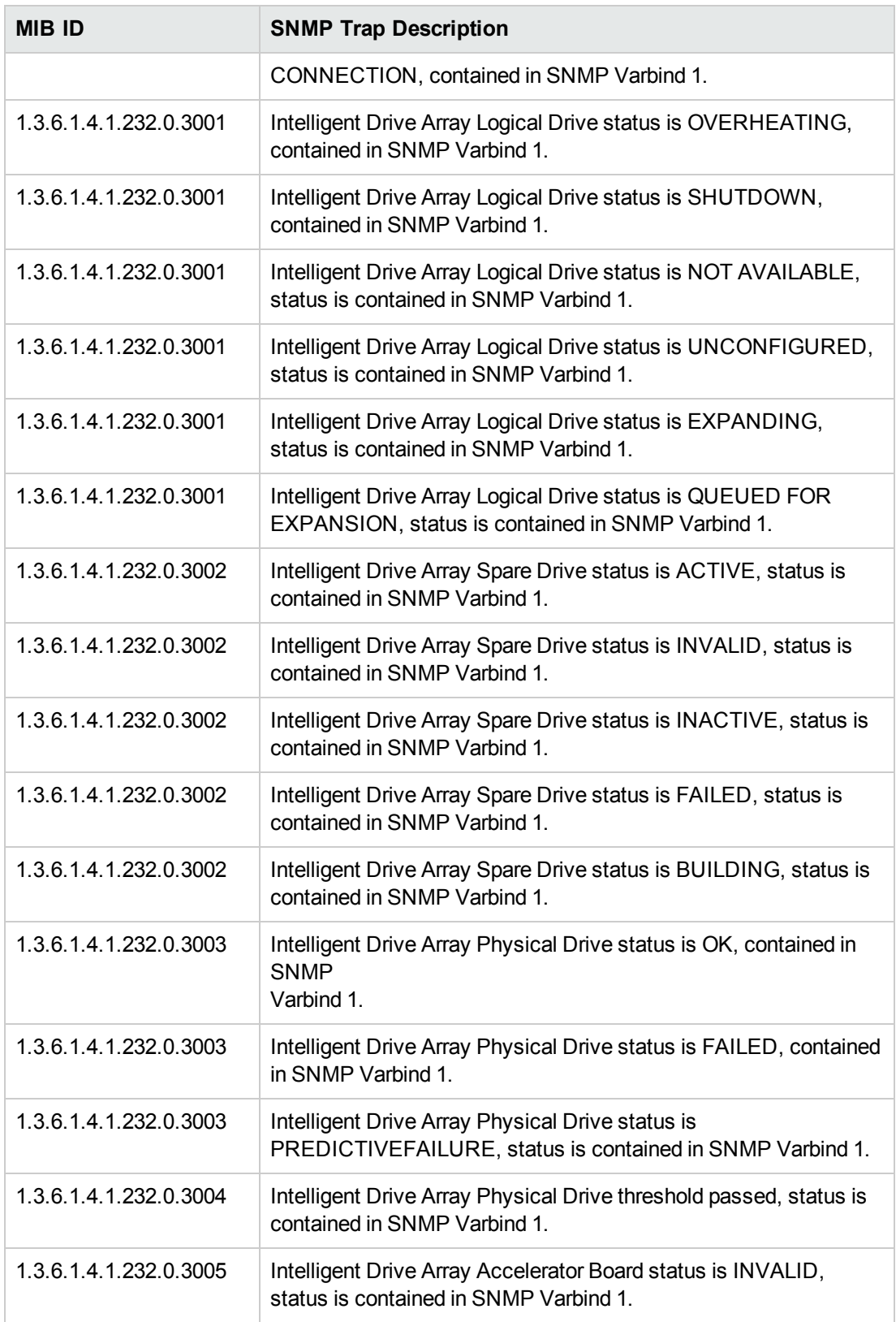

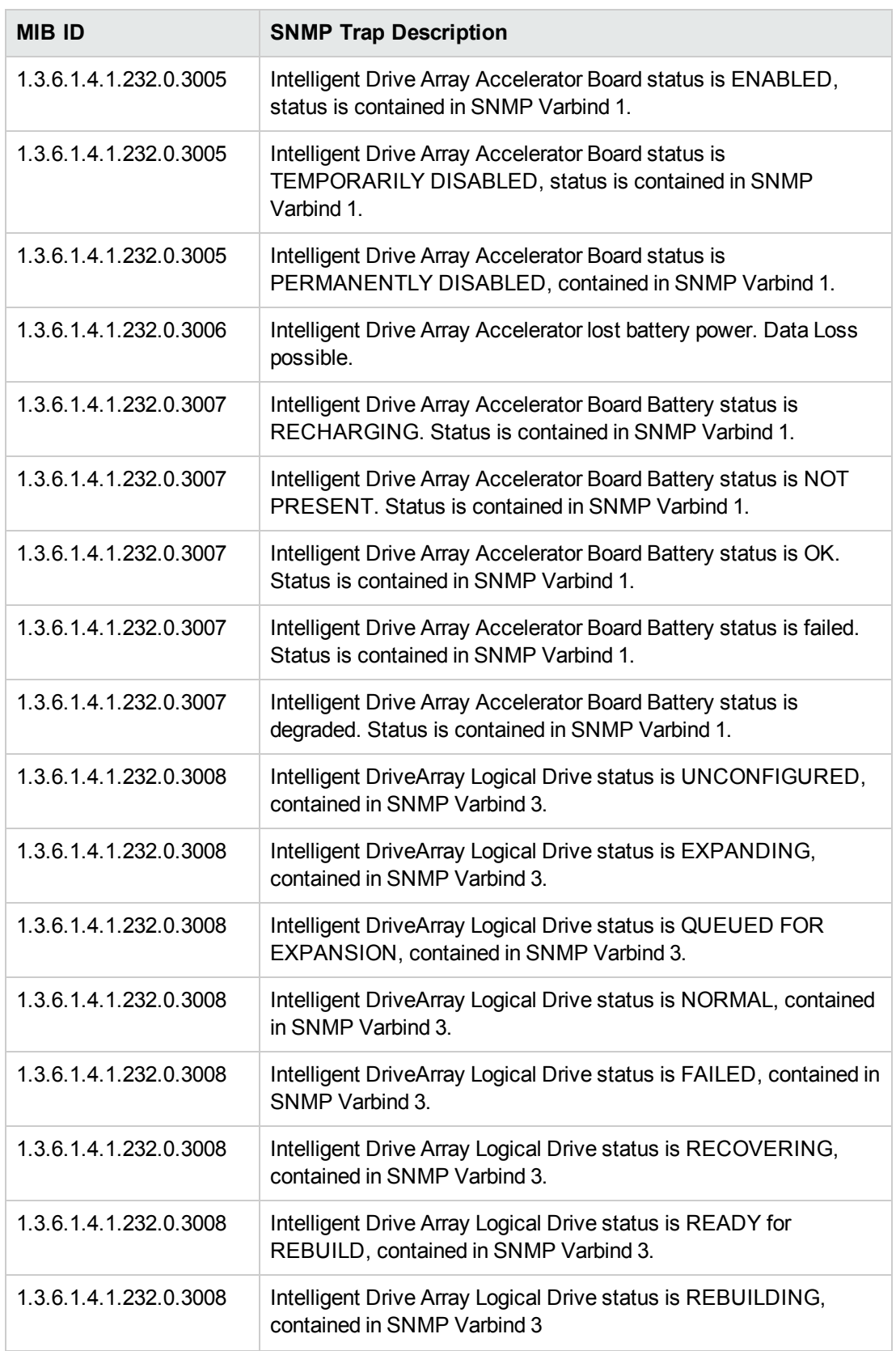

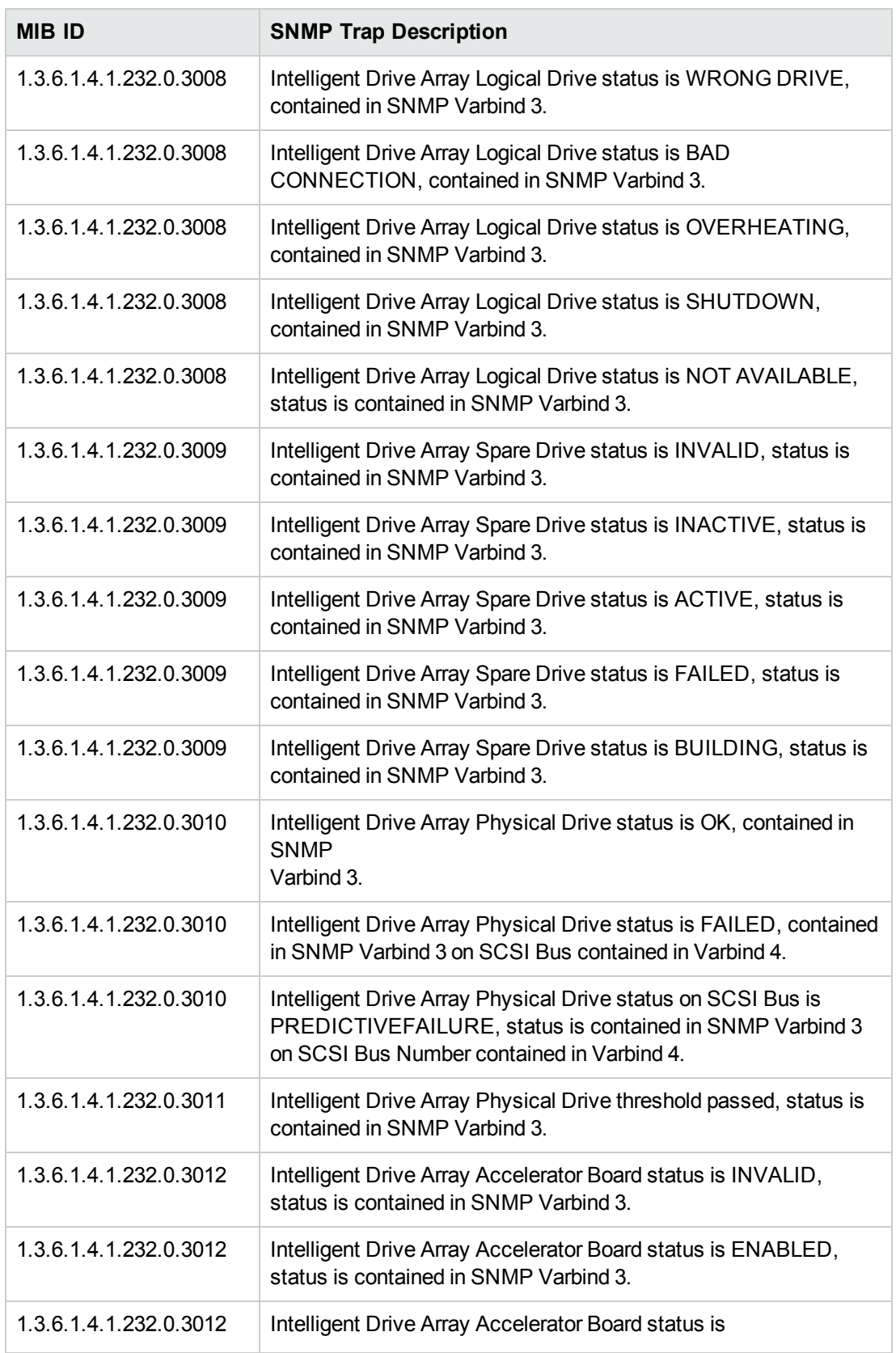

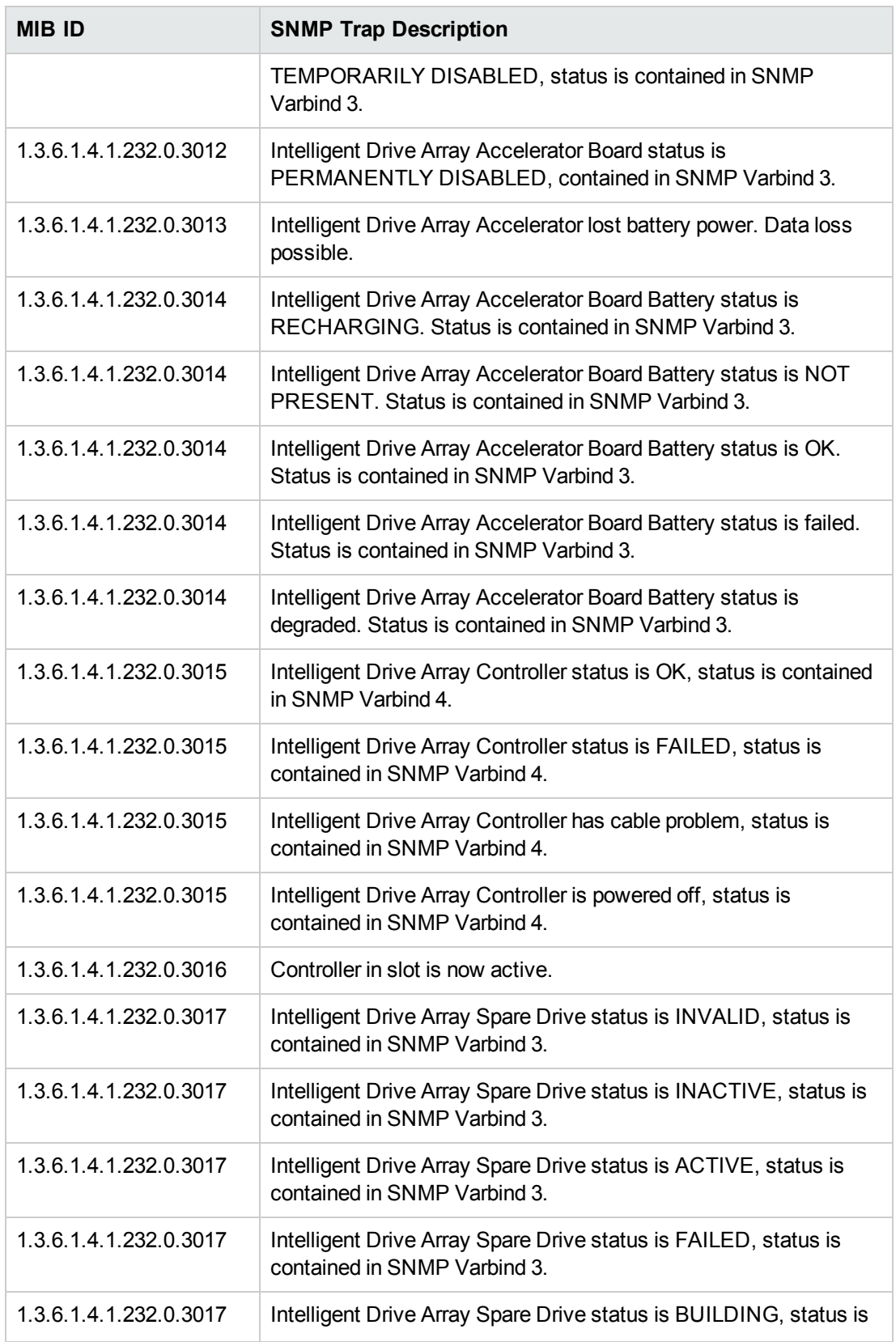

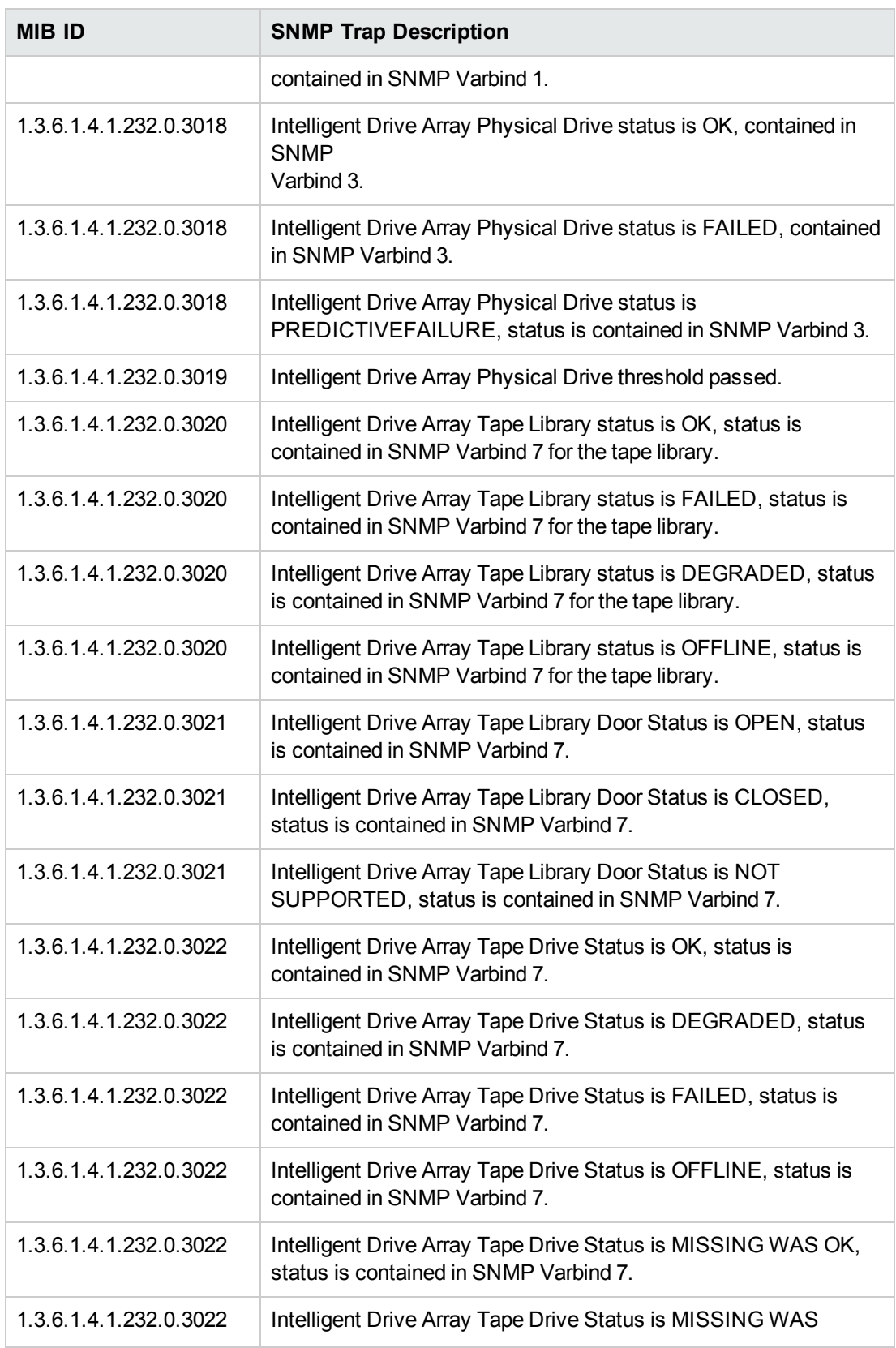

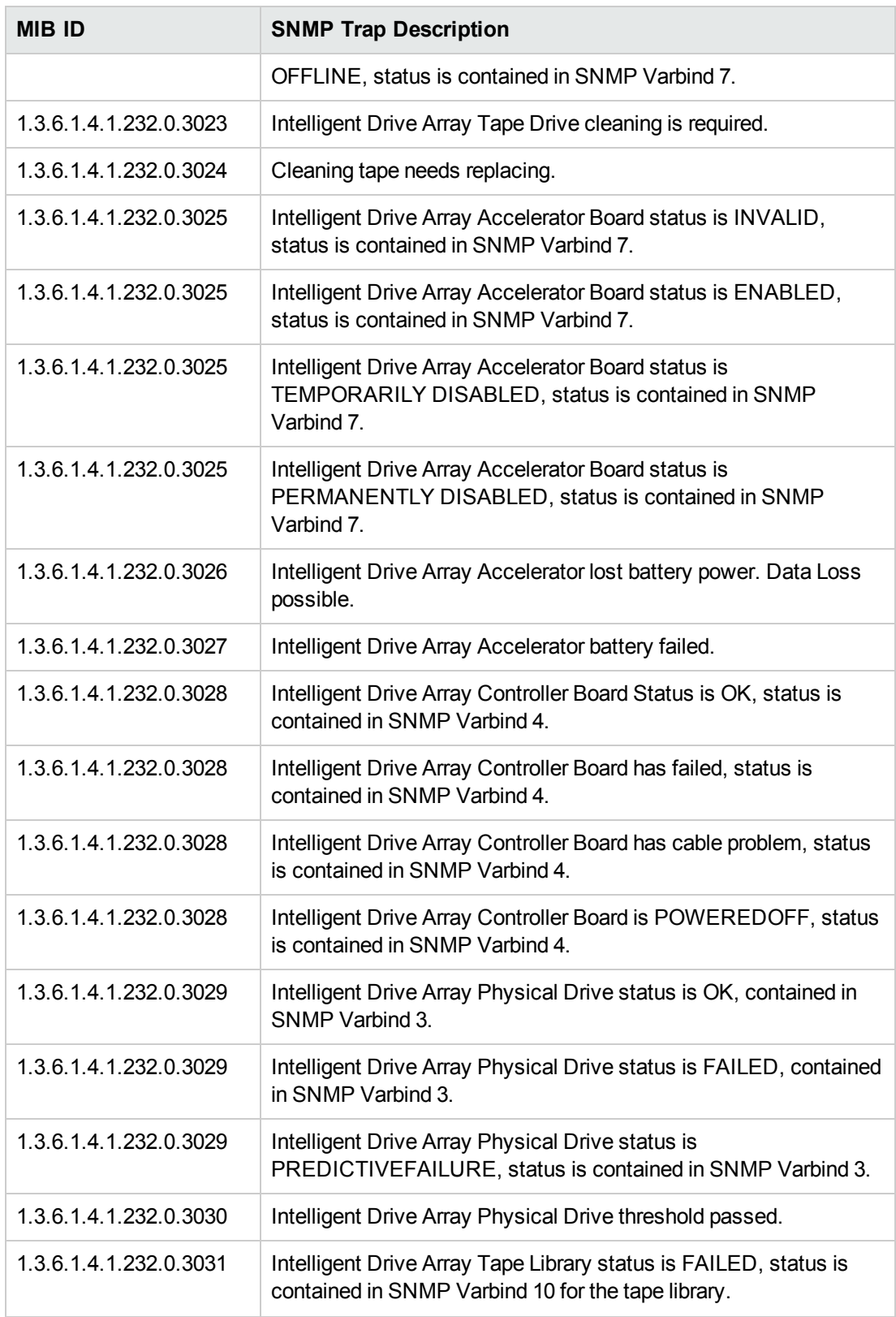

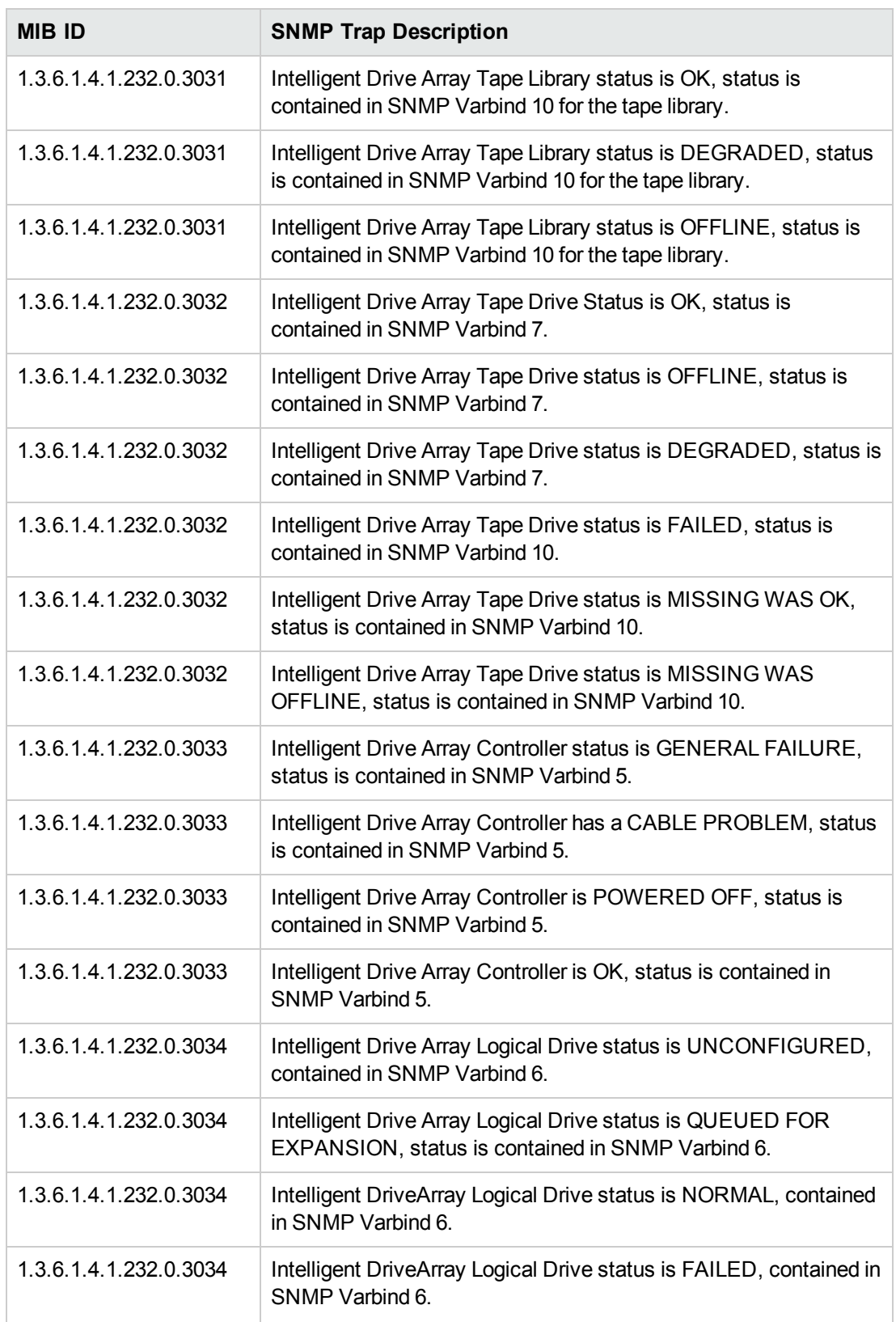

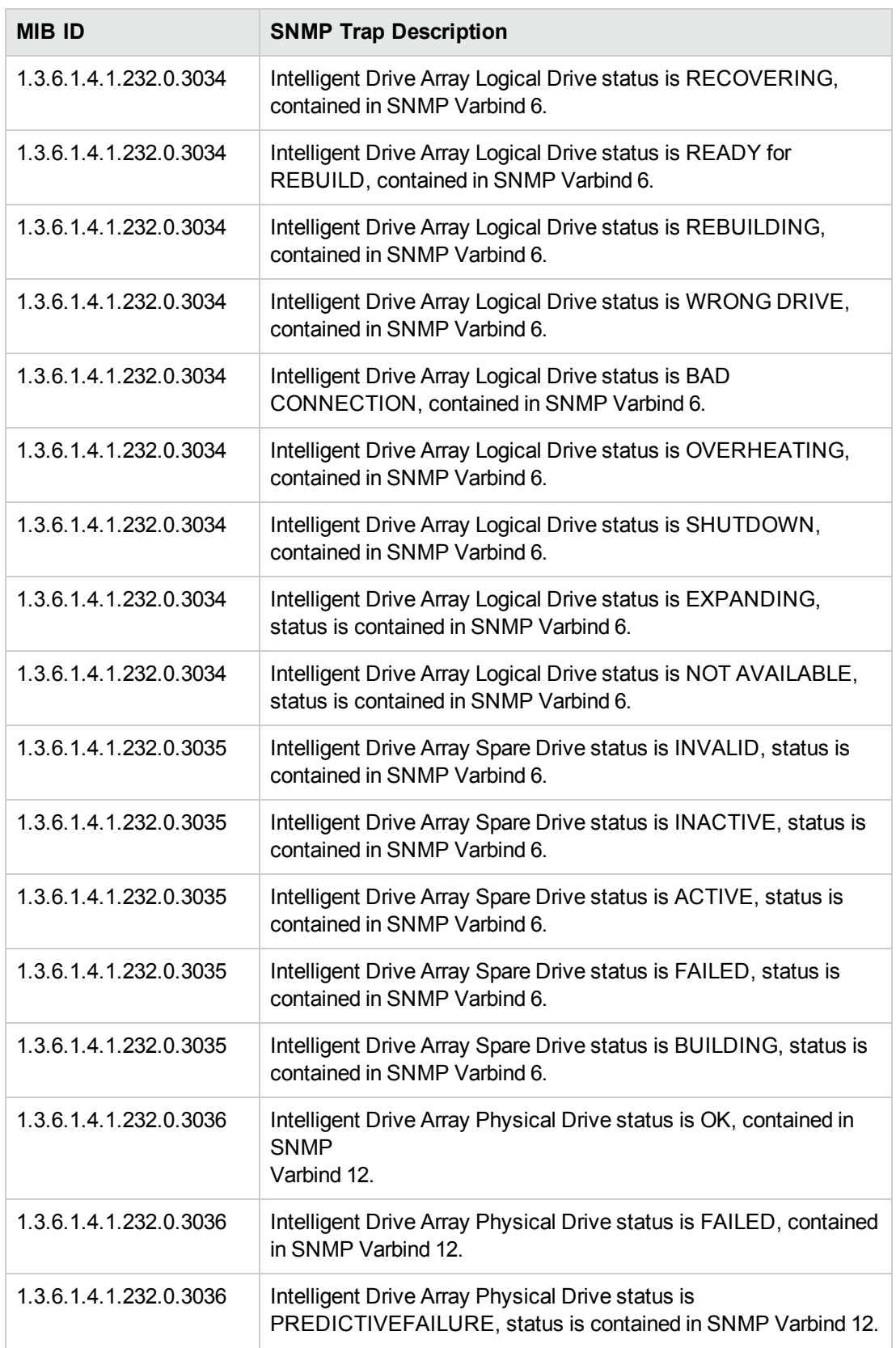

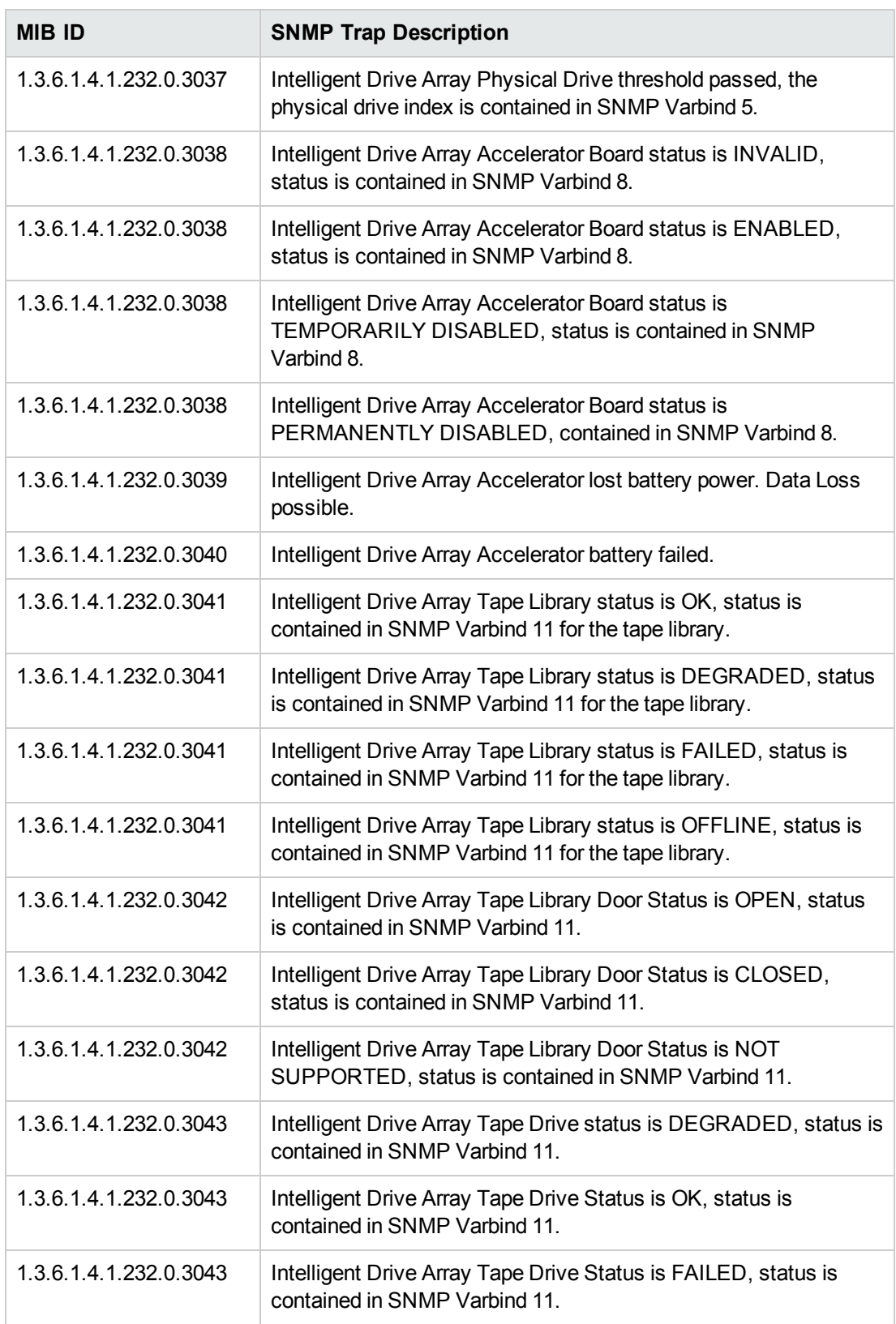

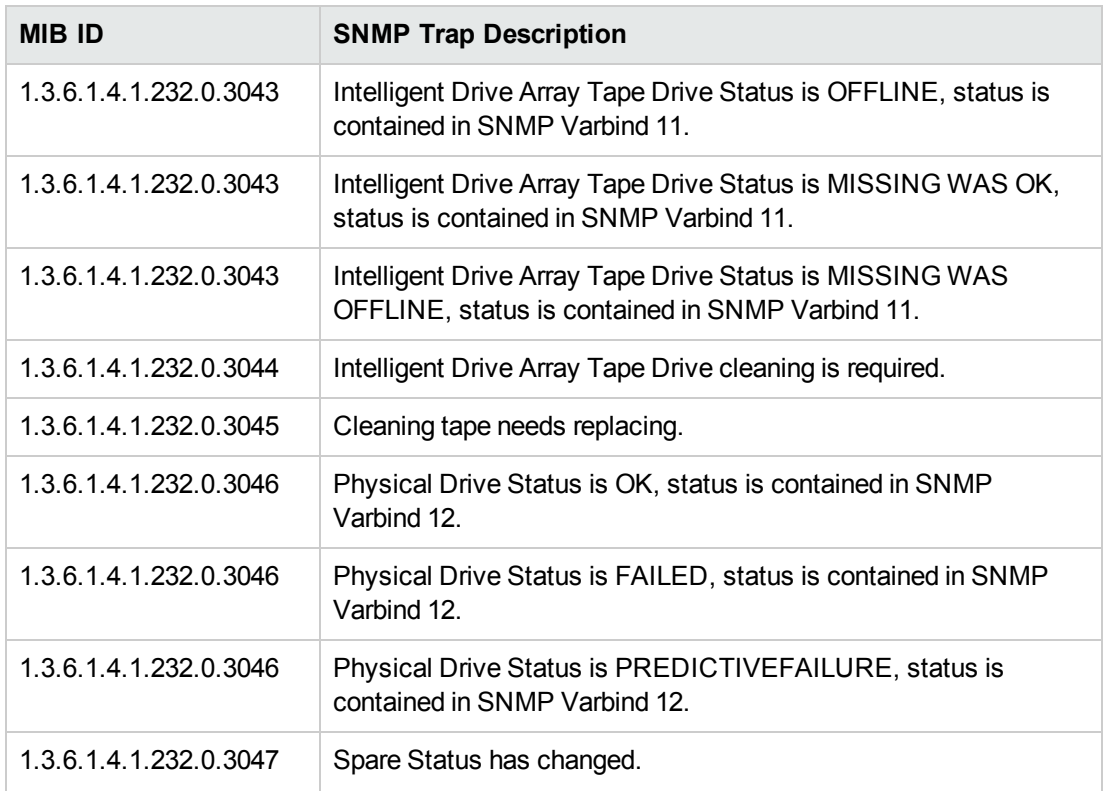

## Rack Information Traps Monitor Policy

### SI-HPProLiant\_CPQRackTraps

The SI-HPProLiant\_CPQRackTraps policy intercepts SNMP traps related to rack information in terms of temperature, power, and status. The policy sends an alert to the OM console every time a trap is generated.

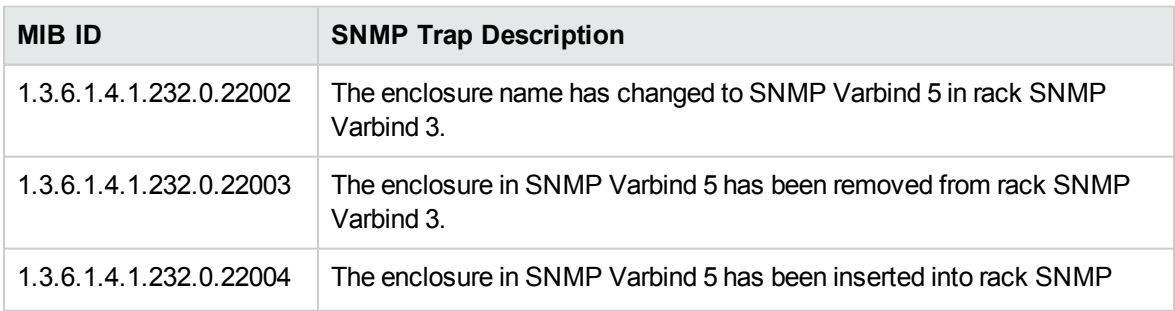

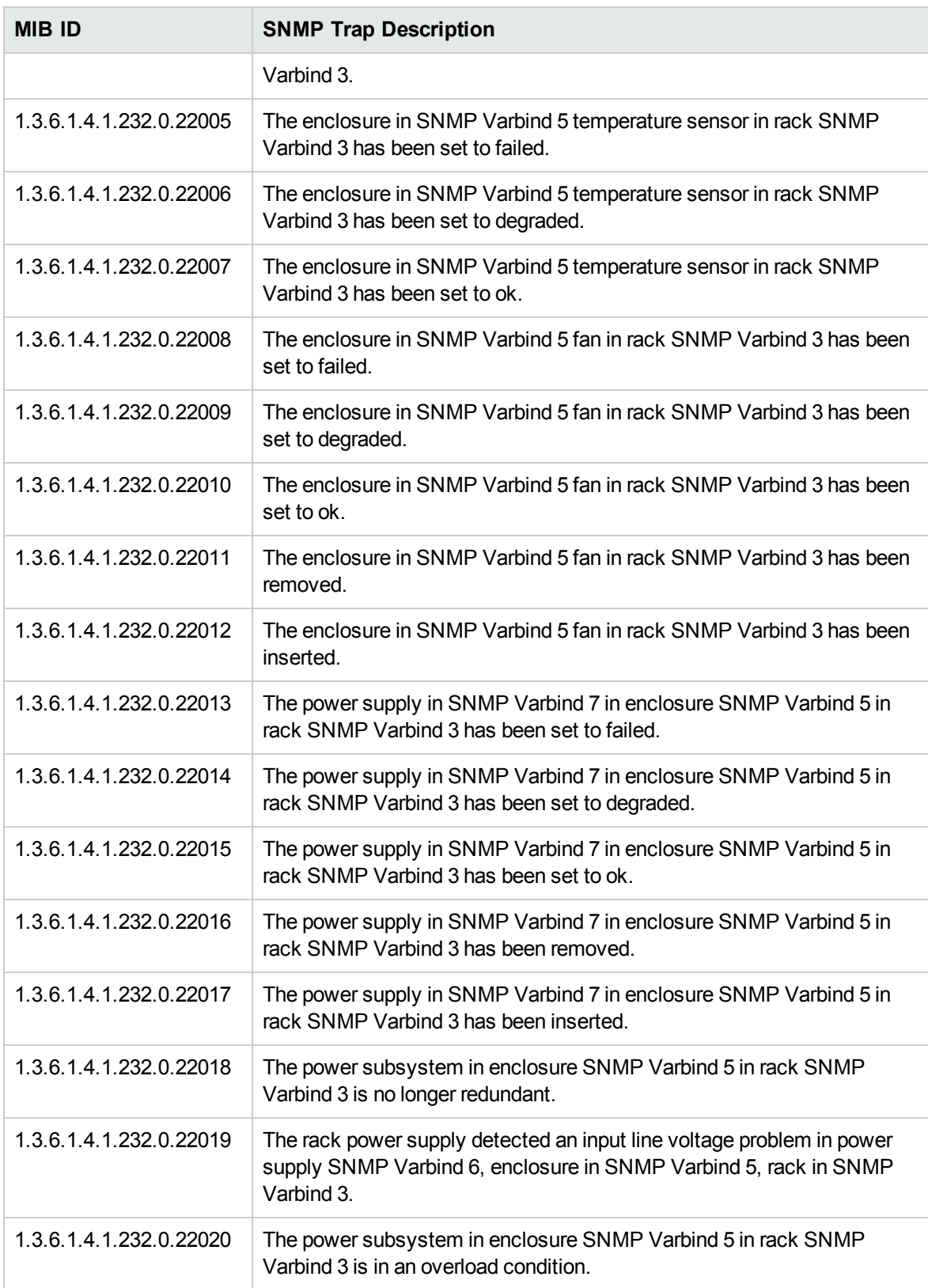

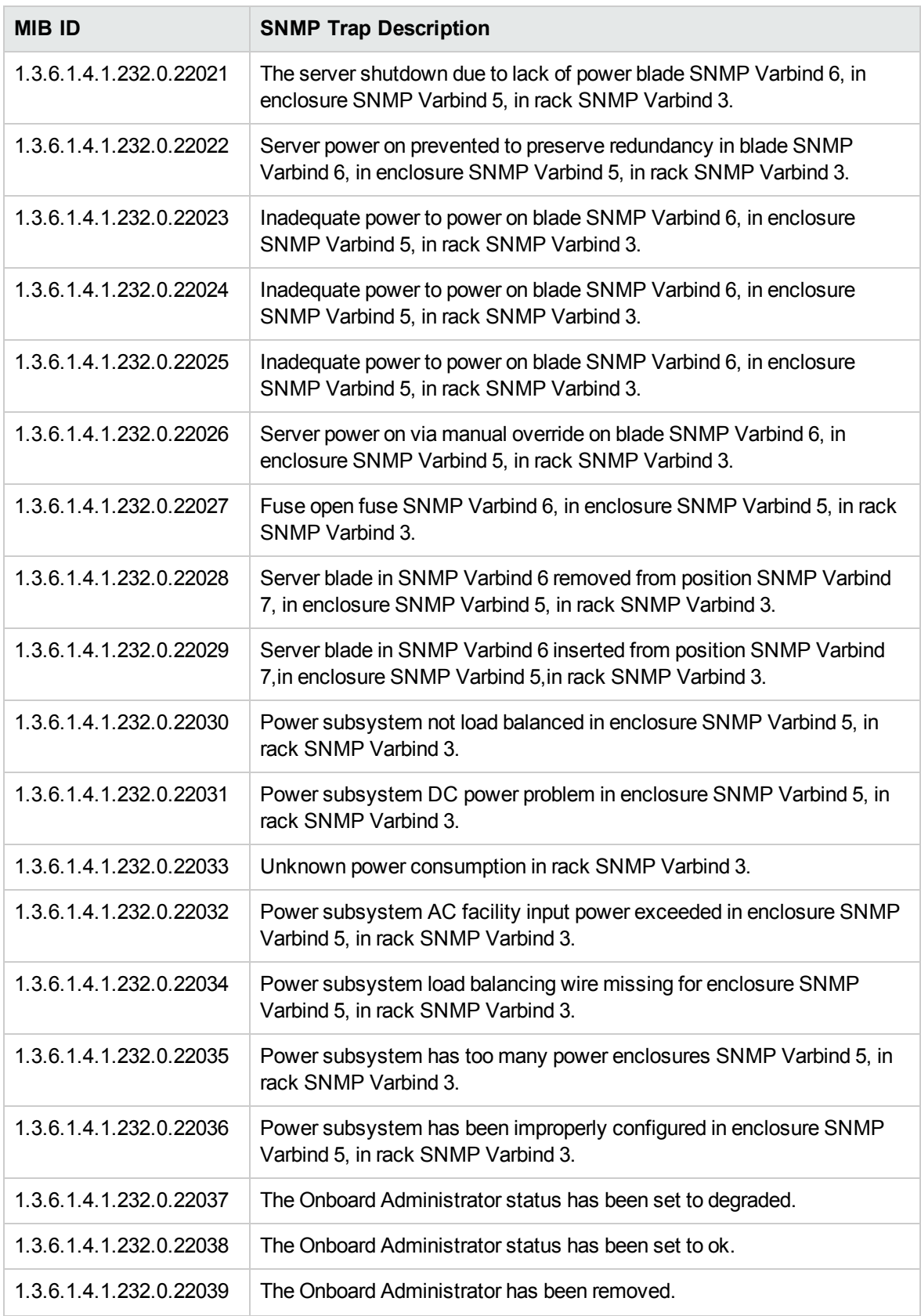
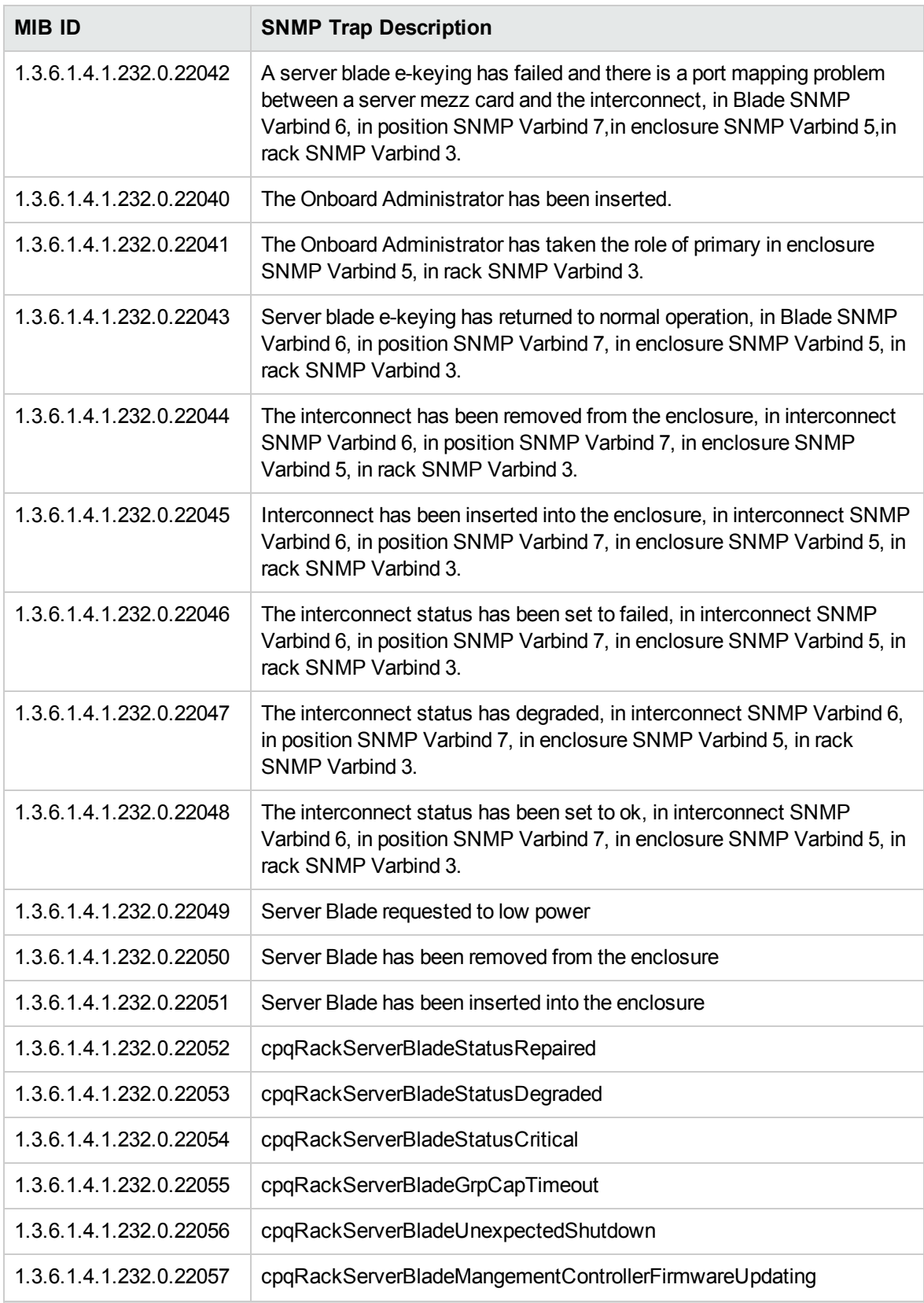

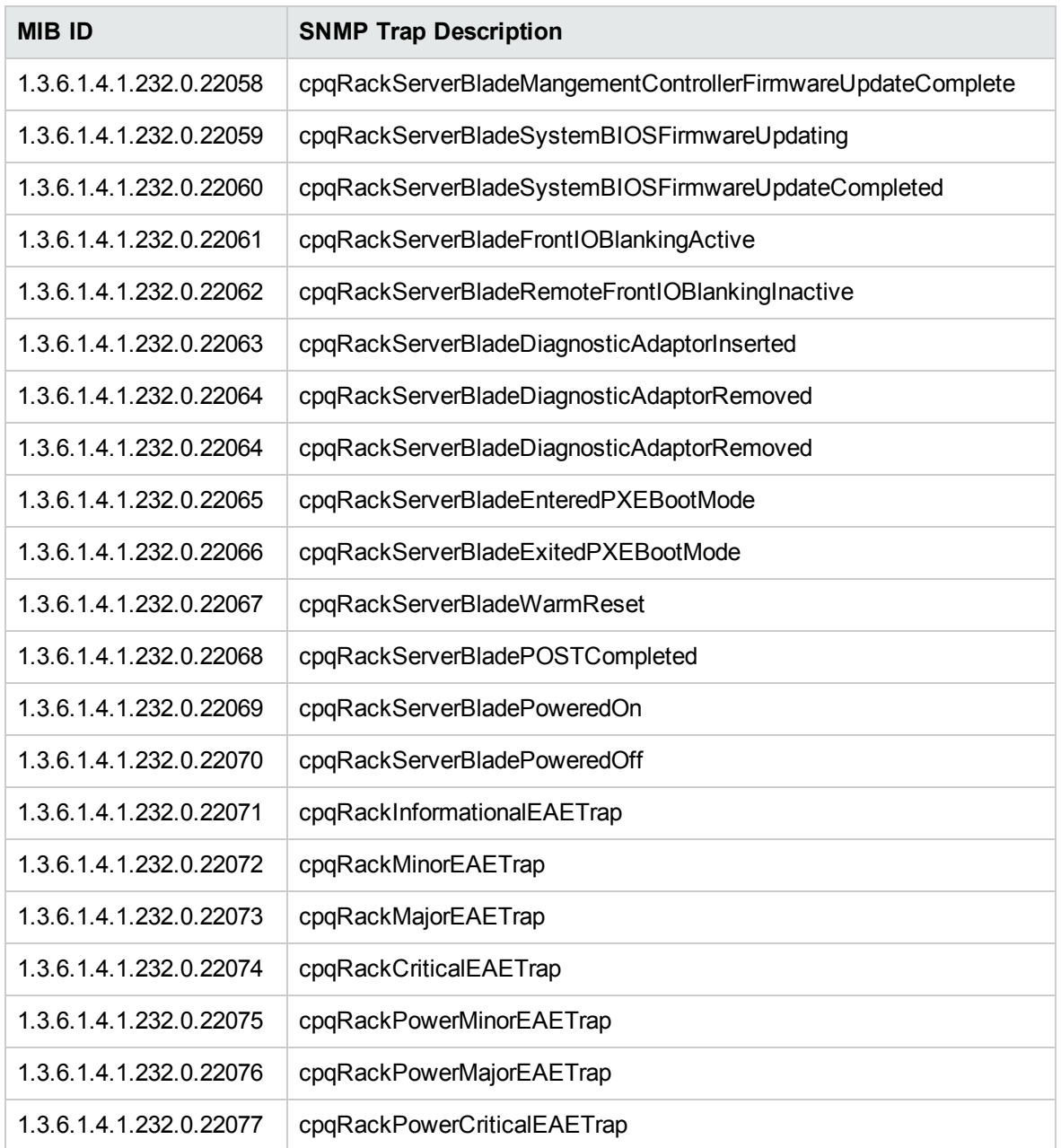

The policy contains a rule for each of these SNMP traps. After the problem is resolved the previous alert message is automatically acknowledged.

# UPS Traps Monitor Policy

#### SI-HPProLiant\_CPQUPSTraps

The SI-HPProLiant\_CPQUPSTraps policy intercepts SNMP traps related to Uninterrupted Power Supply (UPS) in terms of status, battery, and actions initiated by UPS. The policy sends an alert to the OM console every time a trap is generated.

It monitors the following traps:

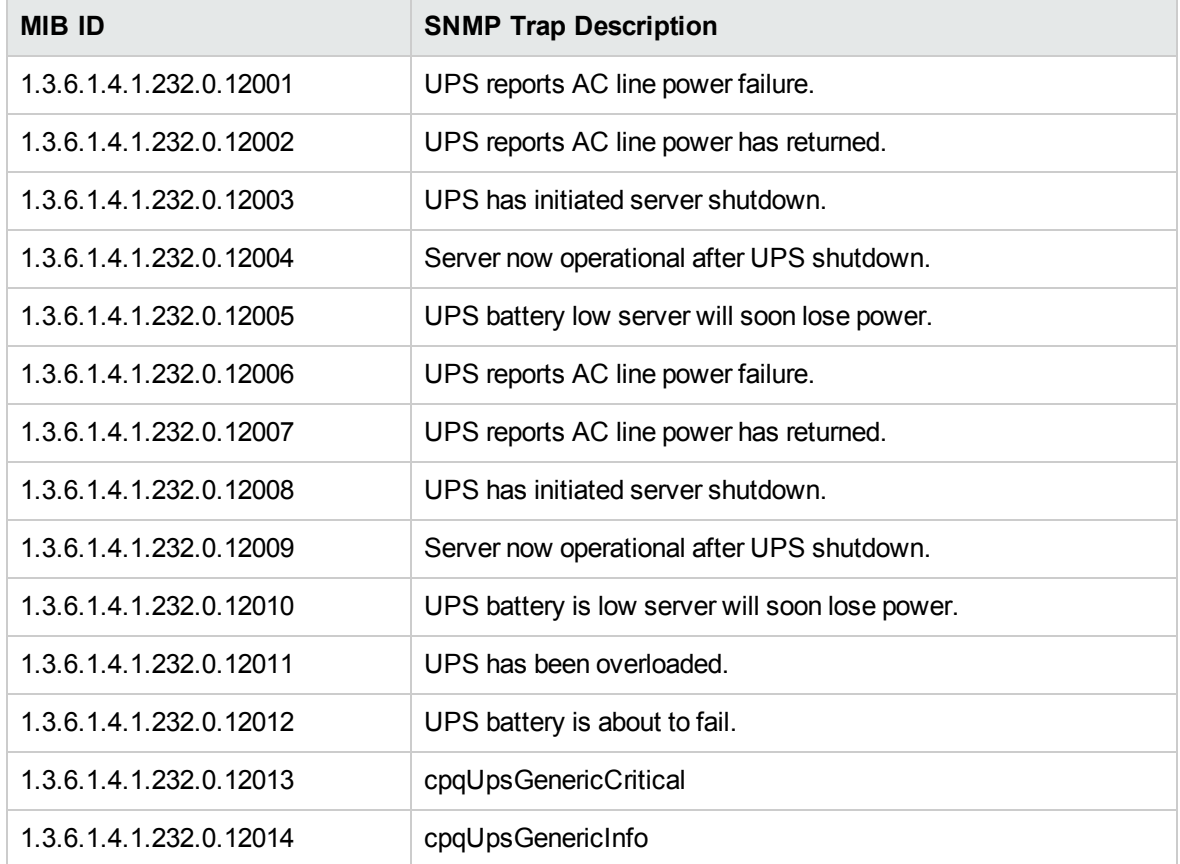

The policy contains a rule for each of these SNMP traps. After the problem is resolved the previous alert message is automatically acknowledged.

### Blade Type 2 Traps Monitor Policy

#### SI-HPProLiant\_BladeType2Traps

The SI-HPProLiant\_BladeType2Traps policy intercepts SNMP traps related to Blade Type 2. The policy sends an alert to the OM console every time a trap is generated.

It monitors the following traps:

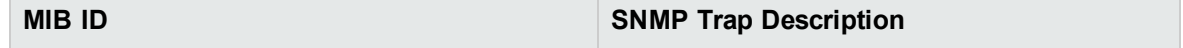

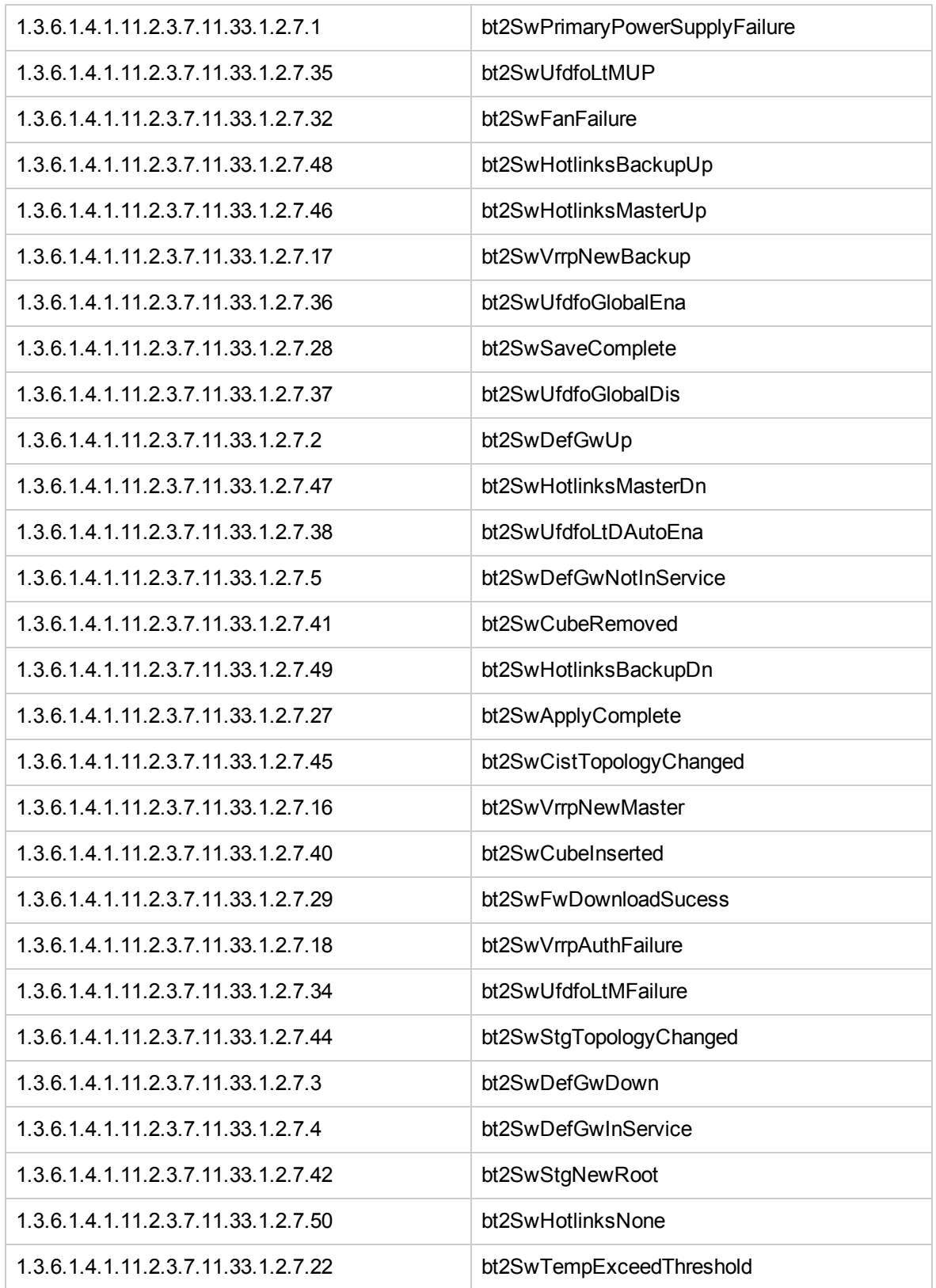

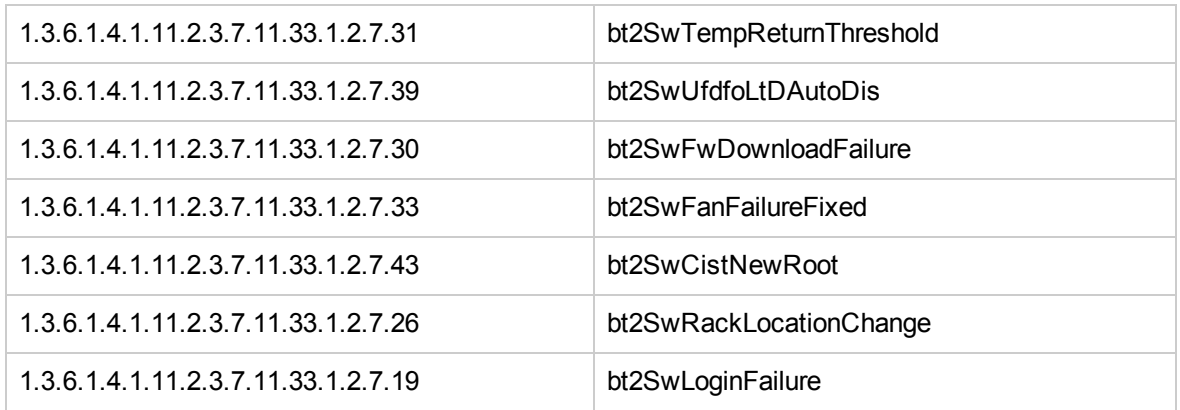

The policy contains a rule for each of these SNMP traps. After the problem is resolved the previous alert message is automatically acknowledged.

# Storage Systems Traps Monitor Policy

#### SI-HPProLiant\_CPQSSTraps

The SI-HPProLiant\_CPQSSTraps policy intercepts SNMP traps related to storage systems in terms of fan status, temperature, and power supply. The policy sends an alert to the OM console every time a trap is generated.

#### It monitors the following traps:

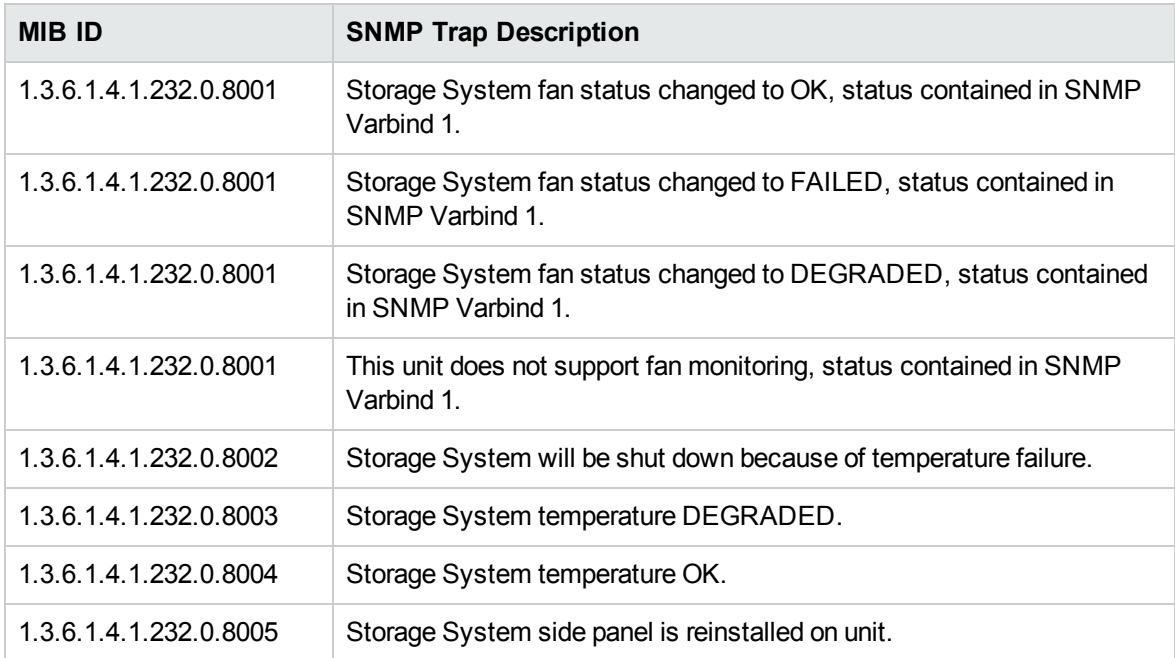

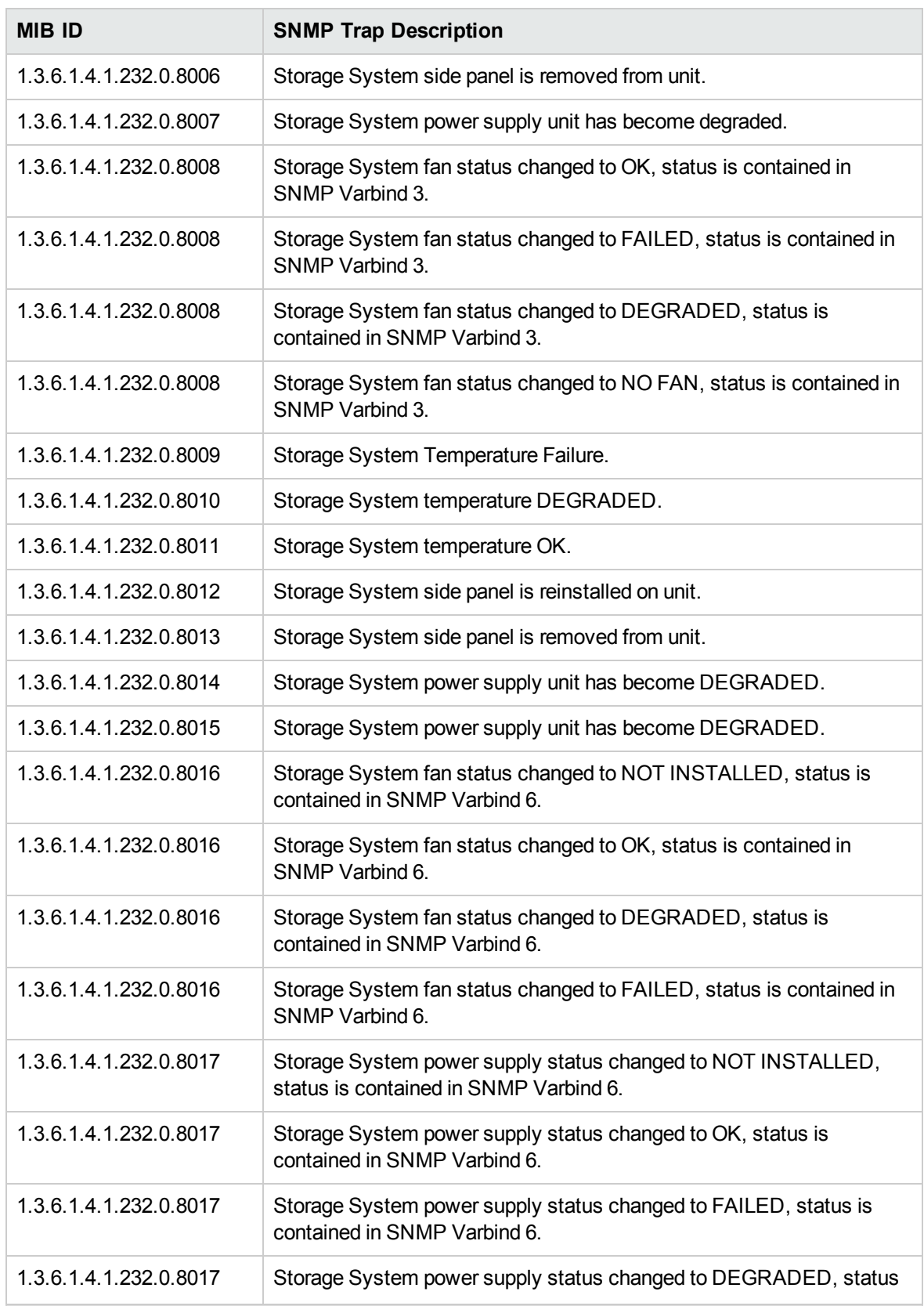

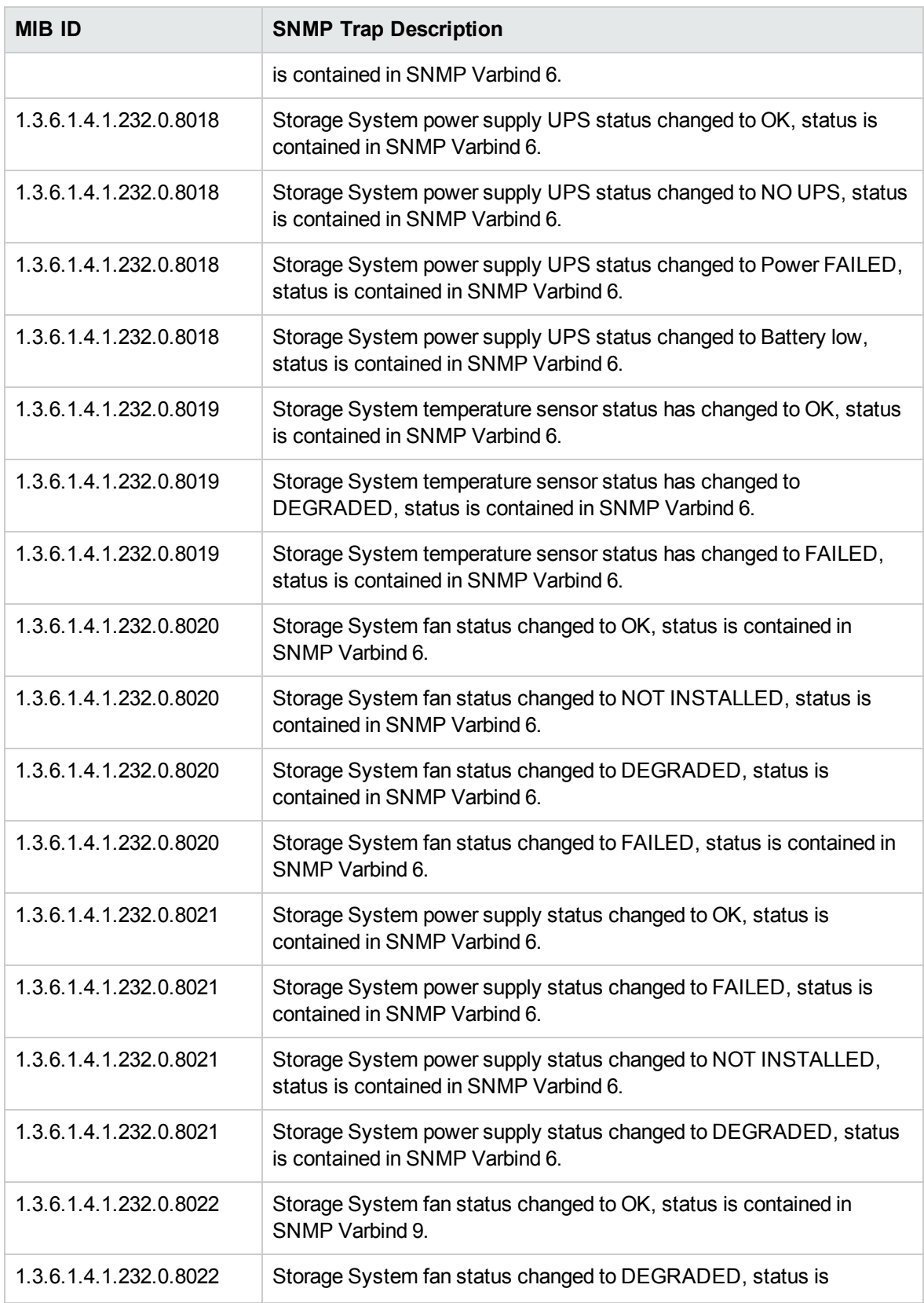

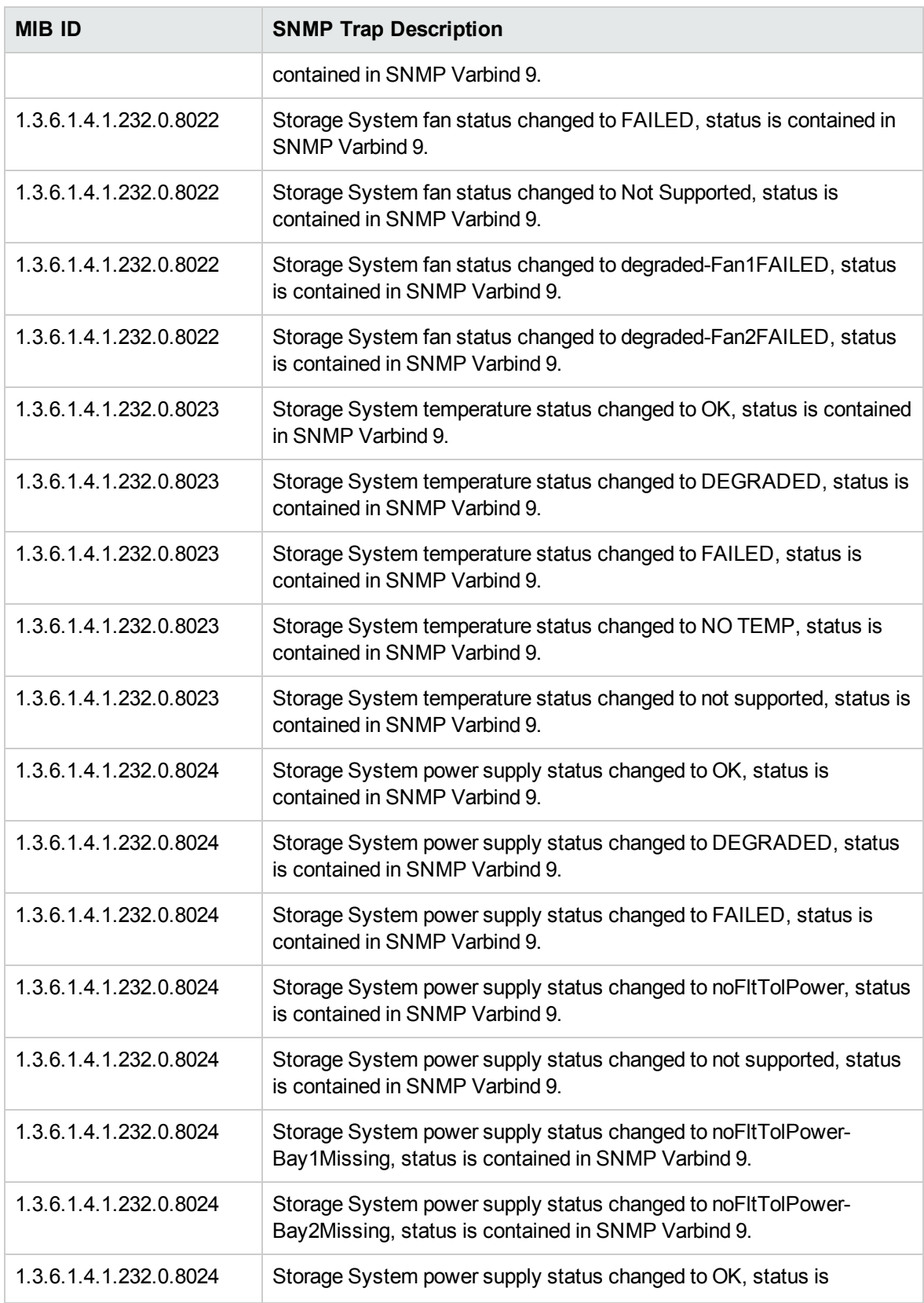

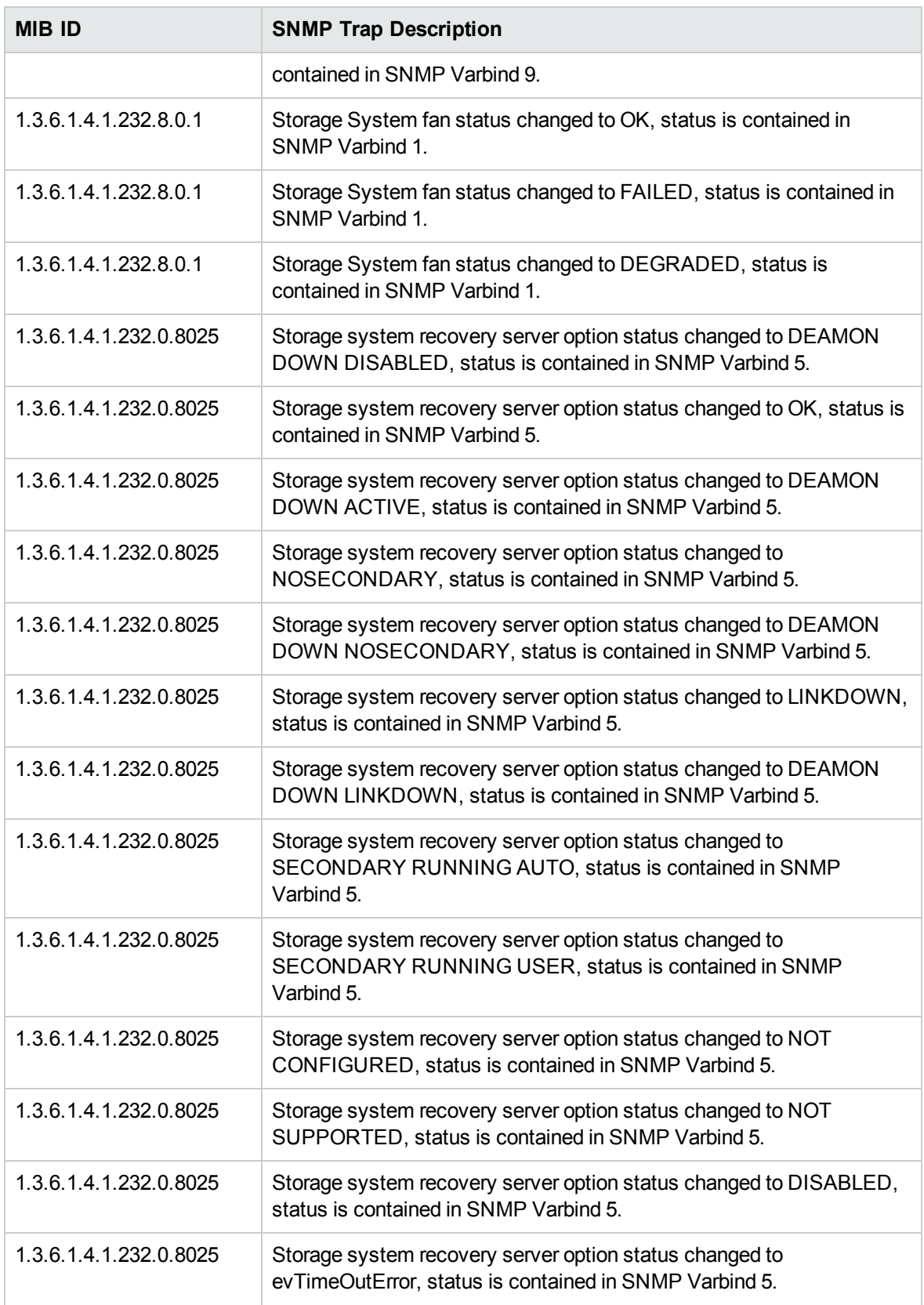

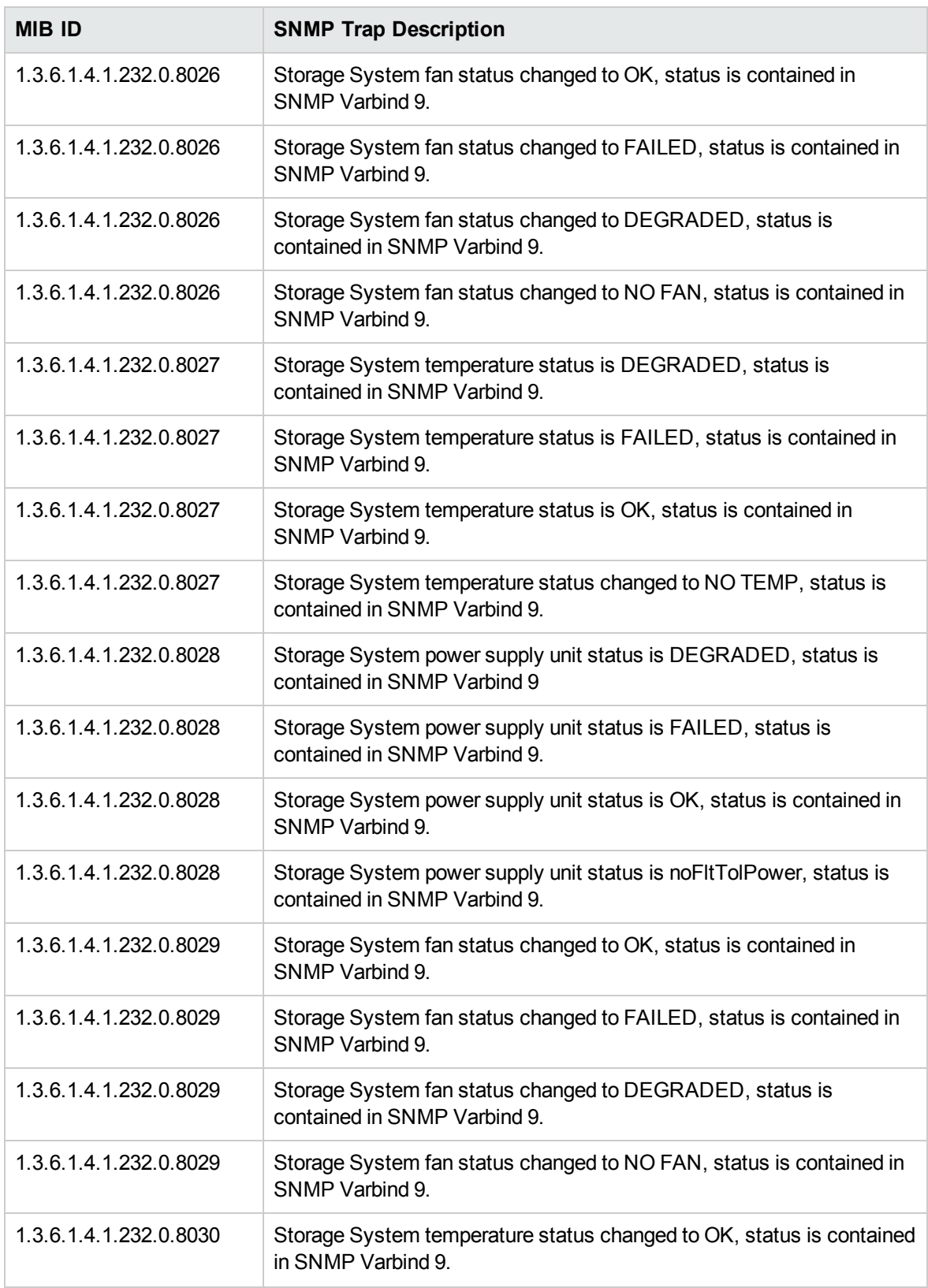

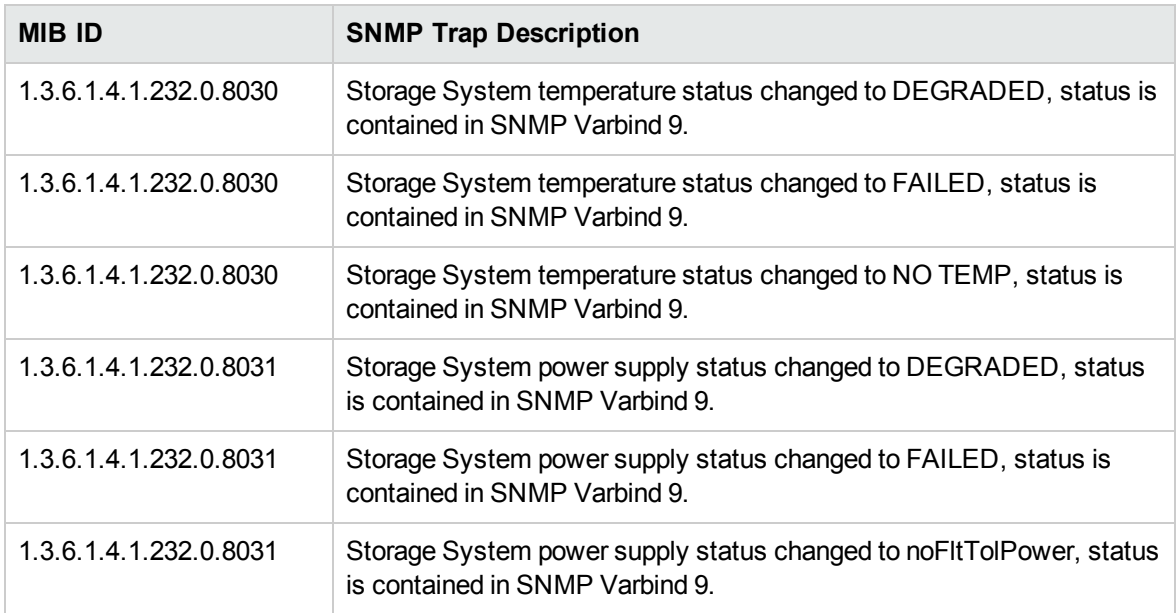

The policy contains a rule for each of these SNMP traps. After the problem is resolved the previous alert message is automatically acknowledged.

# Virtual Connect Module Traps Monitor Policy

#### **SI-HPProLiant\_VCModuleTraps**

The SI-HPProLiant\_VCModuleTraps policy intercepts the SNMP trap related to virtual connect module. The policy sends an alert to the OM console every time the trap is generated.

It monitors the following trap:

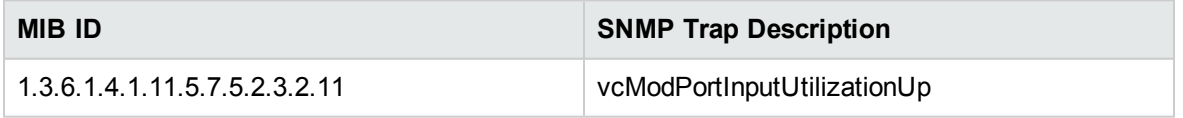

The policy contains a rule for this SNMP trap. After the problem is resolved the previous alert message is automatically acknowledged.

# SIM Agent Process Monitoring Policy

#### **SI-SIMAgentProcessMonitor**

The SI-SIMAgentProcessMonitor policy is a measurement threshold policy that checks if the IM agent is installed. The policy runs every five minutes and sends a message to the OM console if the IM agent is uninstalled or down.

# Capacity Policies

Capacity monitoring helps to deliver performance at the required service level and cost. It ensures that the capacity of the IT infrastructure corresponds to the evolving demands of the business. It helps identify the under-utilized and over utilized resources. Monitoring these aspects over a period of time is beneficial in understanding the impact on IT resource utilization. You can analyze current and historical performance of systems resources to accurately predict future capacity needs. The default policy group for these policies is:

**Infrastructure Management → v12.0 → <language> → Systems Infrastructure → Capacity**

# Disk Capacity Monitor Policy

#### **SI-DiskCapacityMonitor**

This policy monitors capacity parameters of the disks on the managed node. For each disk, the policy checks for space utilization, free space available and inode utilization. The policy sends out an alert to the OM console, if the space utilization exceeds or falls below the specified threshold values.

#### **SI-DiskCapacityMonitorConfig File Policy:**

SI-DiskCapacityMonitorConfig file policy is a configuration file policy created for SI-DiskCapacityMonitor. In the configuration file policy specify the following:

- All the filesystems that you want to monitor along with the necessary thresholds
- Location of osspi\_global\_fsmon.cfg file. Make sure you enter the same location in Config FilePath script parameter present in SI-DiskCapacityMonitor.

After the SI-DiskCapacityMonitorConfig file policy is deployed, osspi\_global\_fsmon.cfg file is created (if it is not present) along with the filesystems and specified thresholds, at the location specified in the SI-DiskCapacityMonitorConfig file policy. If osspi\_global\_fsmon.cfg file is present, it is overwritten with the filesystems and thresholds mentioned in the SI-DiskCapacityMonitorConfig file policy that is deployed.

You can use the **Fsmon** feature to monitor filesystems and send alert messages based on the thresholds defined. The policy reads the filesystems listed in the following configuration files:

- osspi fsmon.cfg
- osspi\_global fsmon.cfg
- osspi local fsmon.cfg

#### **Note:**

The osspi\_fsmon.cfg is located at /var/opt/OV/conf/osspi/osspi\_fsmon.cfg.

You can create the osspiglobal fsmon.cfg file at a preferred location and then specify the path in the GlobalConfigFilePath script parameter.

You can create the osspillocal fsmon.cfg file at a preferred location and then specify the path in the LocalConfigFilePath script parameter.

Note: osspi fsmon.cfg is available only if you have installed OSSPI.

Do not edit the default configuration file, osspi\_fsmon.cfg.

Use the osspi\_global\_fsmon.cfg file to modify or overwrite the osspi\_fsmon.cfg file.

Use the osspi\_local\_fsmon.cfg file to modify or overwrite the osspi\_global\_fsmon.cfg file.

If you have OSSPI installed, the order of precedence of the configuration files is as follows:

Local file (osspi\_local\_fsmon.cfg), global file (osspi\_global\_fsmon.cfg) and then the default file (osspi\_fsmon.cfg).

If you do not have OSSPI installed, the order of precedence of the configuration files is as follows:

Local file (osspi\_local\_fsmon.cfg) and the global file (osspi\_global\_fsmon.cfg).

This policy supports the use of default values for all the script parameters and the wildcard characters such as '\*' and '?'. For more information, see Using wildcard characters for all script [parameters](#page-87-0) and Using default values for all script [parameters.](#page-88-0)

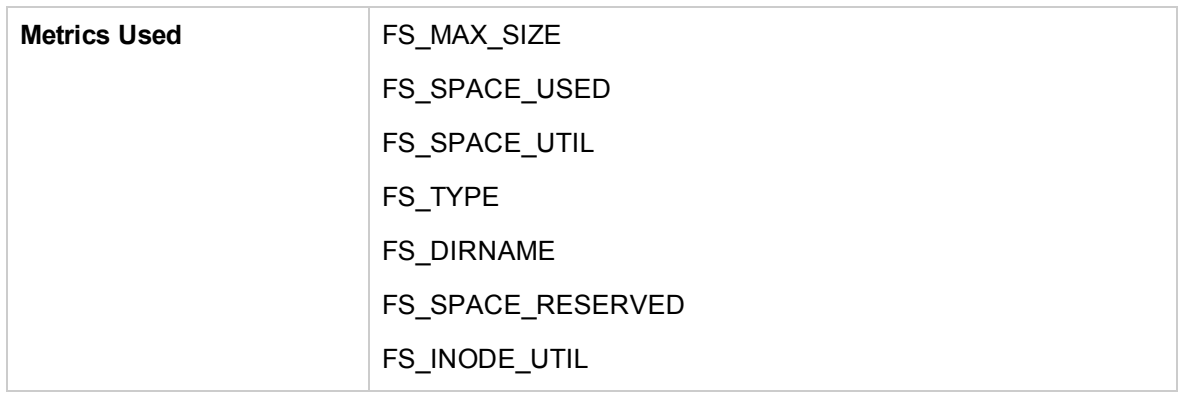

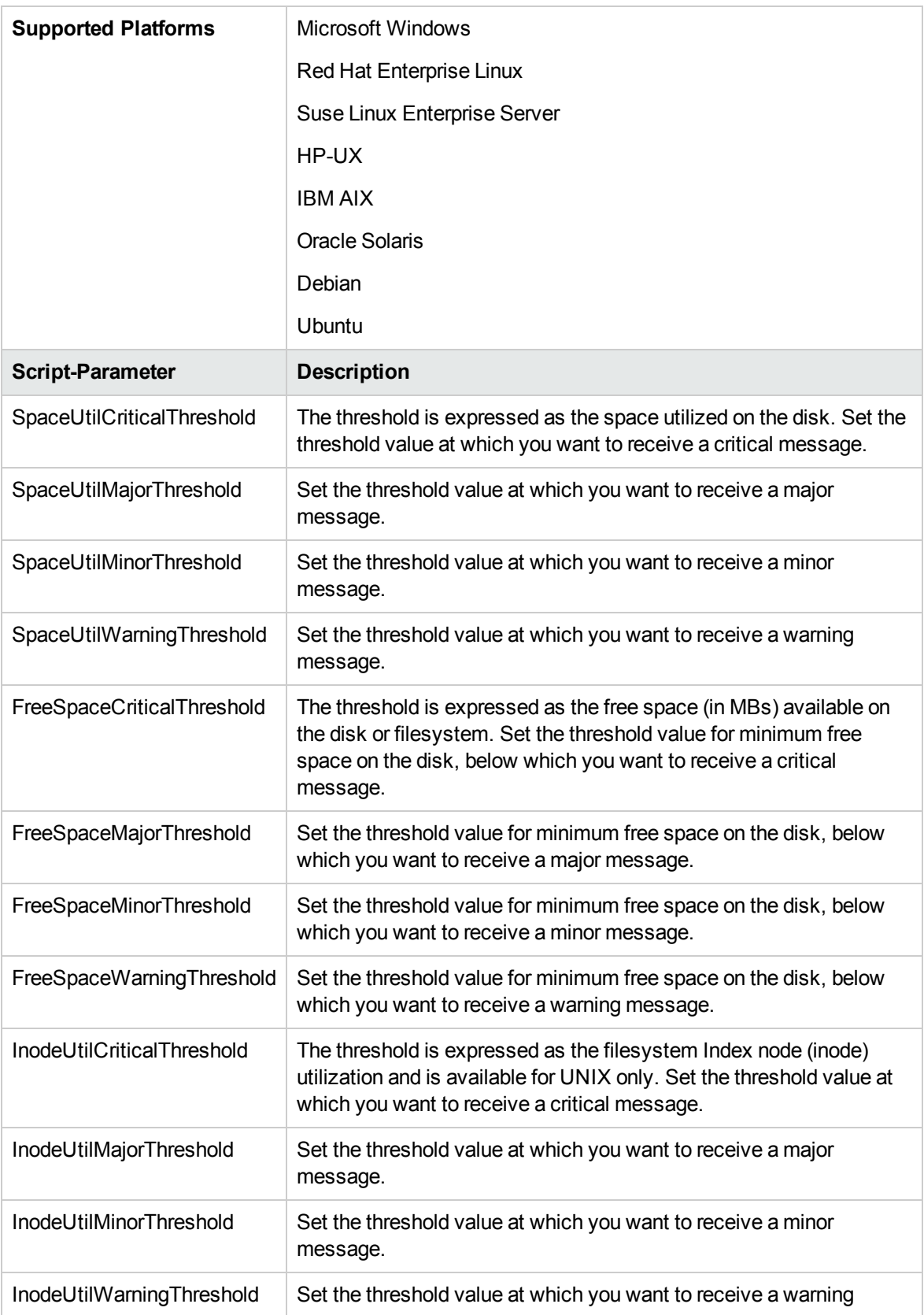

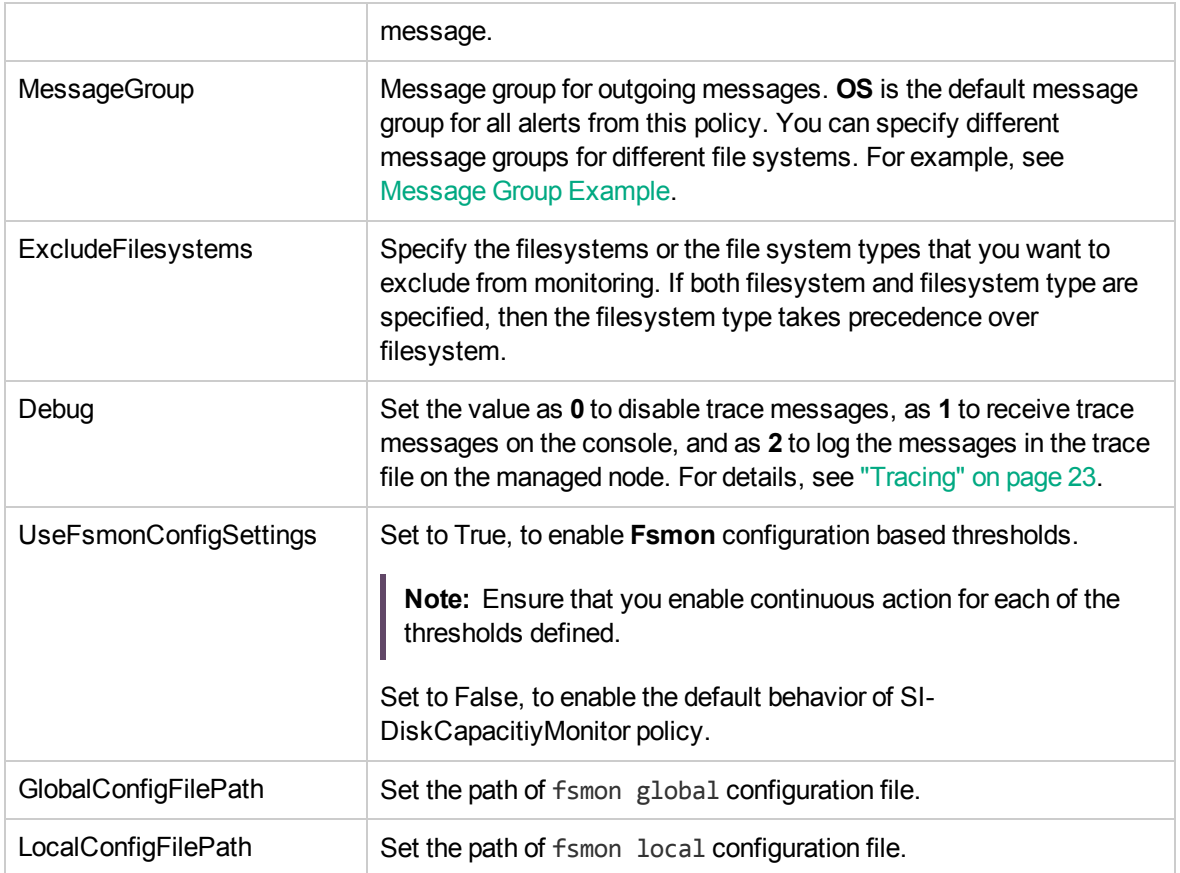

You can set different thresholds for the drives or filesystems on the managed node. The policy parameters can take multiple comma separated values for setting these thresholds. These are described in the following examples:

#### <sup>l</sup> **FreeSpaceMinorThreshold=45**

In this example, the threshold value is set at 45 MB for all disks or filesystems on the managed node. If the free space available on disks or filesystems falls below the threshold value, the policy sends a minor severity alert.

#### <sup>l</sup> **SpaceUtilCriticalThreshold=80,/=65,c:=65**

In this example, the threshold values are set at 65% for the '*/*' and '*C:*' drives, and 80% for all other drives/filesystems on the managed node. If the system utilization for these drives/filesystems exceeds the threshold values, the policy sends out a critical alert.

#### <sup>l</sup> **FreeSpaceMajorThreshold=256,E:=200,F:=512,c:=1024,/=1024**

In this example, the threshold values are set at 200 for *'E:'* drive, 512 for *'F:'* drive, 1024 for *'C:'* drive, 1024 for '*/'* drive, and 256 for the remaining drives on the managed node. If the free space available falls below the threshold values, the policy sends a major alert.

#### **Configuration File Syntax**

File systems are entered in the configuration file as shown in the figure:

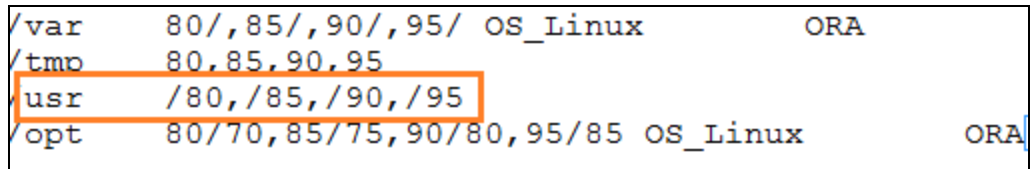

In the instance marked in the screenshot:

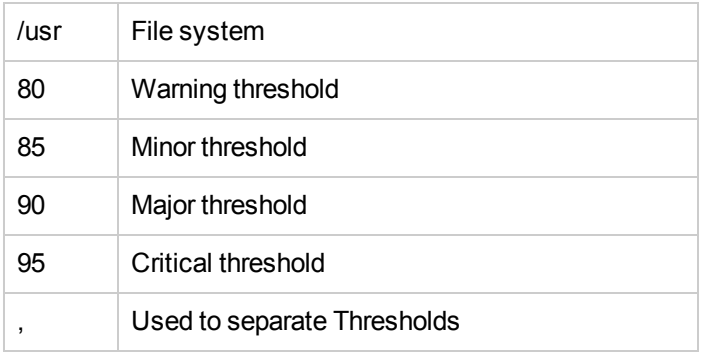

Syntax used to define file systems and their threshold values:

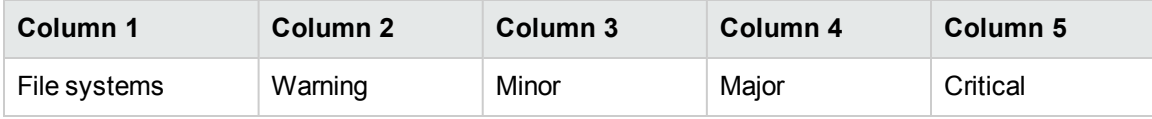

**Note:** In the SI-DiskCapacityMonitorConfig File policy, the filesystem and the threshold values must be separated by a single *tab* space and the threshold values must be separated by commas.

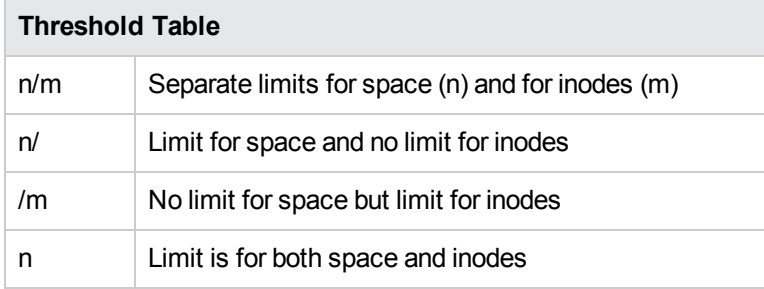

#### <span id="page-87-0"></span>**Using wildcard characters '\*' and '?' for all script parameters**

Use '\*' to match one or more characters and '?' to match exactly one character. These are described in the following examples:

#### <sup>l</sup> **ExcludeFilesystems=/,/boot,/v\*/?log**

In this example, filesystems '/', '/boot' and filesystem such as '/var/vlog' that match the pattern '/v\*/?log', are excluded from monitoring.

The following examples show the use of wildcard characters for filesystems:

- <sup>o</sup> **/var/\*** match filesystems with names **/var/l, /var/log, /var/log/tmp**.
- <sup>o</sup> **/var/?** match filesystems with names **/var/a, /var/b** but does not match filesystems with names **/var/abc, /var/xyzh**.
- <sup>o</sup> **/var/??log** match filesystems with names **/var/ablog, /var/fslog** but does not match filesystems with names **/var/alog, /var/log**.
- <sup>o</sup> **/var\*/?log** match filesystems with names **/var1/alog, /var123/blog** but does not match filesystems with names **/var/log, /var123/log, /var/1log.**

#### <span id="page-88-0"></span>**Using default values for all script parameters**

Specify default values for the script parameters. The policies only work if there are default values without overriding the filesystem names. These are described in the following examples:

#### <sup>l</sup> **SpaceUtilMinorThreshold=80,/=30,/boot=40**

In this example, 30 is the threshold for '/', 40 is the threshold for '/boot' and 80 is the default threshold for the rest of the filesystems.

#### <sup>l</sup> **SpaceUtilMinorThreshold=/=30**

<span id="page-88-1"></span>The parameters specified in this example are not correct. You should always specify a default value.

#### <sup>l</sup> **MessageGroup=OS,/tmp=unix\_admin,/ora/\*=dba,/var/log?=unix\_admin**

In this example:

**unix\_admin** is the message group assigned for alerts generated for **/tmp** filesystem.

**dba** is the message group assigned for alerts generated for filesystems beginning with **/ora/** followed by 1 or more characters.

**unix\_admin** is the message group assigned for alerts generated for filesystems beginning with **/var/log** followed by exactly 1 character.

**OS** is the message group assigned for alerts generated for the rest of the filesystems.

**Note:** The threshold values for this policy must be set as an integer or decimal number with a maximum of two digits to the right of the decimal point.

#### **SI-SwapCapacityMonitor**

This policy monitors the swap space utilization of the system.

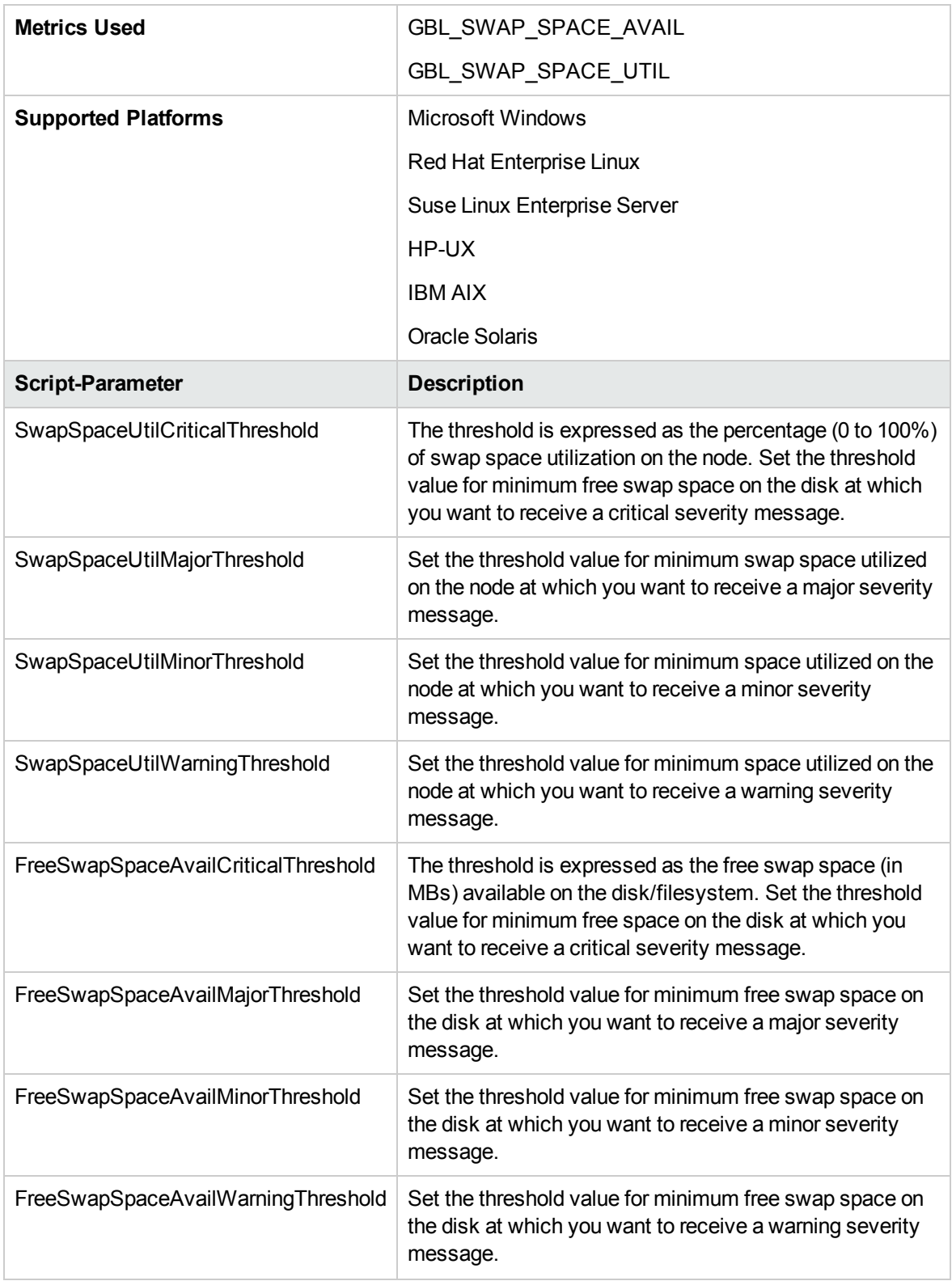

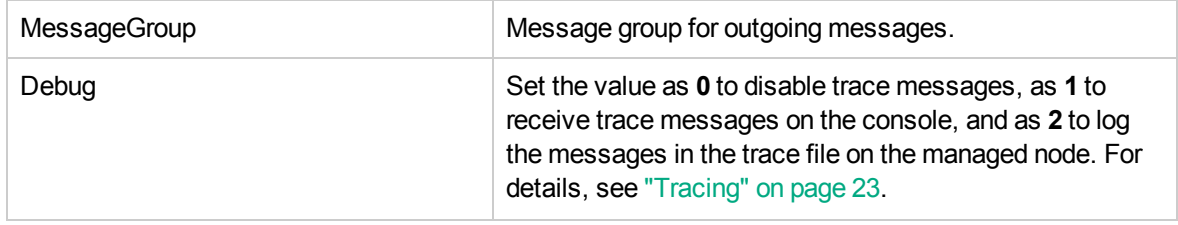

# Remote Drive Space Utilization Monitor Policy

#### **SI-MSWindowsRemoteDrivesSpaceUtilization**

The SI-MSWindowsRemoteDrivesSpaceUtilization policy monitors space utilization level for remote drives on Microsoft Windows platform. The default policy group for the policy is:

#### **Infrastructure Management → v12.0 → <language> → Systems Infrastructure → Capacity → Windows**

**Note:** The SI-MSWindowsRemoteDrivesSpaceUtilization policy generates alert only when the non-agent user runs the policy with admin privileges.

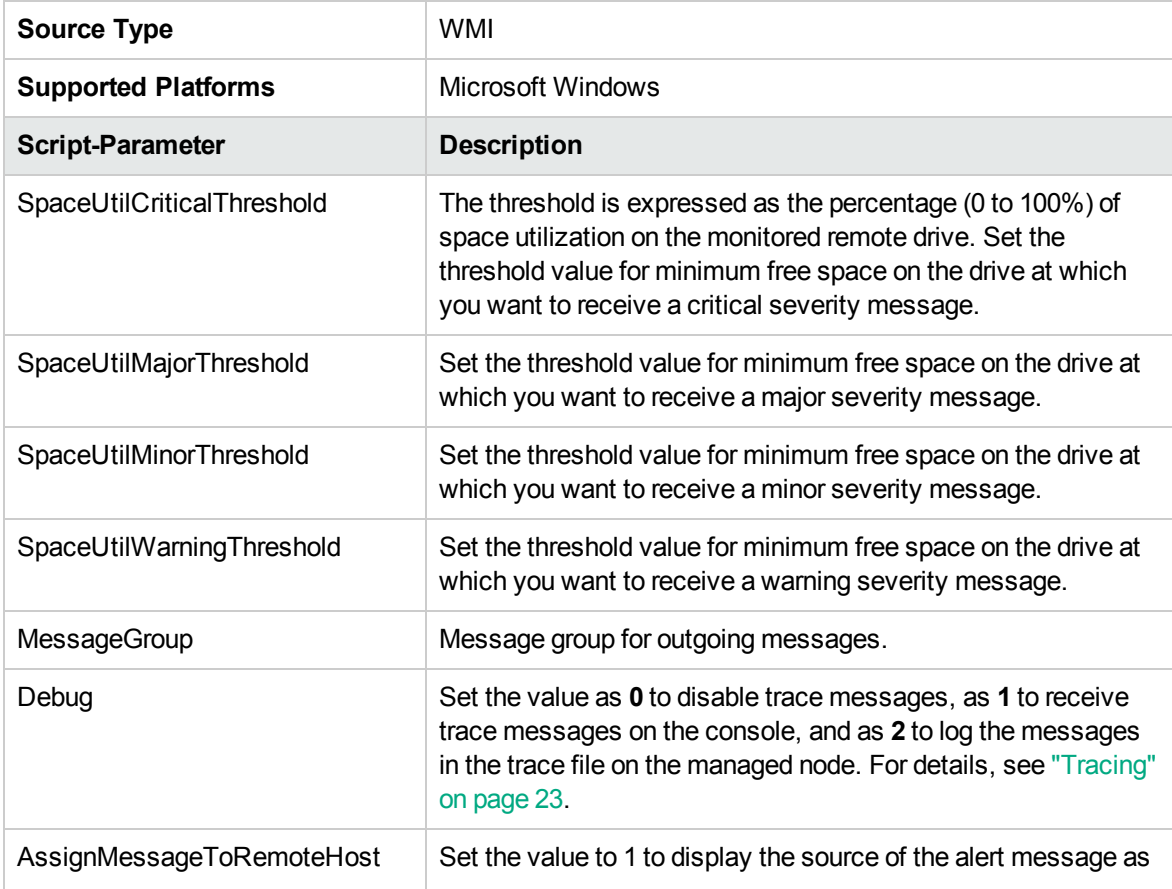

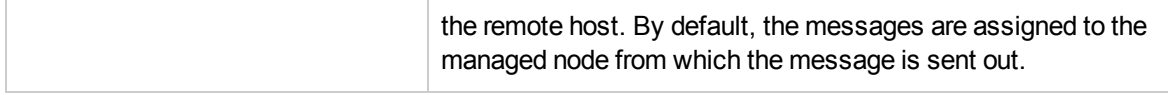

# Remote Drive Space Utilization Monitor Policy for NFS filesystems

#### **SI-LinuxNfsUtilizationMonitor**

The SI-LinuxNfsUtilizationMonitor policy monitors space utilization level for NFS remote filesystems on Linux platforms. The default policy group for the policy is:

#### **Infrastructure Management → v12.0 → <language> → Systems Infrastructure → Capacity → Linux**

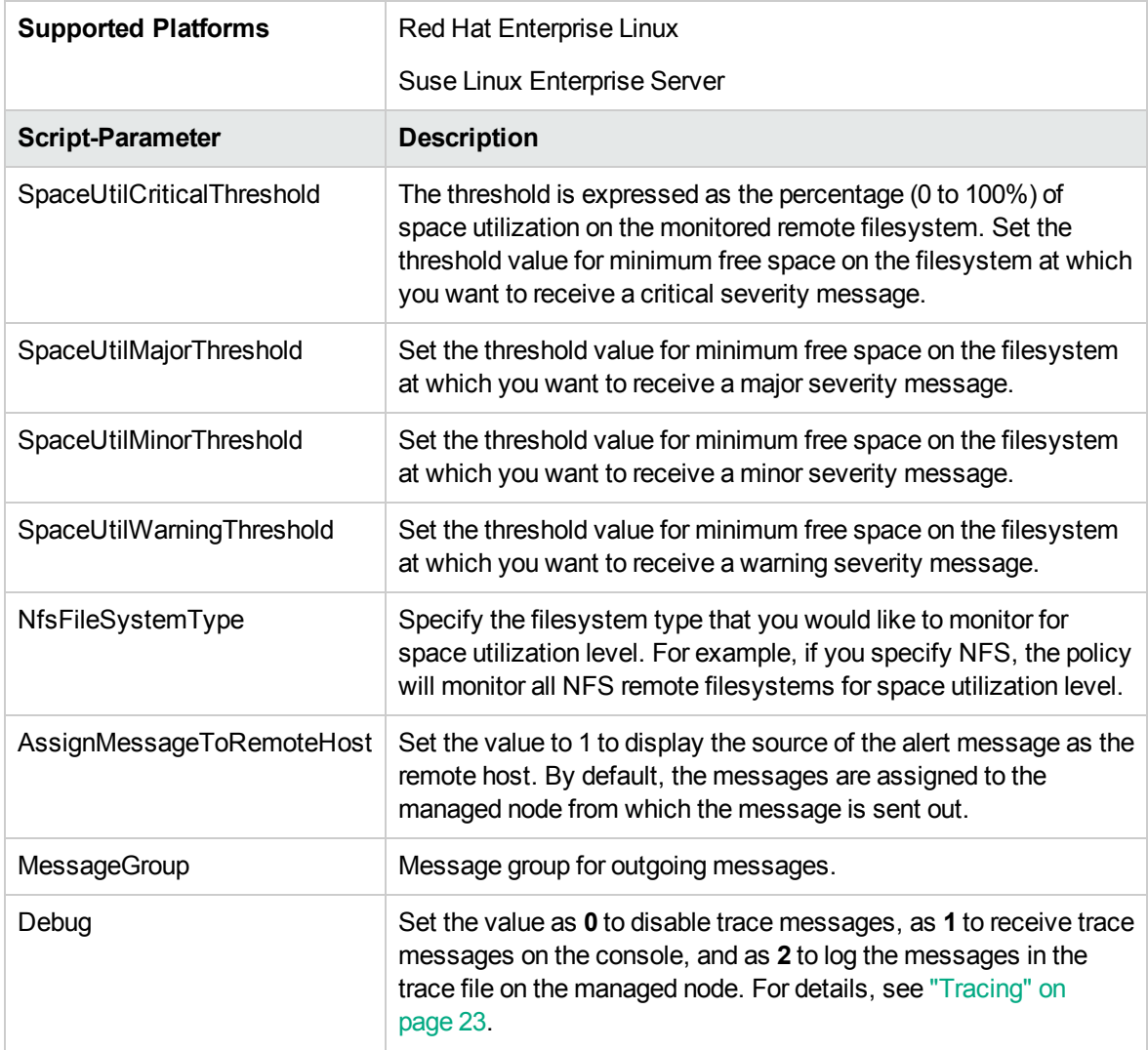

# Remote Drive Space Utilization Monitor Policy for CIFS filesystems

#### **SI-LinuxCifsUtilizationMonitor**

The SI-LinuxCifsUtilizationMonitor policy monitors space utilization level for CIFS remote filesystems on Linux platforms. The default policy group for the policy is:

#### **Infrastructure Management → v12.0 → <language> → Systems Infrastructure → Capacity → Linux**

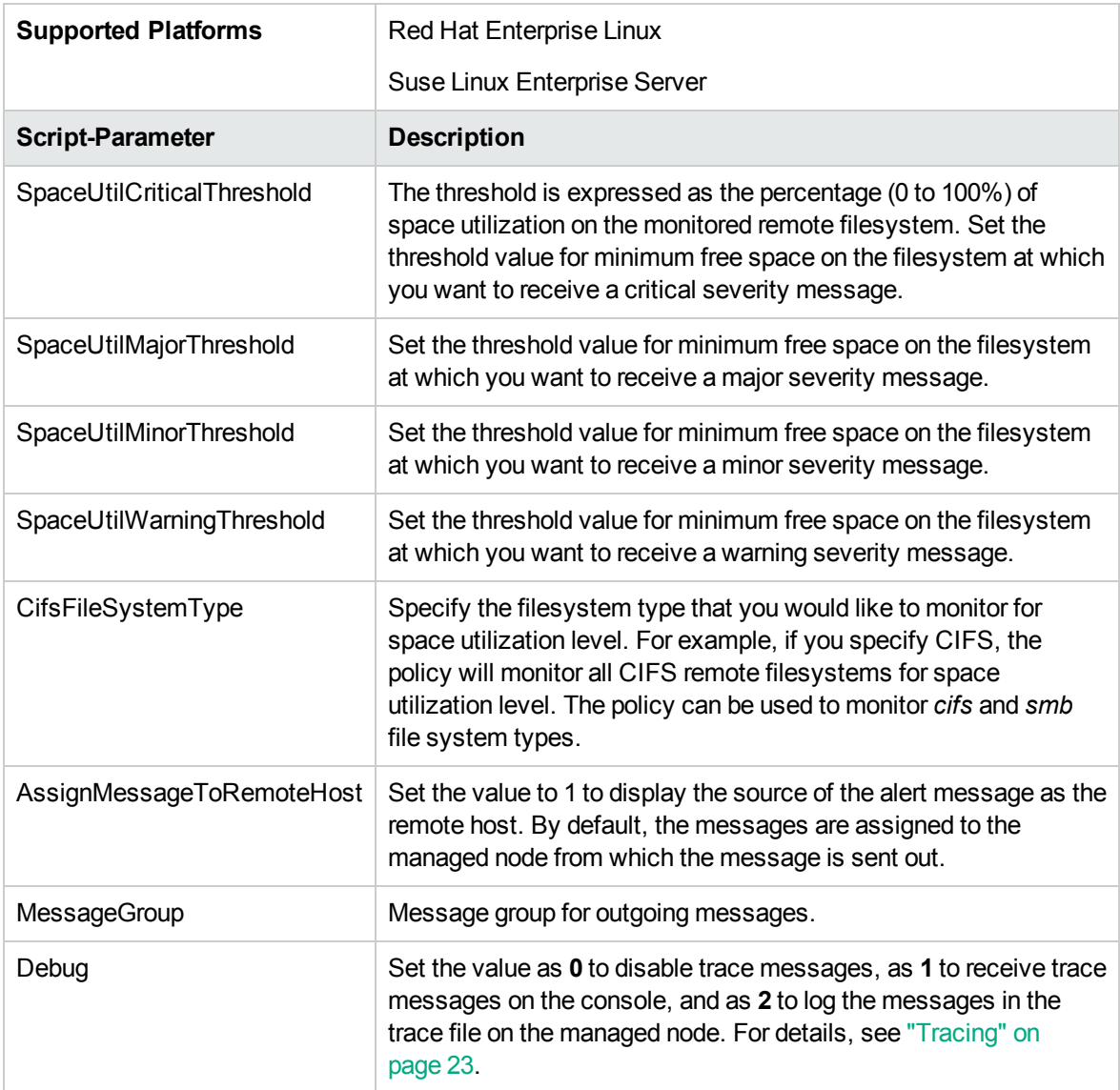

# Paged and Nonpaged Pool Utilization Policy

#### **SI-MSWindowsPagedPoolUtilization** and **SI-MSWindowsNonPagedPoolUtilization**

The SI-MSWindowsPagedPoolUtilization policy monitors the memory when the registry data is written to the paging file. The SI-MSWindowsNonPagedPoolUtilization policy monitors the memory that stores the data when the system is unable to handle page faults. The default policy group for the policy is:

#### **Infrastructure Management → v12.0 → <language> → Systems Infrastructure → Capacity → Windows**

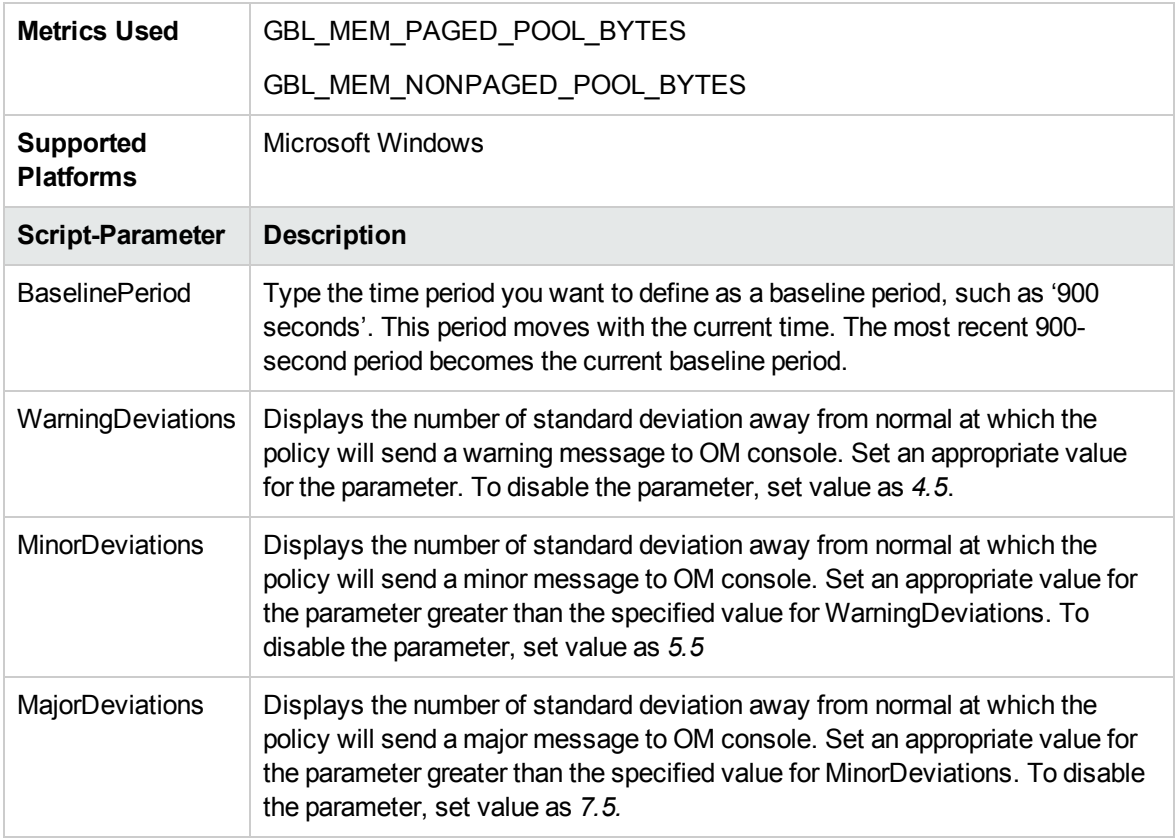

# Log Monitoring Policies

SI SPI provides logfile policies to monitor crucial logs for the managed nodes. The default policy group for these policies is:

#### **Infrastructure Management → v12.0 → <language> → Systems Infrastructure → Logs**

# Linux System Services Logfile Policies

The Linux system services logfile policies monitor the crucial system service logs for Red Hat and Suse enterprise Linux editions. The default policy group for these policies is:

**Infrastructure Management → v12.0 → <language> → Systems Infrastructure → Logs → Linux**

### Boot Log Policy

#### **SI-LinuxBootLog**

This policy monitors the boot log file /var/log/boot.log and alerts in case of any system boot errors. The default polling interval is 5 minutes.

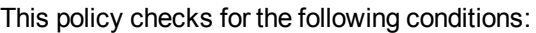

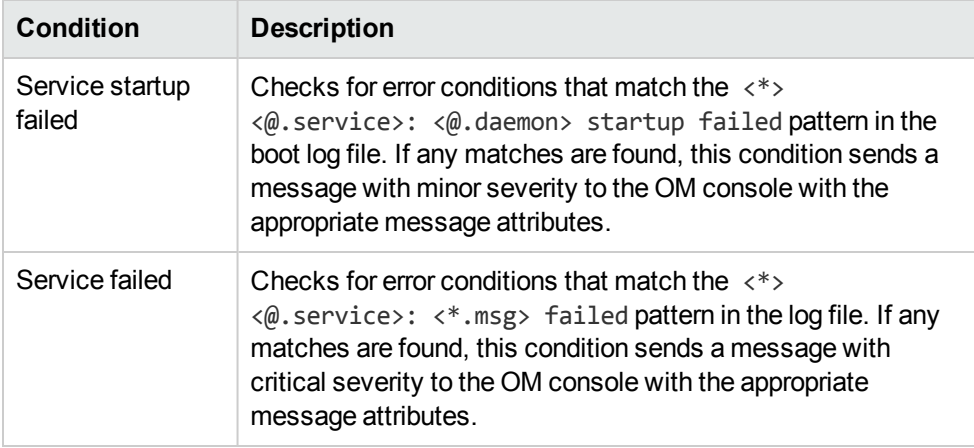

### Secure Log Policy

#### **SI-LinuxSecureLog**

This policy monitors the log file in /var/log/secure and /var/log/messages, and alerts in case of any secure login failure. The default polling interval is 5 minutes.

This policy checks for the following condition:

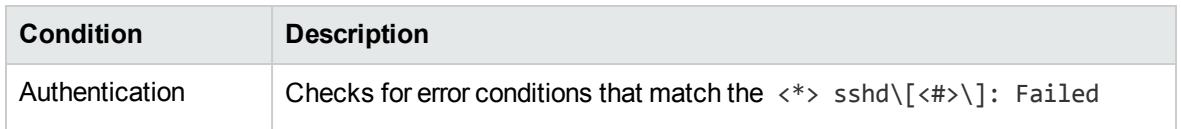

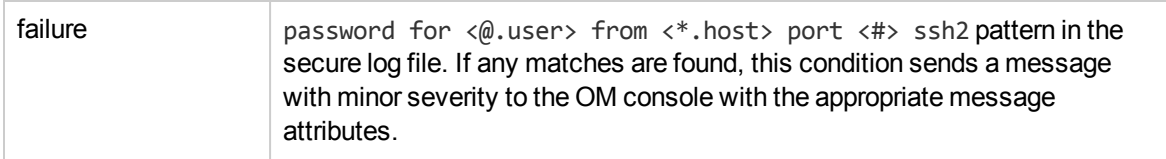

### Kernel Log Policy

#### **SI-LinuxKernelLog**

This policy monitors the kernel log file /var/log/messages and alerts in case of any kernel service failure. The default polling interval is 5 minutes.

This policy checks for the following condition:

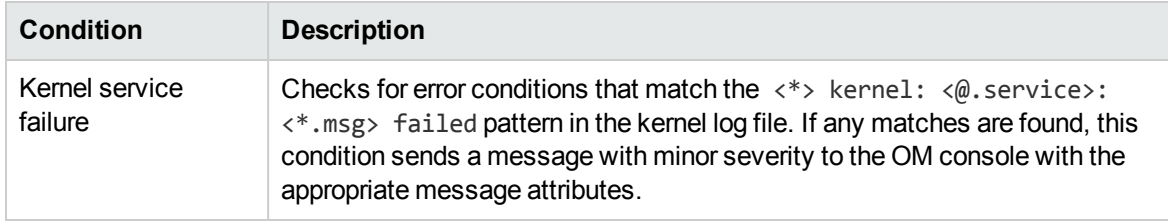

# Windows System Services Logfile Policies

The Windows Server logfile policies monitor the crucial system service logs for Microsoft Windows 2008 or later versions. The default policy group for these policies is:

**Infrastructure Management → v12.0 → <language> → Systems Infrastructure → Logs → MS Windows Server**

### NFS Log Policy

#### **SI-MSWindowsServer\_NFSWarnError**

This policy monitors the NFS log file for the NFS server processes and forwards the errors to the OM console with a severity level of warning or error. The default polling interval is 1 minute. The policy looks for the following errors recorded in the NFS log file:

- The NFS server detected a low disk space condition and has stopped recording audits.
- The audit log has reached its maximum file size.
- The NFS server could not register with RPC Port Mapper.
- The NFS driver failed during phase 2 initialization.

### DNS Log Policy

#### **SI-MSWindowsServer\_DNSWarnError**

This policy monitors the log file for the Microsoft DNS server service and its corresponding process and forwards the error log entries to the OM console with a severity level of warning or error. The default polling interval is 1 minute. The policy looks for the following errors recorded in the DNS log file:

- The DNS server could not allocate memory for the resource record.
- The DNS server was unable to service a client request due a shortage of available memory.
- The DNS server could not create a zone transfer thread.
- The DNS server encountered an error while writing to a file.
- The DNS server could not initialize the remote procedure call (RPC) service.

### Windows Logon Policy

#### **SI-MSWindowsServer\_WindowsLogonWarnError**

This policy monitors the Windows logon and initialization event logs and forwards the error log entries to the OM console with a severity level of warning or error. The default polling interval is 1 minute. The policy looks for the following errors recorded in the Windows log file:

- Windows license is invalid
- Windows license activation failed
- The Windows logon process has failed to switch the desktop
- The Windows logon process has unexpectedly terminated
- The Windows logon process has failed to spawn a user application
- The Windows logon process has failed to terminate currently logged on user's processes
- The Windows logon process has failed to disconnect the user session

### Terminal Service Log Policy

#### **SI-MSWindowsServer\_TerminalServiceWarnError**

This policy monitors the log file for Windows Terminal service and its corresponding process and forwards the error log entries to the OM console with a severity level of warning or error. The default polling interval is 1 minute. The policy looks for the following errors recorded in the Windows Terminal service log file:

- A connection request was denied because the terminal server is currently configured to not accept connections
- Auto-reconnect failed to reconnect the user to the session because authentication failed
- Terminal service failed to start
- The terminal server received large number of incomplete connections

### Windows Server DHCP

#### **SI-MSWindowsServer\_DHCPWarnError**

This policy monitors the log file for DHCP server and client services and their corresponding processes, and forwards the error log entries to the OM console with a severity level of warning or error. The default polling interval is 1 minute. The policy looks for the following errors recorded in the Windows Terminal service log file:

- Iashlpr cannot contact the NPS service
- There are no IP addresses available for BOOTP clients in the scope or superscope
- The DHCP server is unable to reach the NPS server for determining the client's NAP access state
- There are no IP addresses available for lease in the scope or superscope
- The DHCP/BINL service on the local computer has determined that it is not authorized to start
- The DHCP service failed to initialize the audit log
- The DHCP/BINL service on this workgroup server has encountered another server with IP Address
- The DHCP service failed to restore the DHCP registry configuration
- The DHCP service was unable to read the global BOOTP file name from the registry
- The DHCP service is not servicing any clients because there are no active interfaces
- There is no static IP address bound to the DHCP server
- The DHCP server service failed to register with Service Controller
- The DHCP server service failed to initialize its registry parameters

### Windows Server Disk Error Log Policy

#### **SI-MSWindowsServer\_DiskErrors**

This policy monitors the System event log file for events with Disk source errors. If the policy detects a disk error like unable to read or write to a block on the disk, it forwards the error log entries to the OM console with a severity level of warning or error. The policy looks for the following errors recorded in the System event log file:

- The device has a bad block of memory
- The device did not respond with in the timeout period
- The driver detected a controller error on device
- The device is not ready for access
- Windows was unable to save all the data for the file
- Detected error on device during a paging operation
- I/O request to the device did not complete or cancel with in the specific timeout
- The file system structure on the disk is corrupt and unusable
- The system failed to flush data to the transaction log
- Reset to device was issued

# AIX System Logfile Monitoring Policies

The AIX system logfile monitoring policies monitors the crucial system faults.

### ERRPT Log Monitoring Policy

#### **SI-AIXErrptLog**

The output of 'errpt' command is stored as system errors in the errpt.log file. The SI-AIXErrptLog policy monitors the log file and sends the log entries to the OM console as messages with severity

Warning. The alerts contain error codes, classes, and outages. The default policy group for this policy is:

**Infrastructure Management → v12.0 → <***language***> → Systems Infrastructure → Logs → AIX**

# Performance Policies

Performance monitoring helps to preempt performance disruption and identify when the infrastructure issues can threaten service quality. You can use the collected performance data to correlate events across the entire infrastructure of servers, operating systems, network devices, and applications to prevent or identify the root cause of a developing performance issue.

The default policy group for these policies is:

**Infrastructure Management → v12.0 → <language> → Systems Infrastructure → Performance**

### Network Usage and Performance Policy

#### **SI-NetworkUsageAndPerformance**

This policy monitors the system's network usage and shows error rate, collision rate, byte rate and outbound queue length to identify potential network bottlenecks. The SI-NetworkUsageAndPerformance policy monitors the physical NICs of only the vMA machines.

The policy does not monitor performance data for package collision on the Windows operating system, as the BYNETIF\_COLLISION metric is not available on it

Note: The following metrics used in this policy require Performance Agent to be running on the managed node: BYNETIF\_UTIL and BYNETIF\_QUEUE.

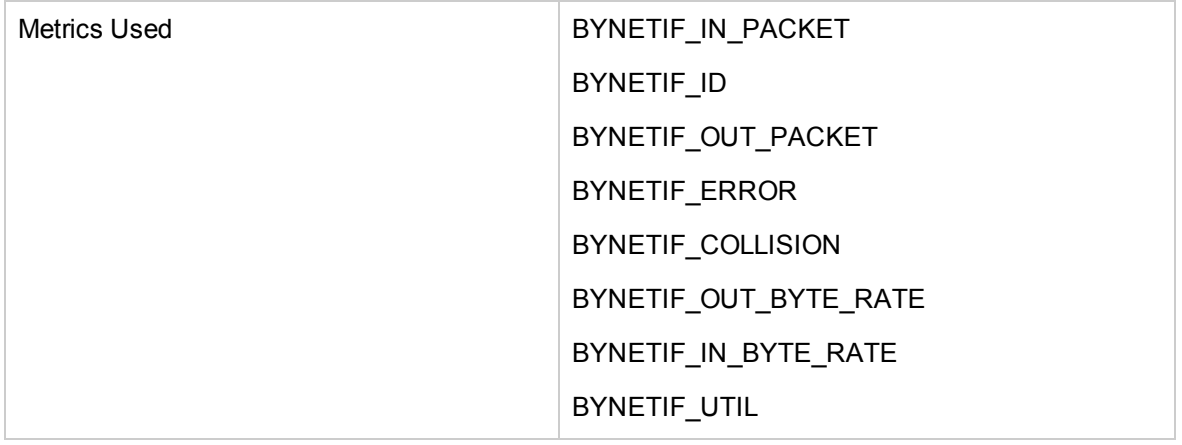

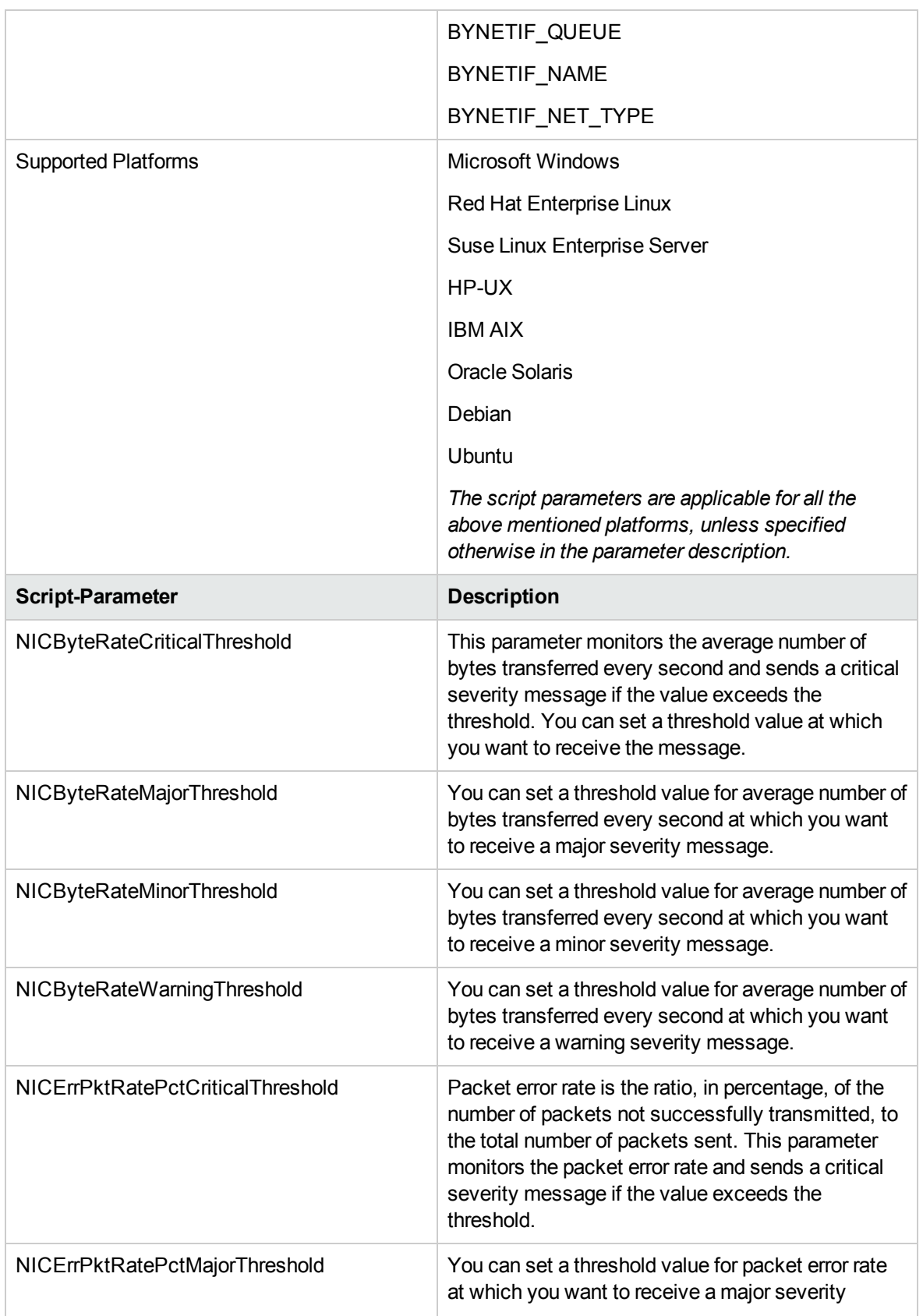

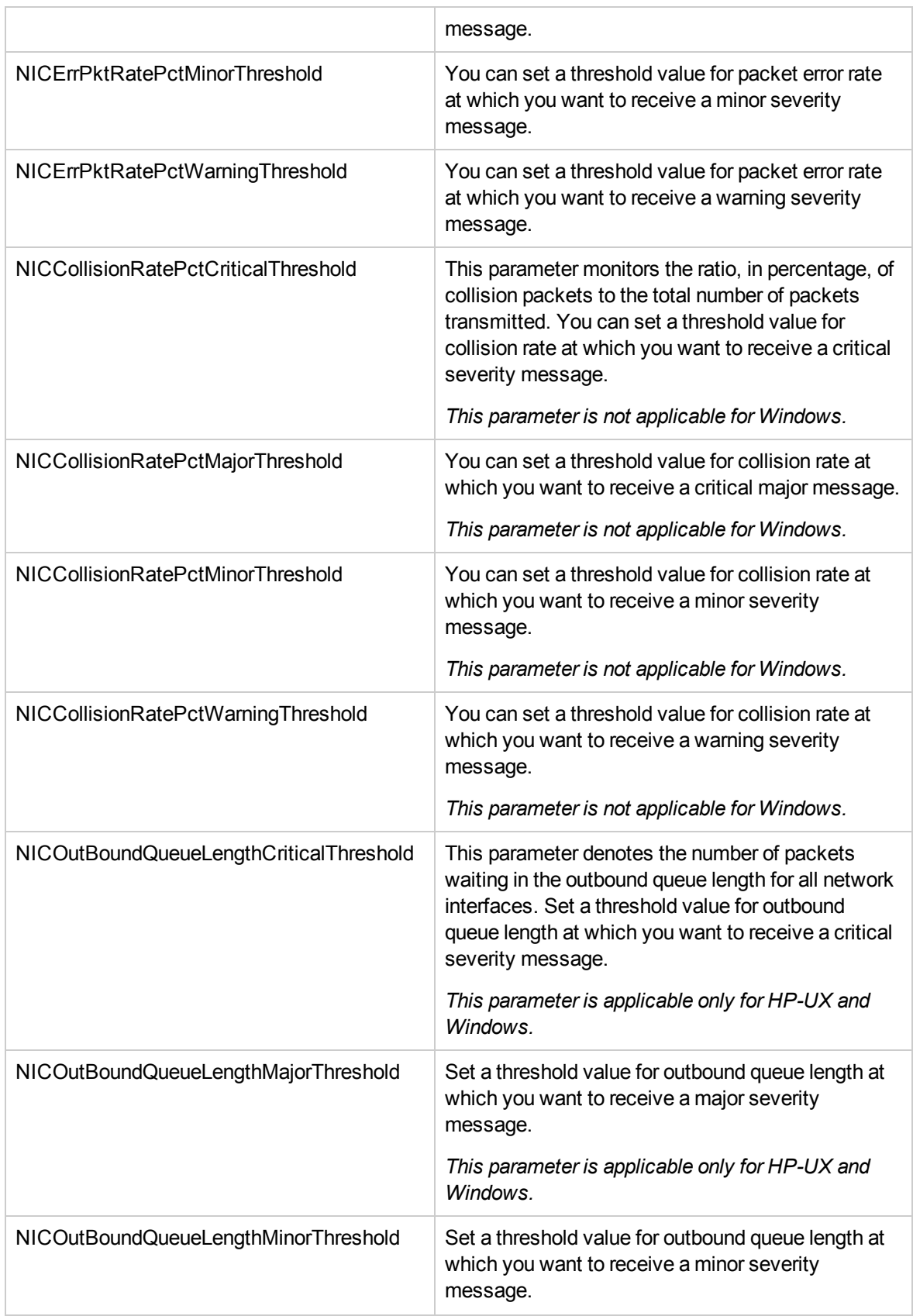

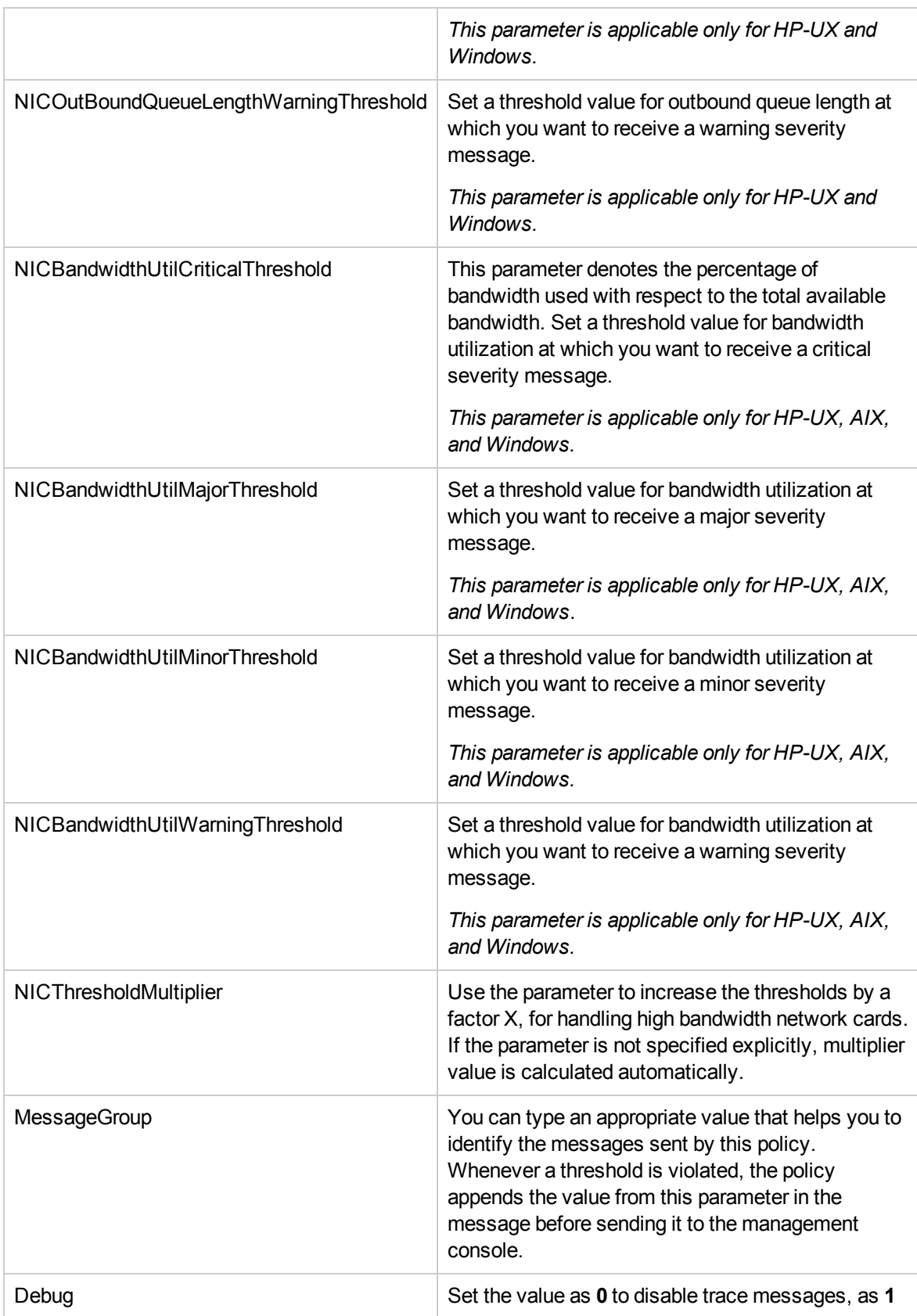

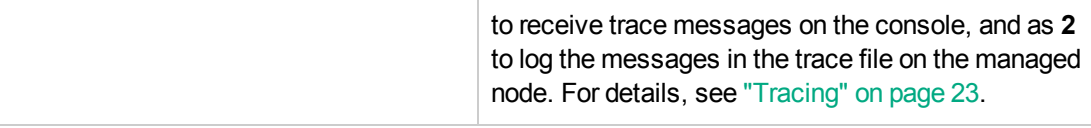

**Note:** The threshold values for this policy can be specified as a default value, and also as individual network interface names, network interface types, or both. If network interface name and network interface type are both specified for a parameter, then the network interface type takes precedence over network interface name.

#### **Using wildcard characters '\*' for script parameters**

For indicating multiple NIC names, you can use '\*' to match one or more characters.

#### For example: **NICBandwidthUtilWarningThreshold= 4500, eth\*=0**.

In this instance, the threshold value 0 will apply to all NIC names whose first three characters match eth.

# Memory Bottleneck Diagnosis Policy

#### **SI-MemoryBottleneckDiagnosis**

This policy monitors the physical memory utilization and the bottlenecks. Memory bottleneck condition occurs when the memory utilization is high and the available memory is very low. It causes the system to slow down affecting overall performance. High memory consumption results in excessive page outs, high page scan rate, swap-out byte rate, and page request rate eventually slowing down the system.

The policy first checks for memory bottleneck threshold violations, if the condition is not met it checks for memory usage threshold violations. If both conditions for memory bottleneck and memory usage, are not met, the policy checks for free page table condition. By default the free page table thresholds contain Microsoft recommended values on the Windows systems. In case of violation of multiple threshold values indicating a high utilization, the policy sends a message to the OM console with appropriate message attributes. The message also displays a list of top 10 memory hogging processes.

The multiple metrics used to evaluate a memory bottleneck condition use different threshold values on various platforms. To enable the right threshold values for a specific platform, deploy the threshold overrides policies onto the managed node.

**ThresholdOverrides\_Linux** defines appropriate threshold values for the memory metrics on a Linux platform.

**ThresholdOverrides\_Windows** defines appropriate threshold values for the memory metrics on a Windows platform.

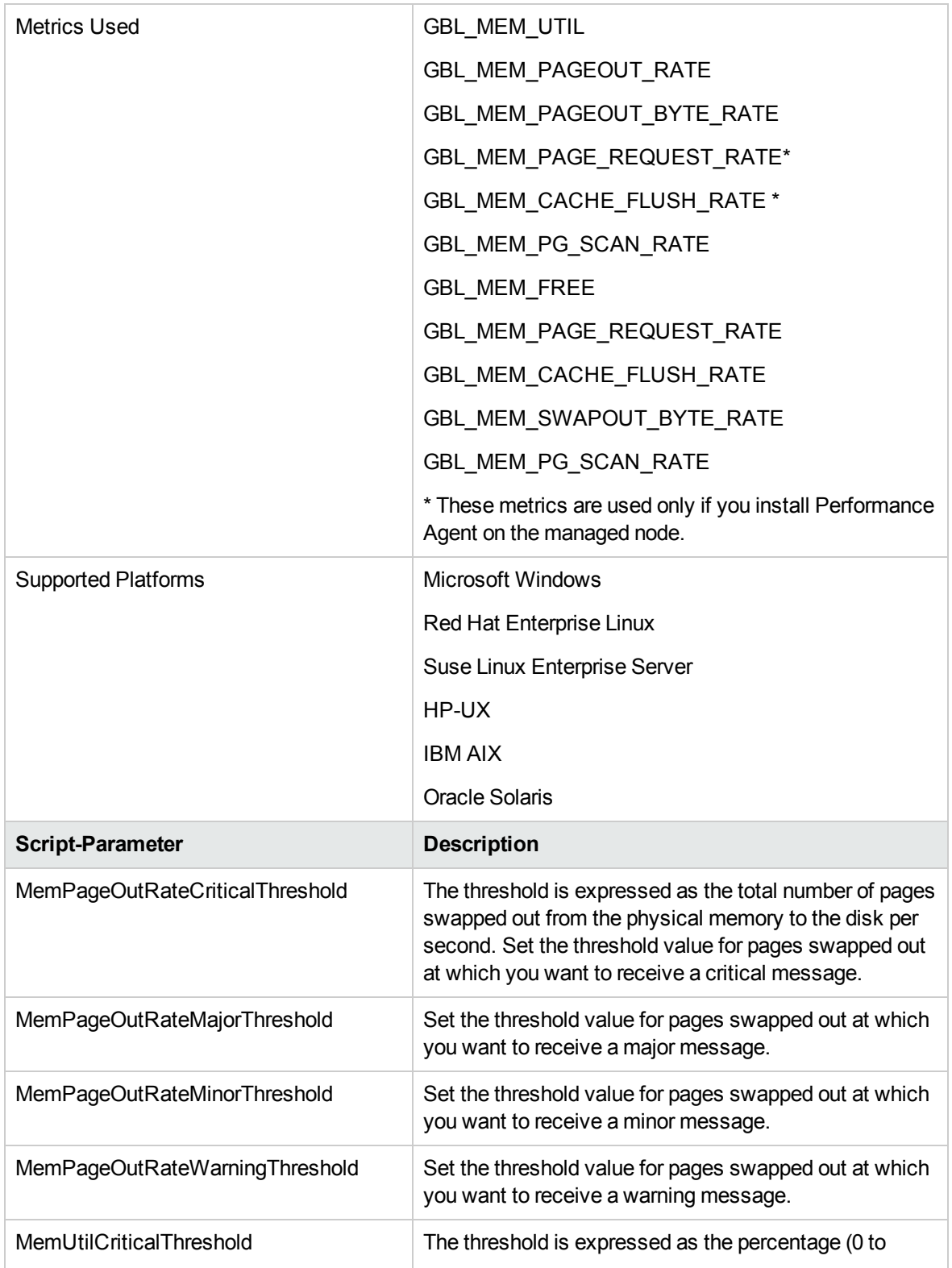

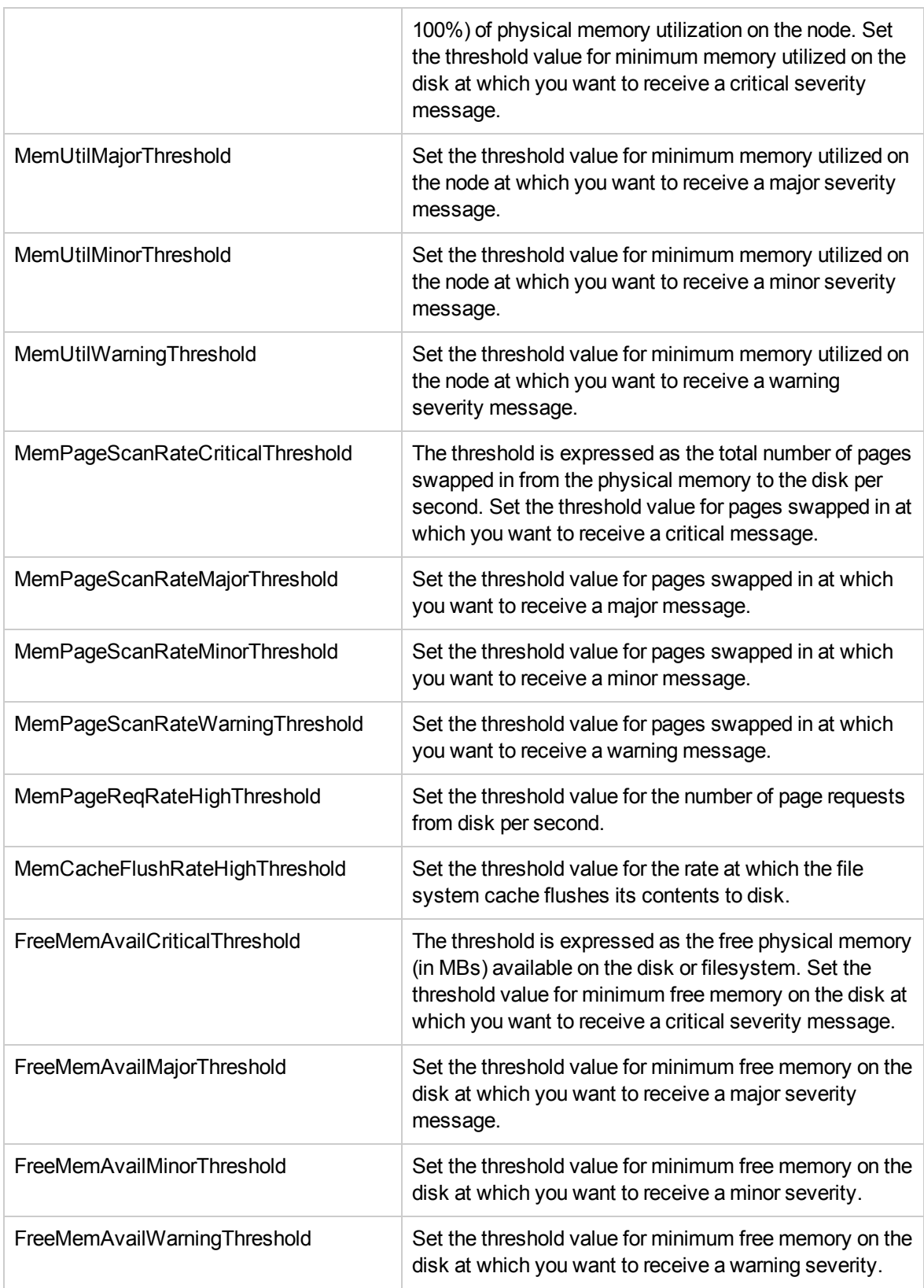

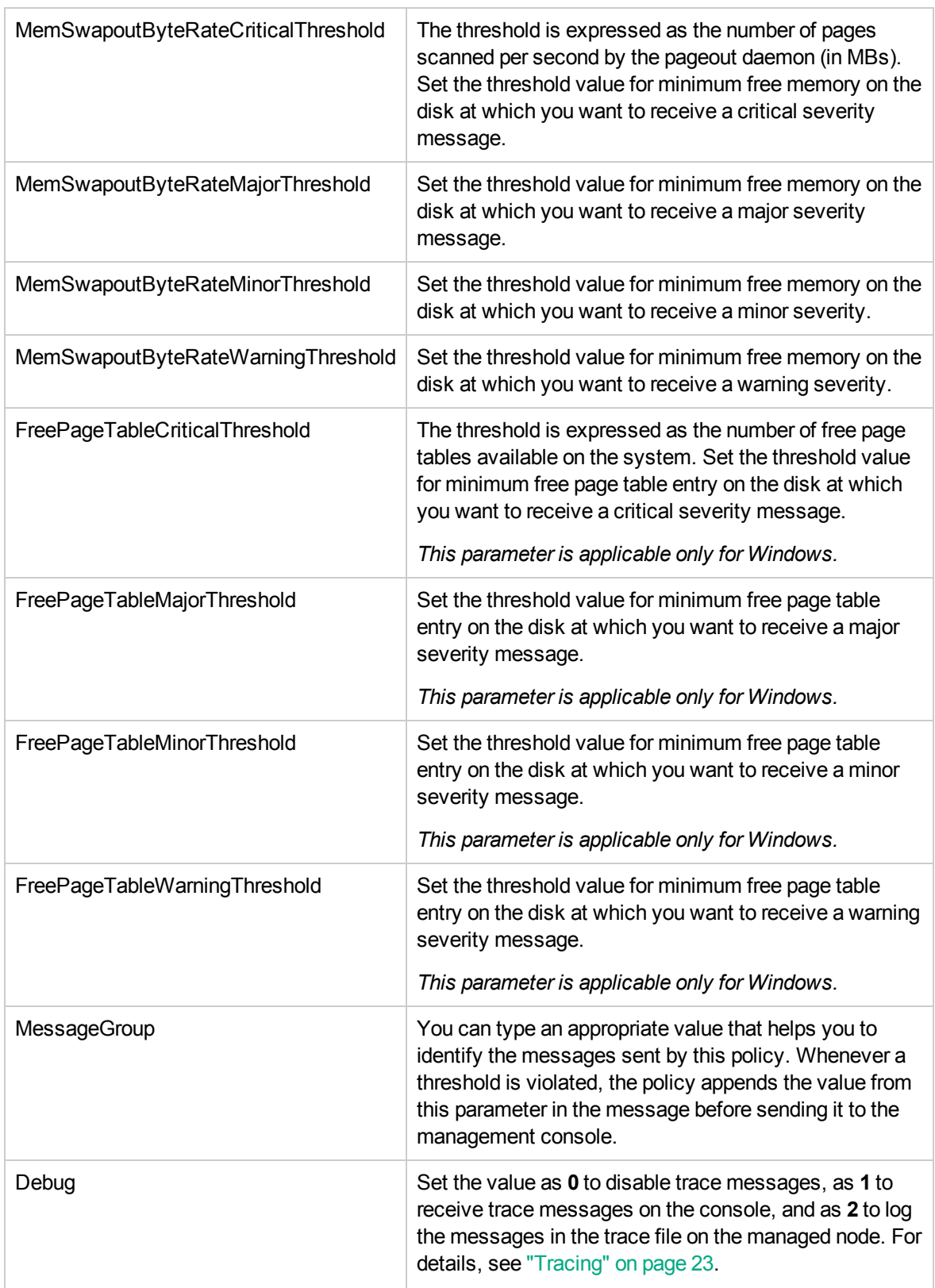

# CPU Spike Check Policy

#### **SI-CPUSpikeCheck**

This is a processor performance monitoring policy. A system experiences CPU spike when there is a sharp rise in the CPU usage immediately followed by a decrease in usage. SI-CPUSpikeCheck policy monitors CPU spikes per CPU busy time in system mode, per CPU busy time in user mode, and total busy time per CPU.

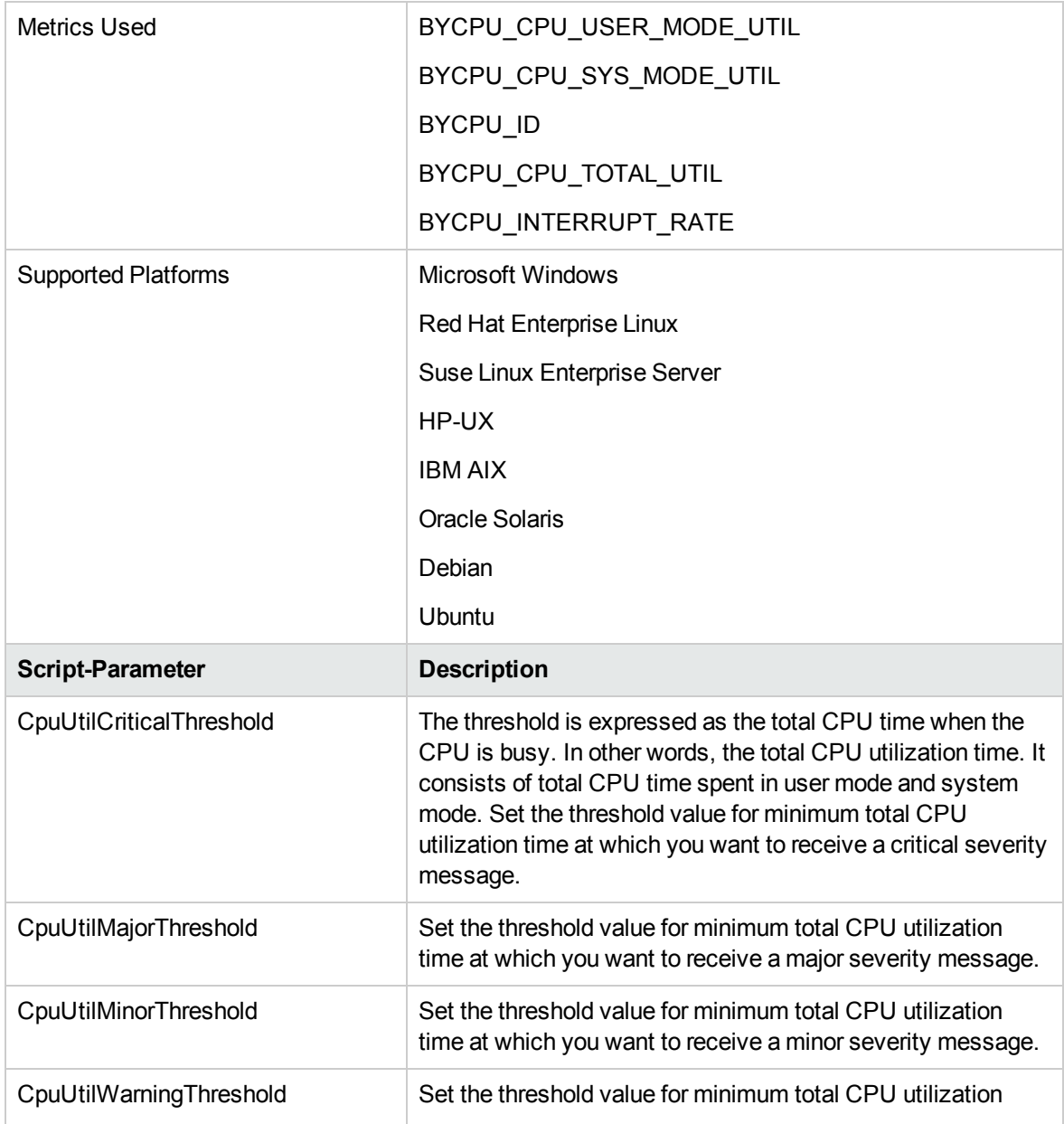
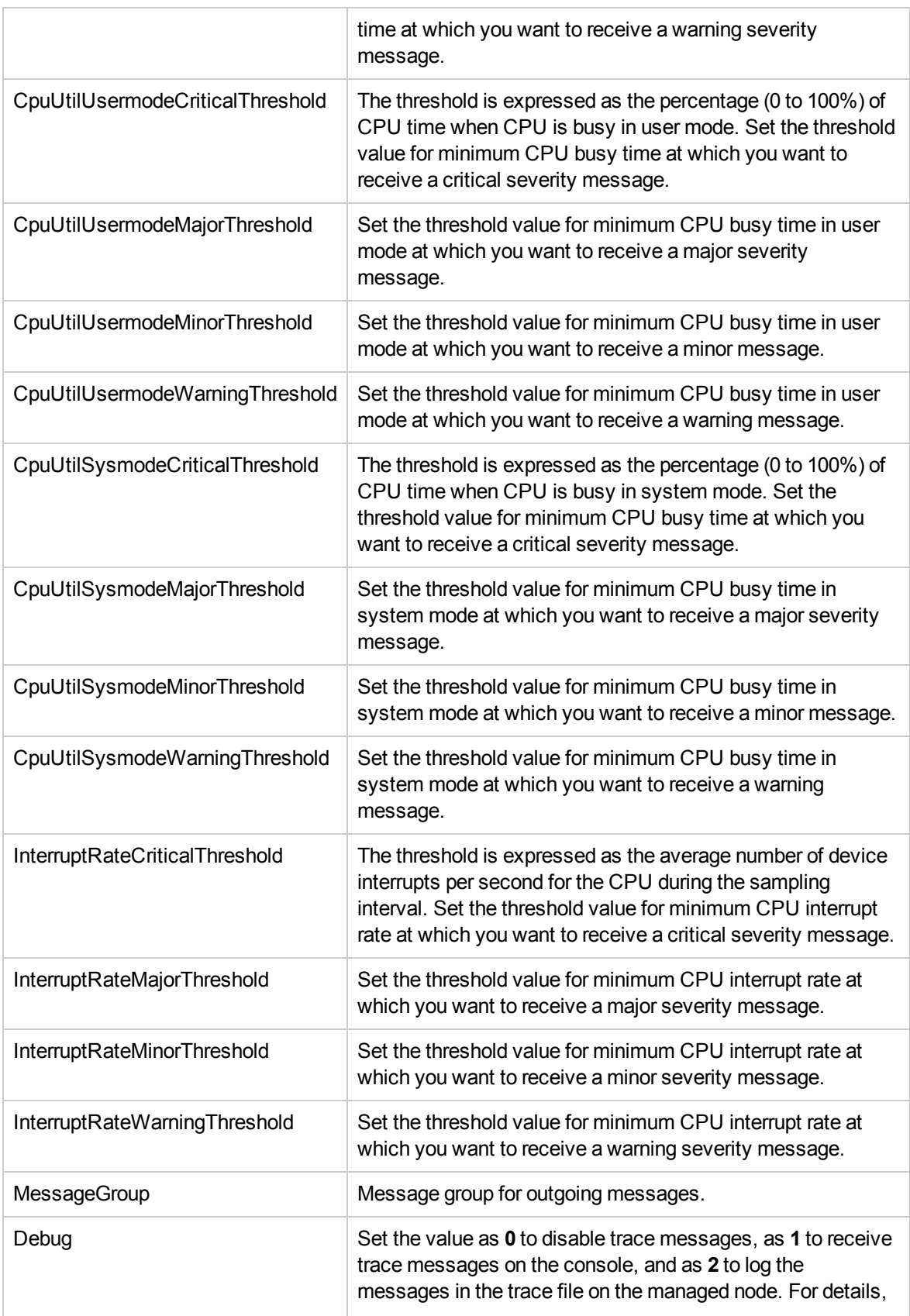

# CPU Bottleneck Diagnosis Policy

#### **SI-CPUBottleneckDiagnosis**

This policy detects CPU bottlenecks like exceeding the thresholds for CPU utilization percentage, processor queue length, total number of CPU on the system, and operating systems.

If the threshold for CPU utilization is violated along with threshold for number of processes in the queue waiting for CPU time, the policy sends a message to the OM console with the appropriate message attributes. The message displays a list of the top 10 CPU hogging processes.

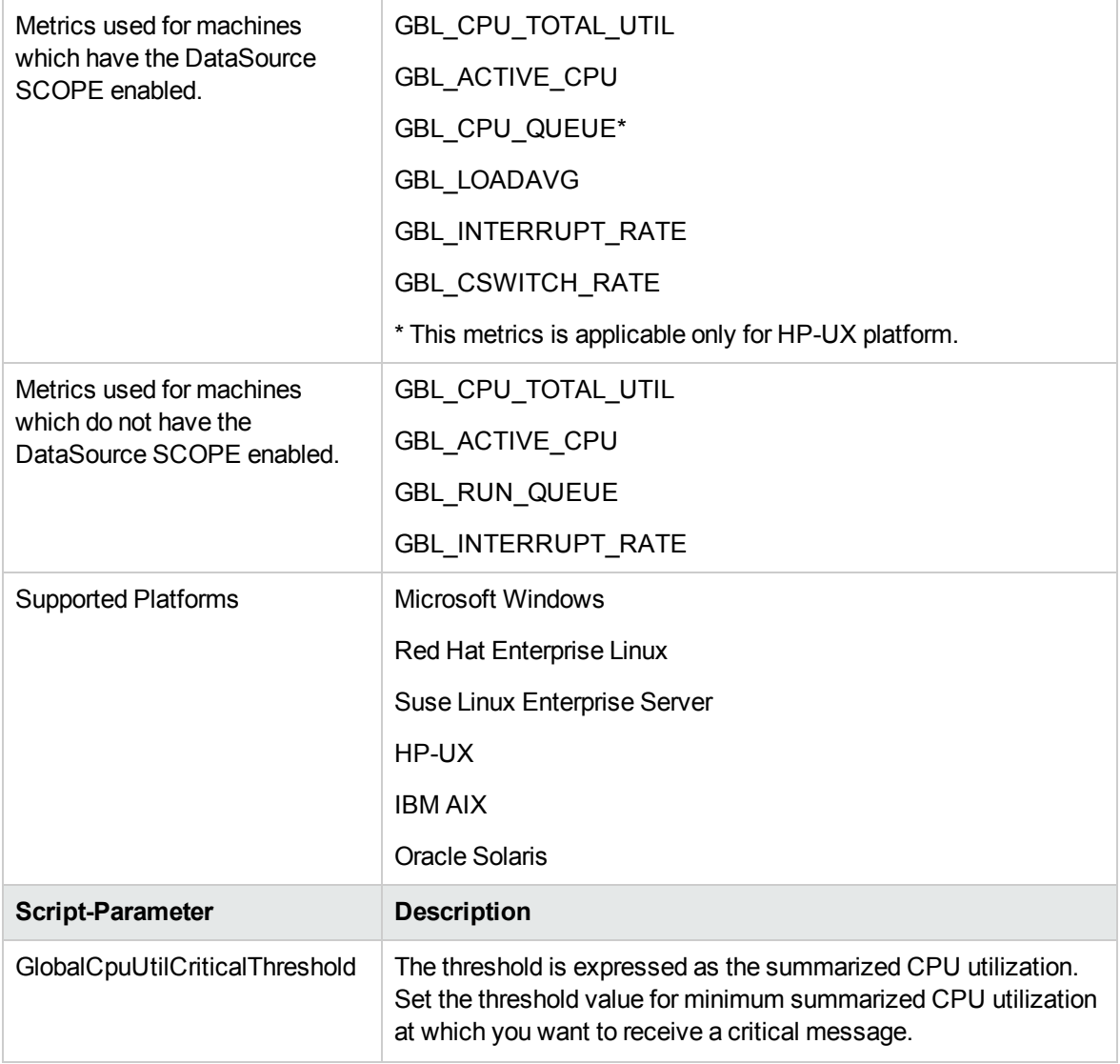

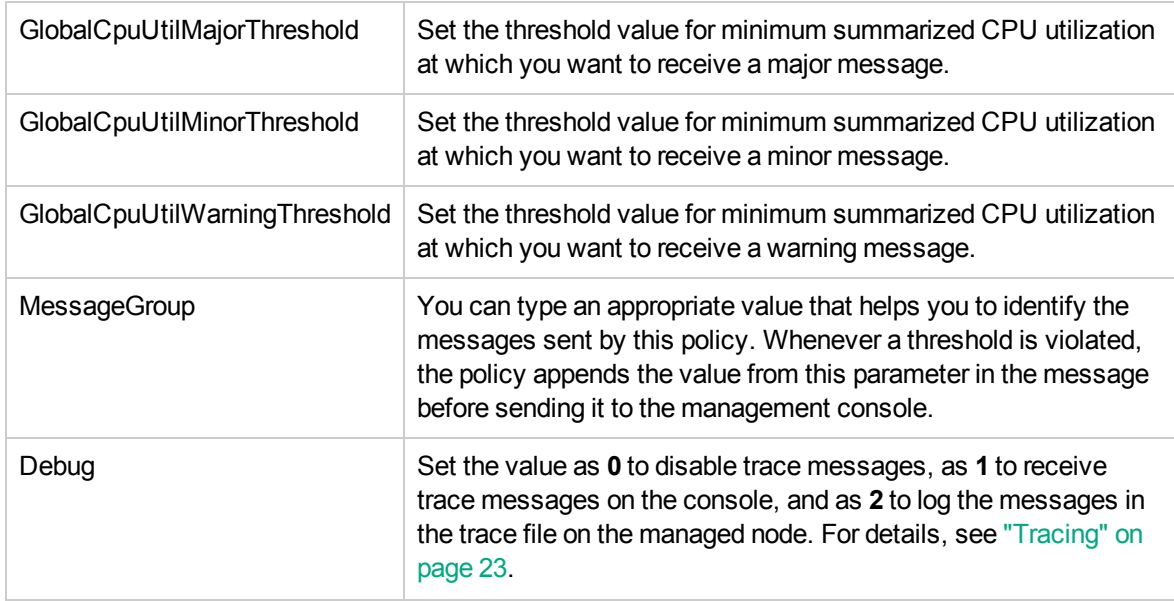

### Sample Performance Policies

SI SPI provides sample performance policies that can be used to monitor the performance of processes running on a system. You can use these policies as template to create copies and modify them as per your requirements.

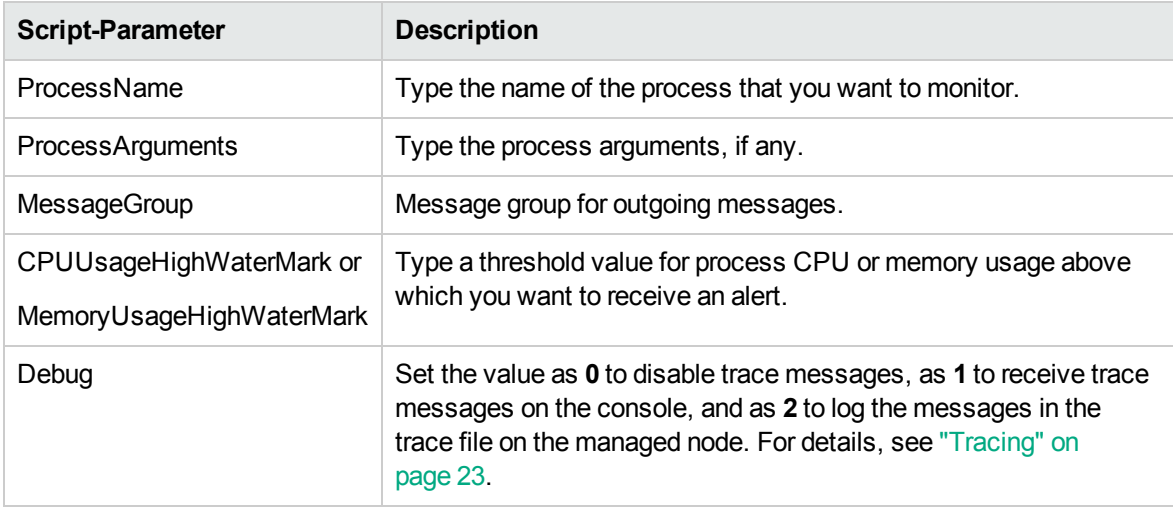

The sample policies provided are:

**SI-JavaProcessMemoryUsageTracker** policy monitors memory usage for Java processes running on your system. The default policy group for the policy is:

### **Infrastructure Management → v12.0 → <language> → Systems Infrastructure → Performance → Process Resource Usage Monitor Samples**

**SI-JavaProcessCPUUsageTracker** policy monitors the CPU usage for the Java process running on your system. The default policy group for the policy is:

**Infrastructure Management → v12.0 → <language> → Systems Infrastructure → Performance → Process Resource Usage Monitor Samples**

**SI-MSWindowsSvchostCPUUsageTracker** policy monitors the CPU usage for the svchost processes running on your system. The default policy group for the policy is:

**Infrastructure Management → v12.0 → <language> → Systems Infrastructure → Performance → Process Resource Usage Monitor Samples → Windows**

**SI-MSWindowsSvchostMemoryUsageTracker** policy monitors the memory usage for the svchost processes running on your system. The default policy group for the policy is:

**Infrastructure Management → v12.0 → <language> → Systems Infrastructure → Performance → Process Resource Usage Monitor Samples → Windows**

### Disk Peak Utilization Monitor Policy

### **SI-DiskPeakUtilMonitor**

This policy monitors the utilization level of the disk on the system. It checks whether the utilization level is full. In case the disk utilization level exceeds the threshold values specified, the policy sends out an alert message to the OM console.

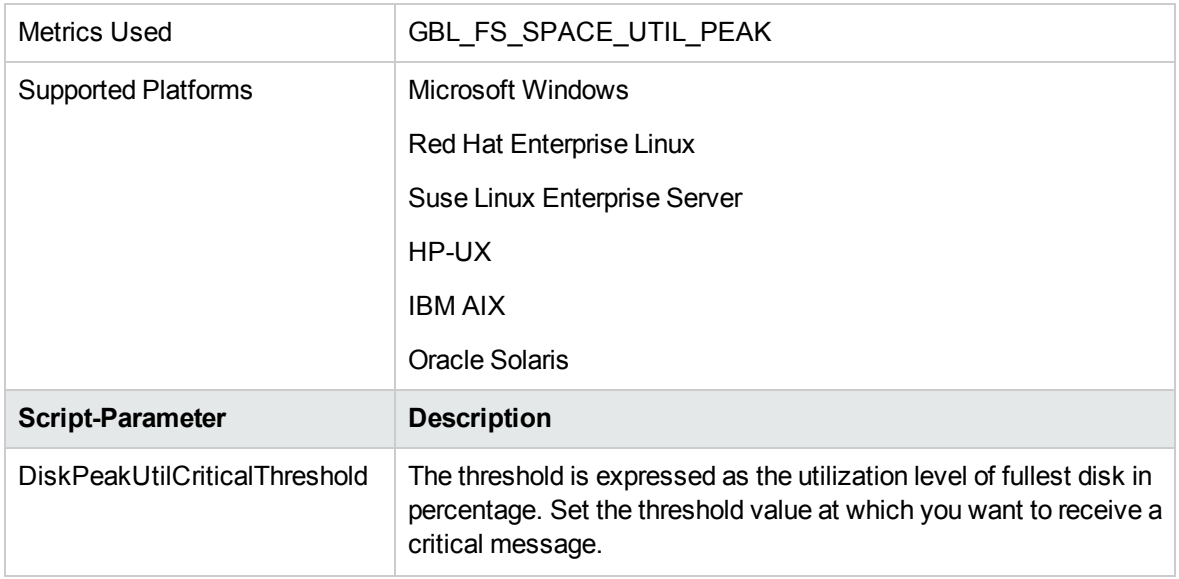

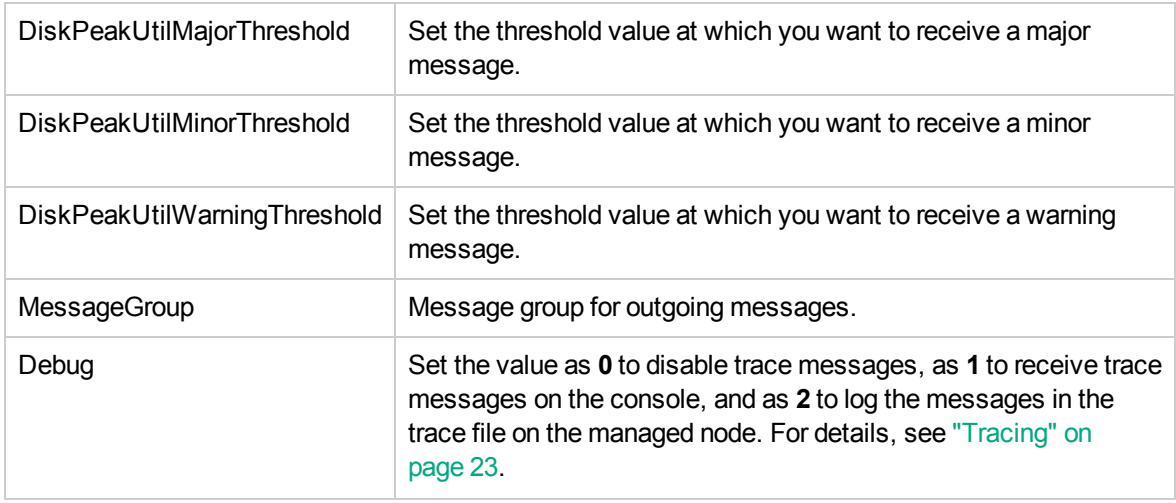

In the console tree, the SI-DiskPeakUtilMonitor policy is listed at the following locations:

**Infrastructure Management → v12.0 → <language> → System Infrastructure → Policies Grouped by Vendor →** *<all platforms>* **- QuickStart.**

**Infrastructure Management → v12.0 → <language> → System Infrastructure → Performance.**

### **RealTimeAlerts Policy**

RealtimeAlerts policy detects the bottlenecks in CPU, disk, memory, and networking. The Realtime Configuration policy defines the threshold for these parameters. During a threshold breach, alert messages notify the system administrator with no time delay and reduce the downtime in production environment.

**Note:** You must enable RTMA license on the Operations Agent node for RealTimeAlerts policy to fetch real time data.

To receive alert messages you must deploy the RealTime Configuration policy on the node and also ensure that the **perfd** daemon process and the cpsh program are running on the node.

**Note:** You can run the following command start the **perfd** process:

#### **On Windows:**

%ovinstalldir%bin\ovpacmd stop RTMA

%ovinstalldir%bin\ovpacmd start RTMA

#### **On HP-UX/Linux/Solaris:**

/opt/perf/bin/pctl restart

### **On AIX:**

### /usr/lpp/perf/bin/pctl restart

As a post-deploy action, this policy runs a Perl script (advisor.pl) and then sends the advisor output to the adv.out file. The following log file monitoring policies are run on a node to read data from the adv.out file and send alerts to the OM console:

- Windows SI-MSWindowsRealtimeAlerts
- Linux or UNIX SI-LinuxRealtimeAlerts

For more information see " Adviser for the RTMA component" in *Operations Agent User Guide*.

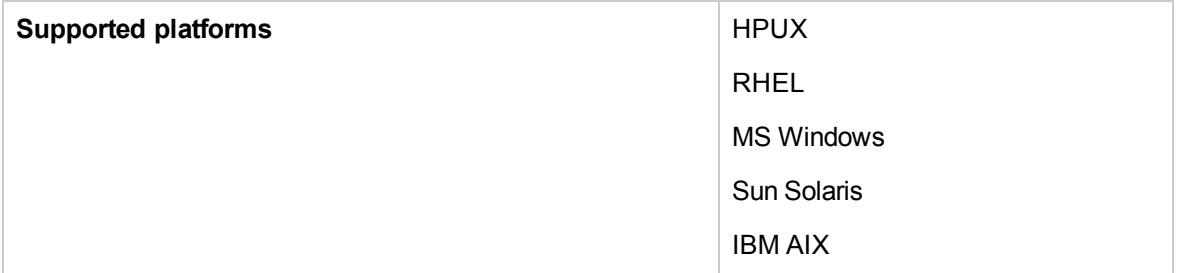

#### **SI-AIXRealTimeConfig Policy**

SI-AIXRealTimeConfig Policy defines thresholds for CPU, disk, memory, and networking.

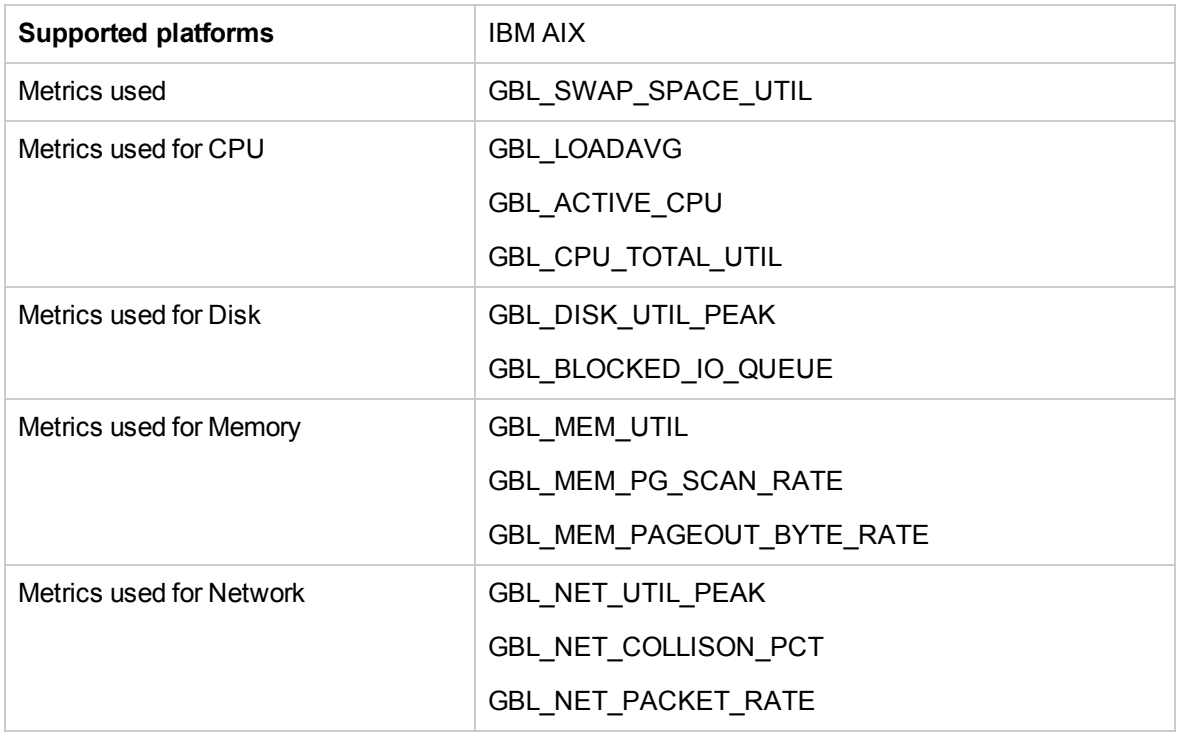

### **SI-HPUXRealTimeConfig Policy**

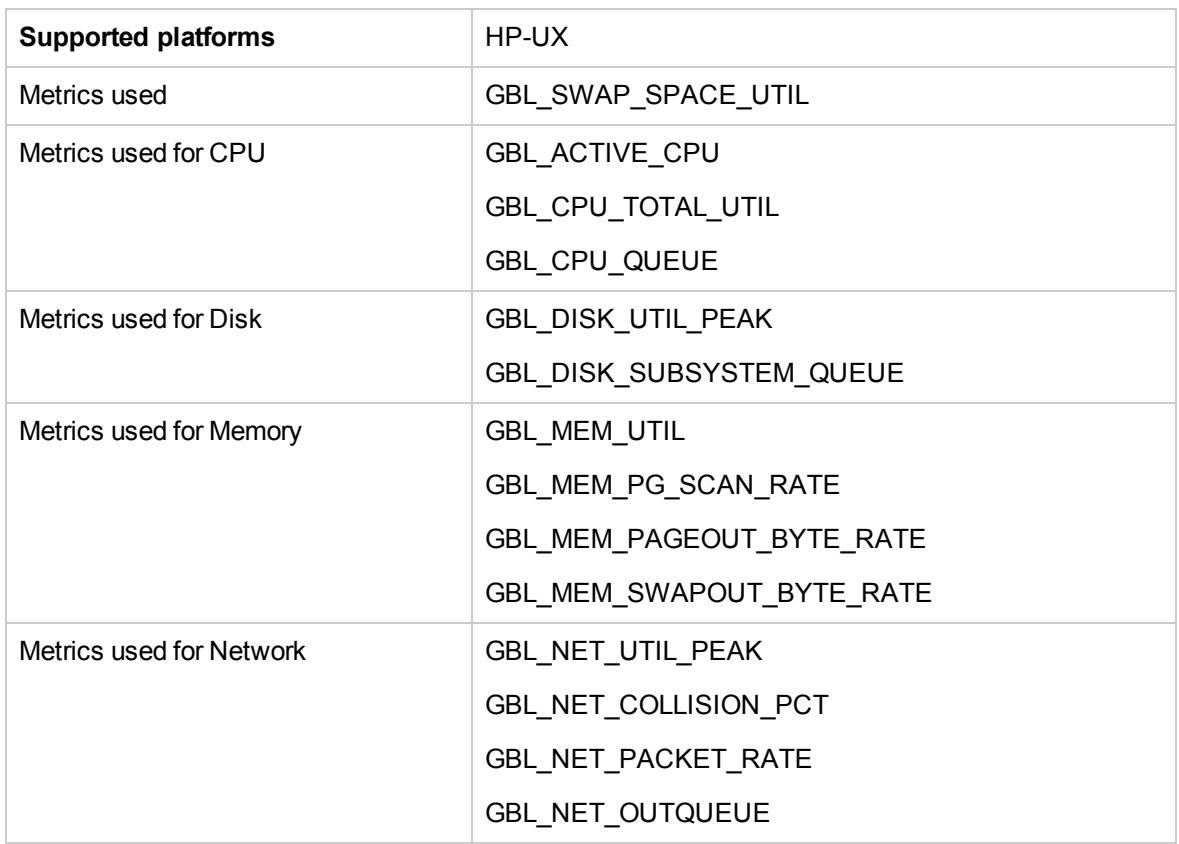

SI-HPUXRealTimeConfig Policy defines thresholds for CPU, disk, memory, and networking.

### **SI-LinuxRealTimeConfig Policy**

SI-LinuxRealtime Configuration policy defines thresholds for CPU, disk, memory, and networking.

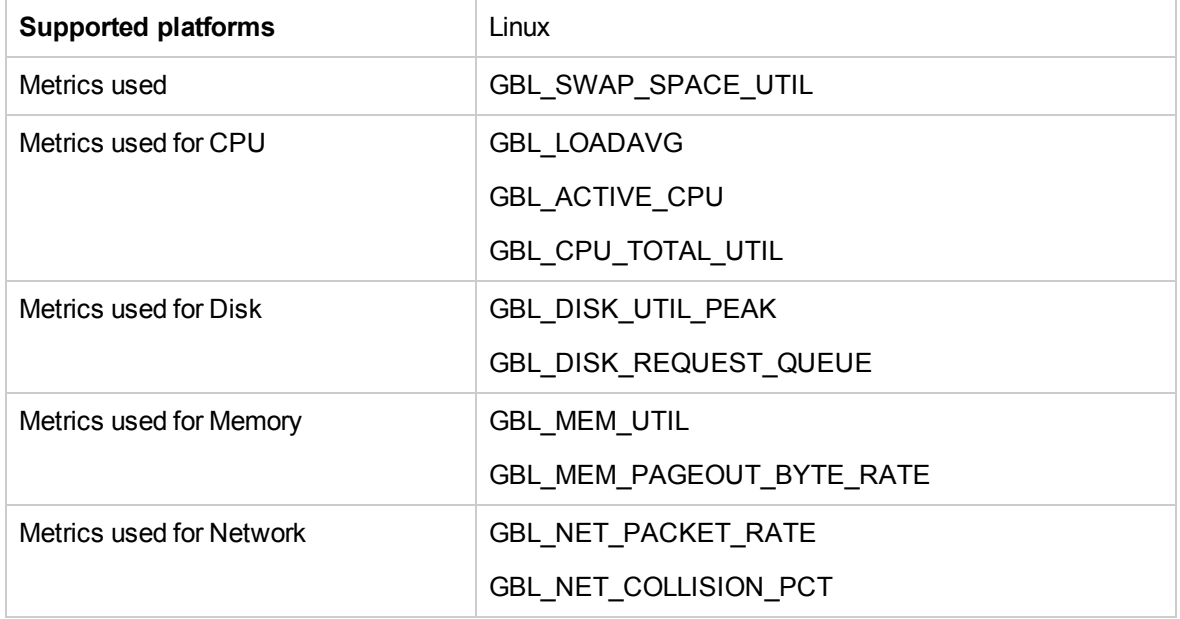

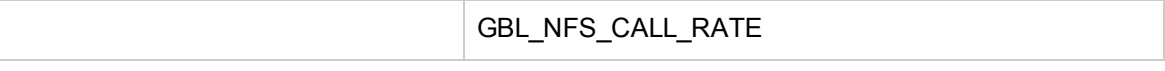

### **SI-MSWindowsRealTimeConfig policy**

SI-MSWindowsRealtime Configuration Policy defines thresholds for CPU, disk, memory, and networking.

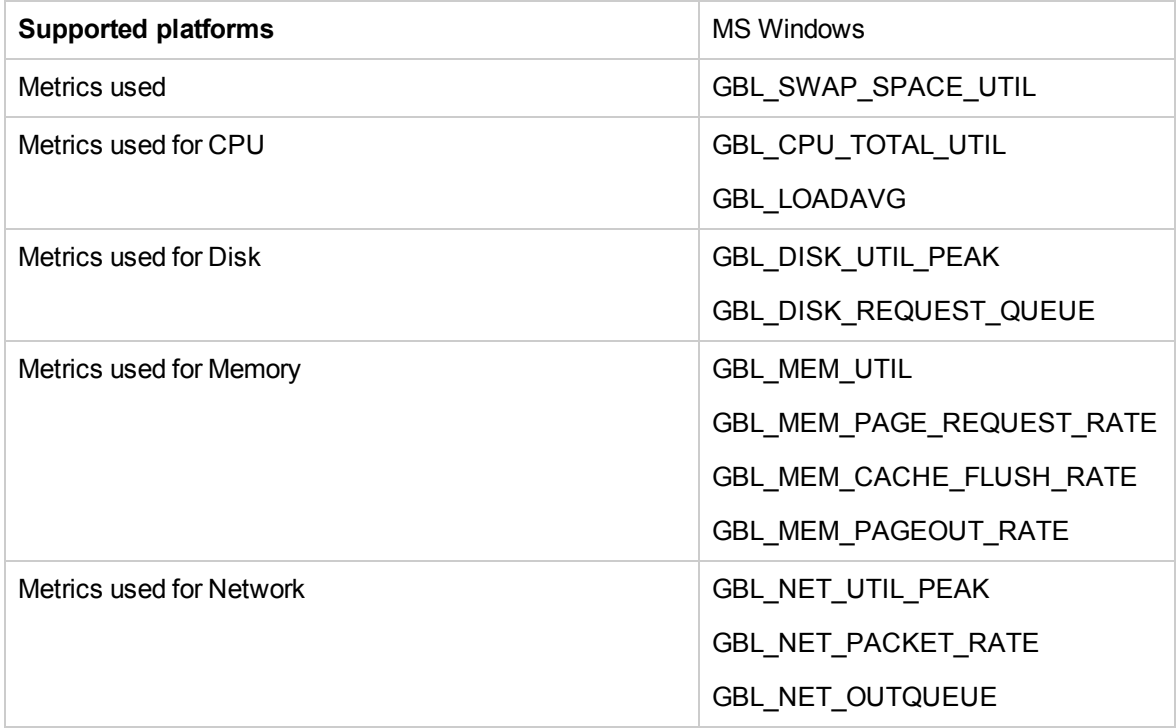

#### **SI-SunSolarisRealTimeConfig Policy**

SI-SunSolarisRealtime Configuration Policy defines thresholds for CPU, disk, memory, and networking.

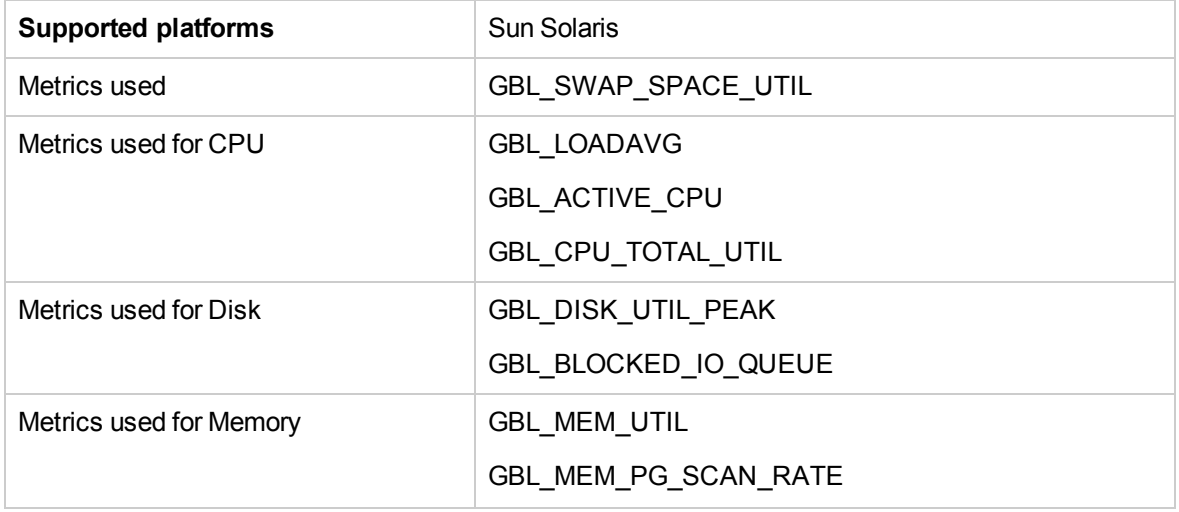

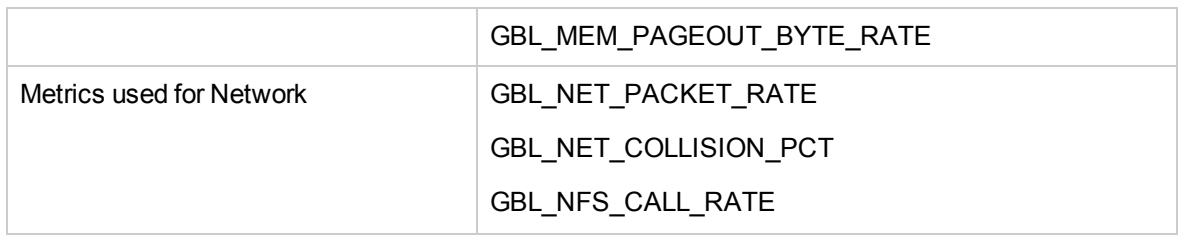

### SI-CPUStealtimeUtilMonitor

The policy monitors the time that a virtual CPU waits for the physical CPU. This time duration is called "Steal time". The Steal time occurs when the physical CPU is busy processing requests for another virtual CPU.

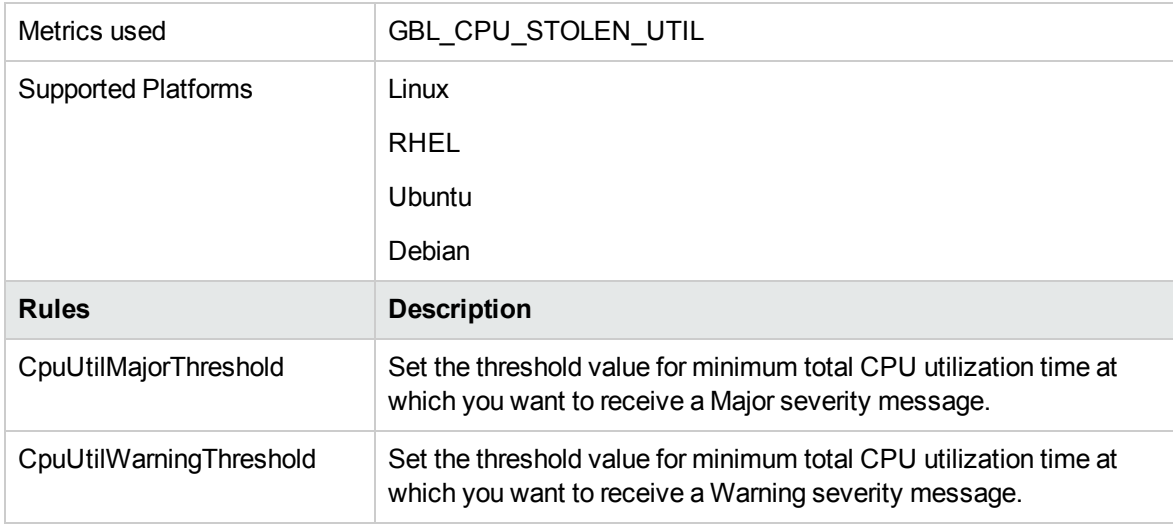

# Adaptive Thresholding Policies

### **Note:**

Infrastructure SPI 12.01 (AdaptiveThresholding) policies will not function with Operations Agent version 11.xx.

Baseline data computed by Operations Agent is used by the SI-AdaptiveThresholdingMonitor policy to monitor performance and resource utilization.

**Note:** Use the command line options to enable baseline on a Operations Agent node. For more information, see the topic *Configuring Baseline on the Operations Agent Node* in the *Operations*

#### *Agent User Guide.*

You can also use the XPL configurations to enable baseline. Follow the steps:

- 1. On the OM console select **Policy management → Policy groups → Infrastructure Management → v12.0 → Settings and Thresholds → Agent Settings → OPC\_PERL\_ INCLUDE\_INSTR\_DIR**
- 2. Set ENABLE\_BASELINE to TRUE and then deploy the policy on all desired nodes.

Baseline data is computed only at the end of every hour. If you want the baseline data to be computed immediately after you enable baseline, you must restart the **oacore** process. Run the following command to restart **oacore**:

ovc -restart oacore

The baseline data is used along with the deviations (N) set in the SI-ConfigureBaselining policy or SI-AdaptiveThresholdingMonitor policy to enable adaptive monitoring or adaptive thresholding. Adaptive thresholding helps to dynamically calculate the optimal threshold values.

To enable Adaptive Thresholding on a Operations Agent node, follow the steps:

- 1. Configuring and Deploying [SI-ConfigureBaselining](#page-117-0) policy on the node where baselining is [configured.](#page-117-0)
- <span id="page-117-0"></span>2. Configuring and Deploying [SI-AdaptivethresholdingMonitor](#page-118-0) policy on the Operations Agent node.

### Configuring and Deploying SI-ConfigureBaselining Policy

**Note:** Ensure that baselining is enabled on the Operations Agent node. For more information about enabling baselining, see the topic *Configuring Baseline on the* Operations Agent *Node* in the Operations Agent *User Guide*.

Follow the steps to configure and deploy SI-ConfigureBaselining policy on a node:

- 1. On the OM console, select **Policy management → Policy groups → Infrastructure Management →v12.0 → <language> → Systems Infrastructure → Performance → Adaptive Thresholding → SI-ConfigureBaselining policy**
- 2. Open the **SI-ConfigureBaselining** policy → **Data** tab and define the metrics that you want to monitor in *one* of the following formats:
	- <sup>o</sup> To define only the metrics:

[Baseline]

<Class>:<Metrics>

<sup>o</sup> To define the metrics and deviations:

[Baseline]

<Class>:<Metrics>,<Warning Deviation>,<Minor Deviation>,<Major Deviation>

For more information on configuring deviations, see [Configuring](#page-119-0) Deviations.

3. Deploy SI-ConfigureBaselining policy on the node.

After SI-ConfigureBaselining is deployed, baseline.cfg file is created in the following directory:

#### **On Windows**

%ovdatadir%

#### **On UNIX (and Linux)**

/var/opt/perf/

**Note:** This baseline.cfg file overwrites the baseline.cfg file created while configuring baselining on the node. For more information about configuring baseline, see the topic *Configuring Baseline on the* Operations Agent *Node* in the Operations Agent *User Guide*.

<span id="page-118-0"></span>After deploying the SI-ConfigureBaselining policy, check if the baseline data is logged in the database for the metrics defined in the policy.

# Configuring and Deploying SI-AdaptiveThresholdingMonitor Policy

Follow the steps to configure and deploy SI-AdaptiveThresholdingMonitor policy on a node:

- 1. On the OM console, select **Policy management → Policy groups → Infrastructure Management →v12.0 → <language> → Systems Infrastructure → Performance → Adaptive Thresholding → SI-AdaptiveThresholdingMonitor policy**
- 2. Open the **SI-AdaptivethresholdingMonitor** policy → **Script-Parameters** tab. Default deviations for all monitored metrics are listed in the **Script-Parameters** tab.
- 3. Set the new deviations and deploy the SI-AdaptiveThresholdingMonitor policy.

**Note:** To set adaptive threshold values using the SI-AdaptiveThresholdingMonitor policy, baseline data at least for a week must be available.

For more information on configuring deviations, see [Configuring](#page-119-0) Deviations.

The baseline data computed by Operations Agent is used along with the deviations (N) set in the SI-ConfigureBaselining Policy and SI-AdaptiveThresholdingMonitor Policy to set adaptive threshold values for monitoring resource utilization.

### <span id="page-119-0"></span>Configuring Deviations

You can configure deviations (N) either in the SI-ConfigureBaselining policy or in the SI-AdaptivethresholdingMonitor policy.

### **Note:**

To configure deviations for specific metrics, set the deviations in the SI-ConfigureBaselining policy.

To configure deviations for all metrics, set the deviations in the **Script-Parameters** tab in the SI-AdaptivethresholdingMonitor policy.

If no deviations are set for a metrics in the SI-ConfigureBaselining policy, then the deviations set in the SI-AdaptiveThresholdingMonitor policy are used to calculate adaptive threshold values.

### Configuring Deviations in the SI-ConfigureBaselining Policy

- 1. On the OM console, select **Policy management → Policy groups → Infrastructure Management →v12.0 → <language> → Systems Infrastructure → Performance → Adaptive Thresholding→ SI-ConfigureBaselining policy**.
- 2. Open the **SI-ConfigureBaselining** policy → **Data** tab, define the metrics and deviations in the following format:

[Baseline]

<Class>:<Metrics>,<Warning Deviation>,<Minor Deviation>,<Major Deviation>,<Minimum Value>,<Maximum Value>,<CutOff>

#### **For example:**

[Baseline]

Global:GBL\_MEM\_UTIL,-1,0,1,0,100,15

#### **Instance Based Monitoring**

You can also set deviations for specific instances to enable instance based monitoring.

**Note:** Instance based monitoring is supported only for the following metric classes; filesystem, netif and disk.

Follow the steps to set deviations for specific instances:

- 1. On the OM console, select **Policy management → Policy groups → Infrastructure Management →v12.0 → <language> → Systems Infrastructure → Performance→ Adaptive Thresholding**→ **SI-ConfigureBaselining policy.**
- 2. Open the SI-ConfigureBaselining policy  $\rightarrow$  **Data** tab and define the metrics in the following format:

```
[Baseline]
```
<Class>:<Metric>

3. Set the deviations for specific instances in the following format:

```
[<Class>:<Metric>]
```

```
<Instance>,<Warning Deviation>,<Minor Deviation>,<Major Deviation>,<Minimum
Value>,<Maximum Value>,<CutOff>
```
#### **For example:**

Let us assume that you are monitoring 3 disks – dsk0, dsk1 and dsk2. You can set specific deviations for each disk as follows:

```
[Baseline]
```
Disk:BYDSK\_UTIL

```
[Disk:BYDSK_UTIL]
```
dsk0,0.1,0.2,0.3,0,100,20

dsk1,0.2,0.3,0.4,0,100,15

dsk2:exclude

In this instance:

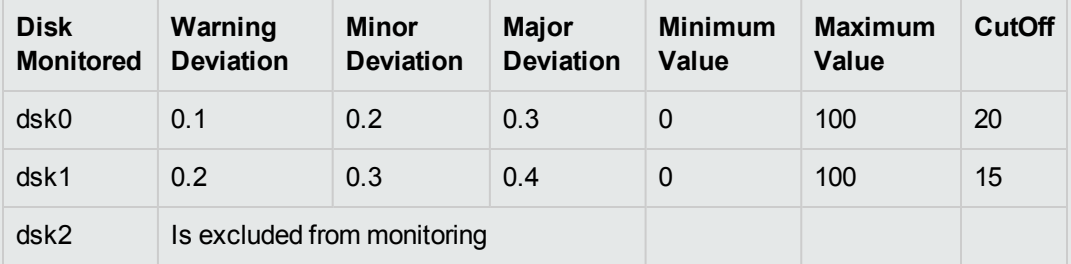

#### **Example of Modifying Threshold in the SI-ConfigureBaselining Policy**

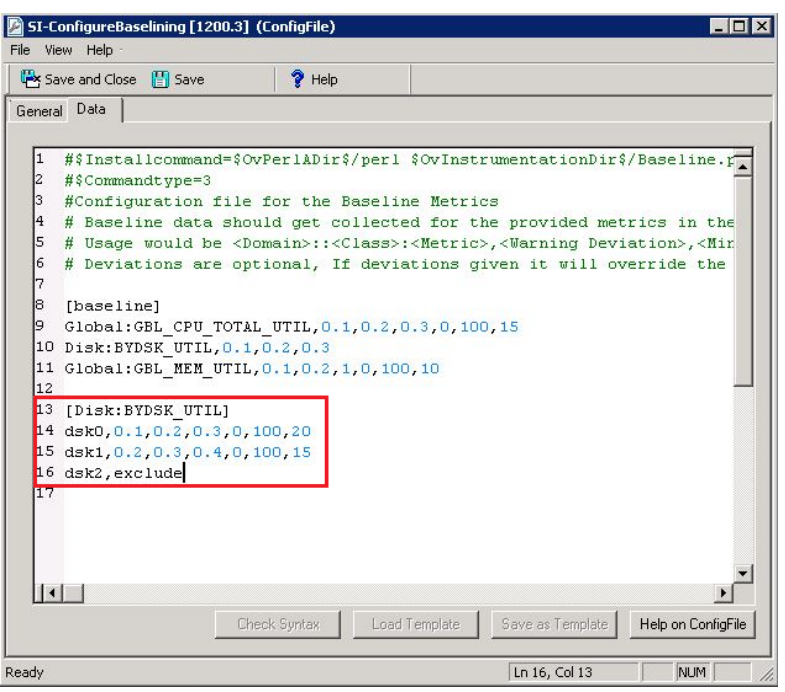

**Note:** If instance based monitoring defined in the policy, corresponding .cfg files are created. If you remove instance level metrics from the policy, corresponding . cfg files are also removed.

### Configuring Deviations in the SI-AdaptiveThresholdingMonitor Policy

- 1. On the OM console, select **Policy management → Policy groups → Infrastructure Management →v12.0 → <language> → Systems Infrastructure → Performance → Adaptive Thresholding→ SI-AdaptivethresholdingMonitor policy**.
- 2. Open the SI-AdaptivethresholdingMonitor policy → **Script-Parameters** tab. The Warning, Minor and Major deviations for all monitored metrics are listed.
- 3. Set the new threshold values.

#### **Example of Modifying Threshold in the SI-AdaptiveThresholdingMonitor Policy**

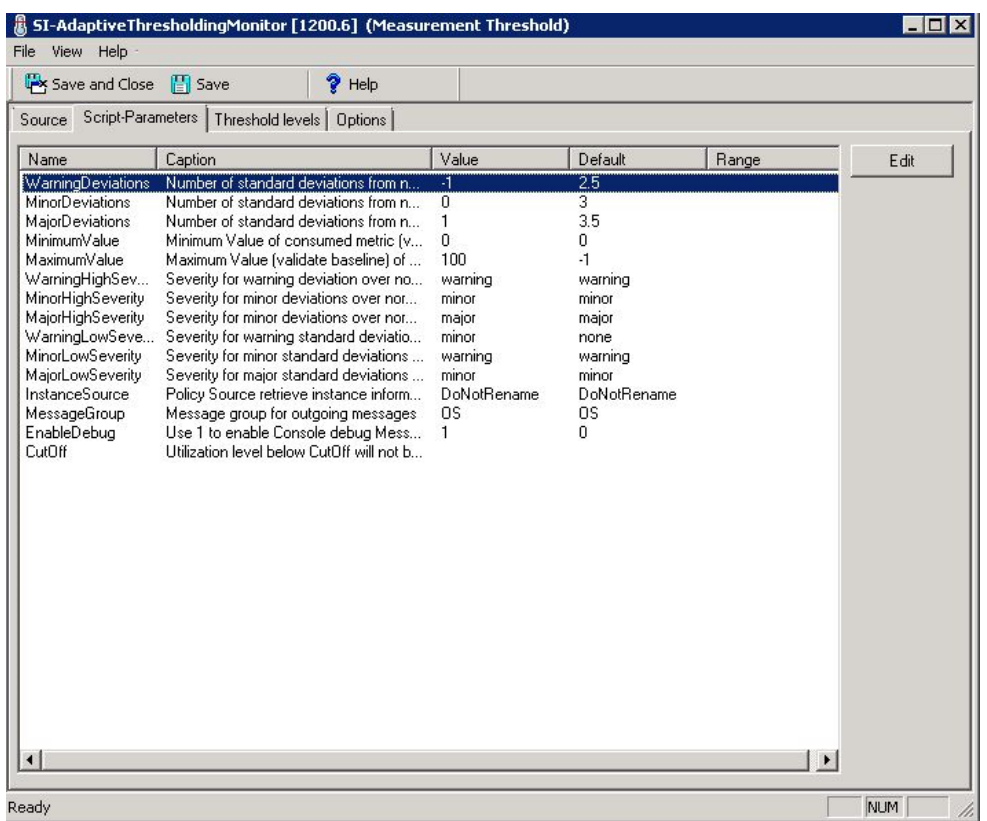

### Generating Alert Messages

The baseline data (Average and Standard Deviation values) computed by Operations Agent along with the deviations (N) set in the SI-ConfigureBaselining Policy and SI-AdaptiveThresholdingMonitor Policy are used in the following formula to set threshold values:

### **Range for normal behavior = Historic Average ± N \* Historic Standard Deviation**

In this instance:

- Historic Average is the average of the historic data computed using the baselining process.
- . N is the value of the Warning, Minor or Major deviation.
- Historic Standard Deviation is the Standard Deviation computed using the baselining process.

Alerts are generated whenever the computed threshold values are violated, as shown in the graph:

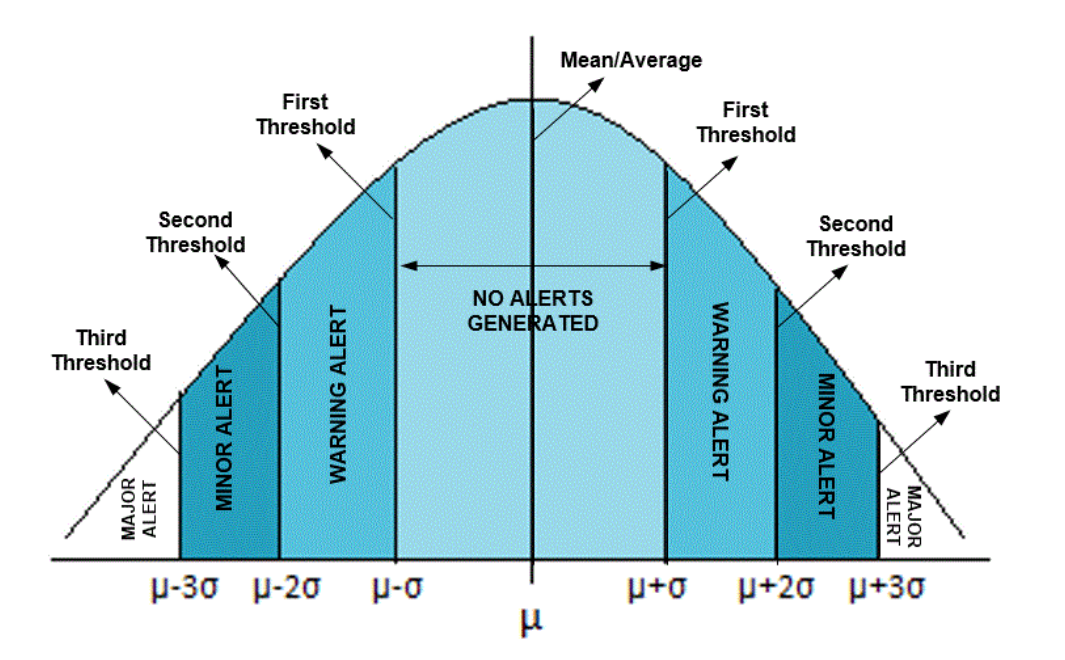

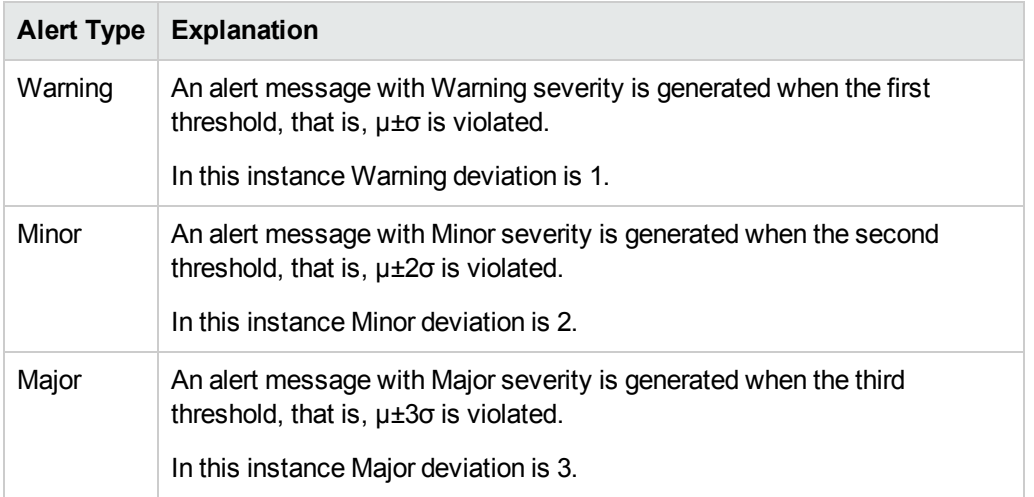

### Use Case: Using the Baseline Data for Adaptive Monitoring

John is a system administrator who is using the Operations Agent to gather baseline data. To enable adaptive monitoring, he deploys the Infrastructure policies - SI-ConfigureBaselining policy and SI-AdaptivethresholdingMonitor policy on the node.

The baseline data computed by Operations Agent is used along with the deviations (N) set in the SI-ConfigureBaselining Policy (or SI-AdaptiveThresholdingMonitor Policy) to compute adaptive threshold values for monitoring resource utilization.

John decides to monitor the CPU utilization on a Monday morning between 10:00 and 11:00 A.M.

### Monitoring the CPU Utilization

Let us assume that the following baseline data is computed using the historical data logged in the datastore on every Monday between 10:00 and 11:00 A.M:

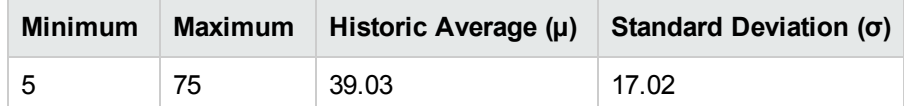

Let us assume that John uses the following deviations set in the **Script-Parameters** tab in the SI-AdaptivethresholdingMonitor policy:

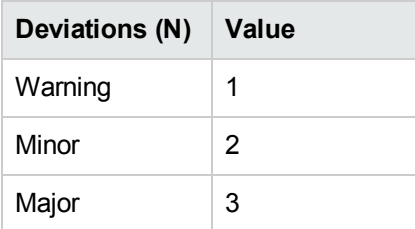

Historic average (39.03), Standard Deviation (17.02) and Deviation (N) values are used in the following formula to set the threshold values:

#### **Range for normal behavior = Historic Average ± N \* Historic Standard Deviation**

In this instance;

- Historic Average is the average of the Historic Data computed using the baselining process.
- . N is the value of the Warning, Minor, or Major deviation.
- Historic Standard Deviation is the Standard Deviation computed using the baselining process.

Alerts are generated whenever the computed thresholds are violated, as shown in the graph:

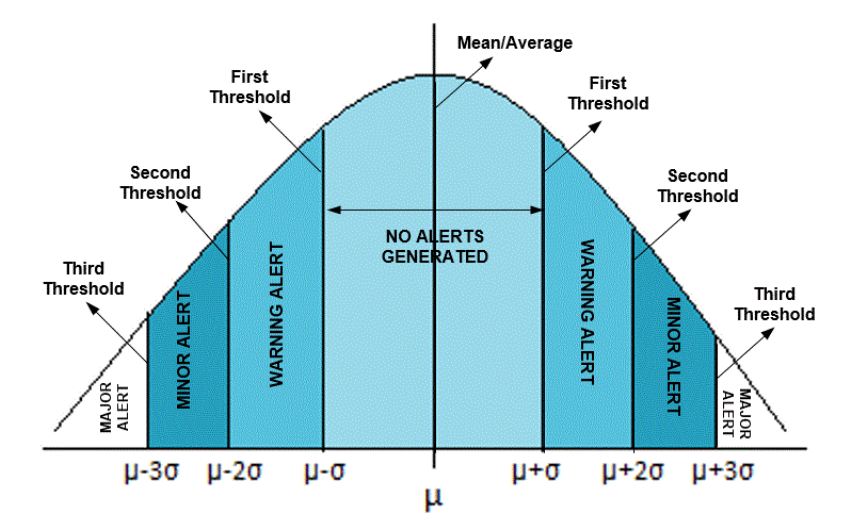

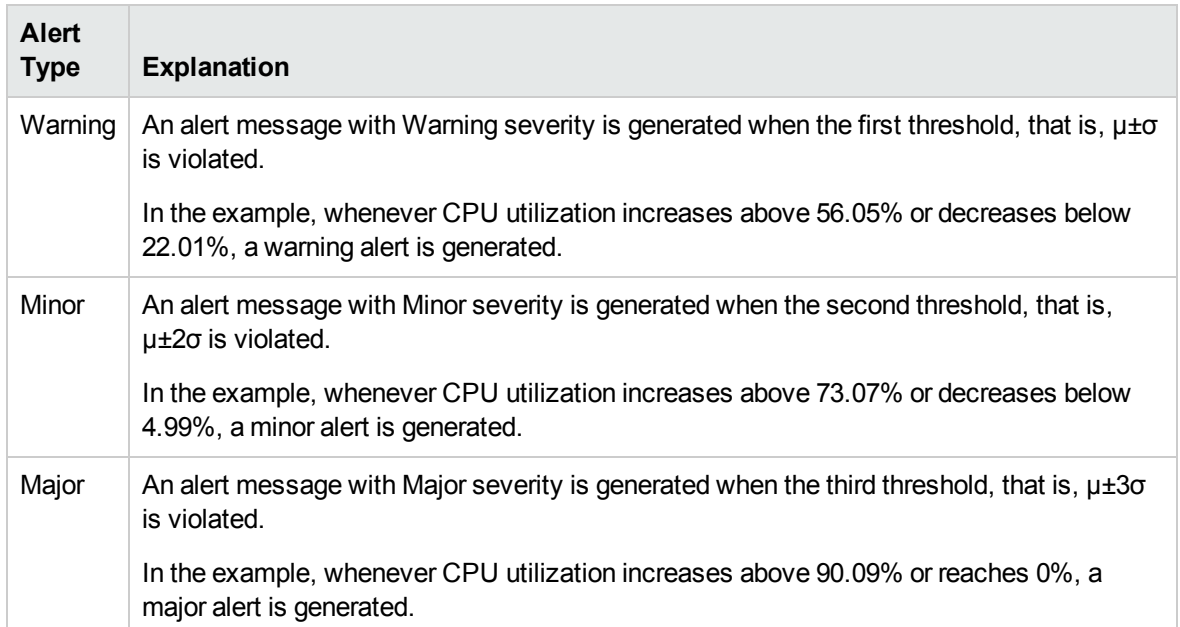

# Security Policies

Use case: An unauthorized user has tried to gain access to your system using an automated script to enter different combinations of username and password. This leads to several failed login attempts. To identify and preempt such a risk, you can deploy the System Infrastructure security policies to periodically check the number of failed logins on your system. These policies collect data about the failed login attempts and send alert after a maximum number of attempts is exceeded.

**Note:** After deploying the security collector policies, ensure to run the policies for at least 5

minutes to collect required data.

# Failed Login Collector Policy for Windows

#### **SI-MSWindowsFailedLoginsCollector**

This is a scheduled task policy that checks for the number of failed login attempts on Microsoft Windows. It checks for invalid logins that occur either due to unknown username or incorrect password on the managed node. The policy logs individual instances of failed login into the GBL\_NUM\_FAILED LOGINS metric in Embedded Performance Component (EPC) at definite time intervals. By default, the time interval is 1 hour. The recorded information stored in EPC can be used to send an alert to the console or generate reports for the number of invalid logins over a period of time. The default policy group for the policy is:

**Infrastructure Management → v12.0 → <***language***> → Systems Infrastructure → Security → Windows**

Or

<span id="page-126-0"></span>**Infrastructure Management → v12.0 → <***language***> → Systems Infrastructure → Policies grouped by Vendor → MS Windows -QuickStart**

### Last Logon Collector Policy for Windows

### **SI-MSWindowsLastLogonsCollector**

This is a scheduled task policy that checks for the logon details of all the active local user accounts on Microsoft Windows. The policy logs individual instances of user logon into the SECONDS\_SINCE\_ LASTLOGIN metric in Embedded Performance Component (EPC) at definite time intervals. By default, the time interval is 1 hour. The recorded information stored in EPC can be used to send an alert to the console or generate reports for the number of user logons over a period of time. The default policy group for the policy is:

**Infrastructure Management → v12.0 → <***language***> → Systems Infrastructure → Security → Windows**

Or

**Infrastructure Management → v12.0 → <***language***> → Systems Infrastructure → Policies grouped by Vendor → MS Windows - QuickStart**

# Failed Login Collector Policy for Linux

#### **SI-UNIXFailedLoginsCollector**

This is a scheduled task policy that checks for the number of failed login attempts on RHEL and SLES Linux systems, HP-UX, AIX and Solaris. The policy checks for invalid logins, either due to unknown username or incorrect password on the managed node. The policy logs individual instances of failed login into the GBL\_NUM\_FAILED\_LOGINS metric in Embedded Performance Component (EPC) at definite time intervals. By default, the time interval is 1 hour. The recorded information stored in EPC can be used to send an alert to the console or generate reports for the number of invalid logins over a period of time. The default policy group for the policy is:

**Infrastructure Management → v12.0 → <***language***> → Systems Infrastructure → Security → Linux**

Or

**Infrastructure Management → v12.0 → <***language***> → Systems Infrastructure → Policies grouped by Vendor → <***os***>-QuickStart**

In this instance, the **<***os***>** can be AIX, Debian, HP-UX, Windows, SLES, RHEL, Solaris, or Ubuntu.

**Note:** The pre-requisites for the SI-UNIXFailedLoginsCollector policy to function correctly when deployed on a Solaris node are:

• The file /etc/default/login on the Solaris node must have the following settings: SYSLOG=YES

SYSLOG\_FAILED\_LOGINS=1

• Remove the comment from the following line in the /etc/syslog.conf file or add the line if it is not present.

auth.notice ifdef(LOGHOST', /var/log/authlog, @loghost)

• Refresh syslogd using the following command: svcadm refresh system/system-log

Following are the nodes on which the **SI-UNIXFailedLoginsCollector** policy deployed on other nodes:

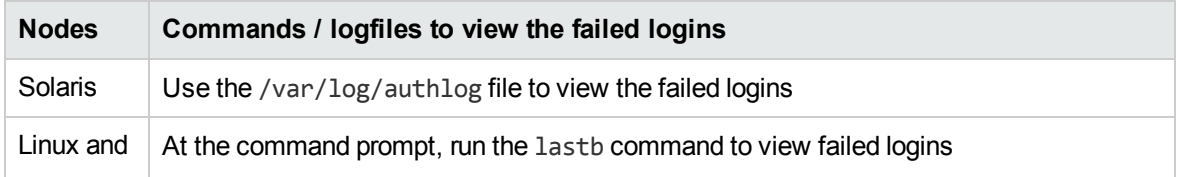

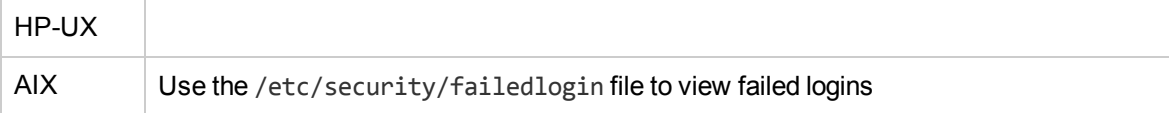

# <span id="page-128-0"></span>Last Logon Collector Policy for Linux

### **SI-LinuxLastLogonsCollector**

This is a scheduled task policy that checks for the logon details of all the active local user accounts on the RHEL, Debian, Ubuntu and SLES Linux systems. The policy logs individual instances of login attempts into the SECONDS\_SINCE\_LASTLOGIN metric in the Embedded Performance Component (EPC) at definite time intervals. By default, the time interval is 1 hour. The information logged in EPC is used to send an alert to the console or generate reports over a period of time. The default policy group for the policy is:

**Infrastructure Management → v12.0 → <***language***> → Systems Infrastructure → Security → Linux**

Or

**Infrastructure Management → v12.0 → <***language***> → Systems Infrastructure → Policies grouped by Vendor → <os> - QuickStart**

### Bad Login Policy for Linux

### **SI-LinuxBadLogins**

This is a log file monitoring policy that monitors the bad logins /var/log/btmp file and alerts users when an incorrect login occurs. By default, the polling interval is 10 seconds. The policy matches the bad login condition with  $\langle *_{name} \rangle \langle *_{text} \rangle$   $\langle \emptyset$ . datetime> -  $\langle \emptyset \rangle \langle \langle *_{\rangle} \rangle \langle *_{\cdot}$  machine> pattern in the /var/log/btmp file. If the condition is met, an alert message is sent to the OM console with warning severity.

The default policy group for the policy is:

**Infrastructure Management → v12.0 → <***language***> → Systems Infrastructure → Security → Linux**

Or

**Infrastructure Management → v12.0 → <***language***> → Systems Infrastructure → Policies grouped by Vendor → <os> - QuickStart**

# Bad Login Policy for AIX

#### **SI-AIXBadLogs**

This is a log file monitoring policy that monitors the bad logins /etc/security/failedlogin file and alerts users when an incorrect login occurs. By default, the polling interval is 10 seconds. This policy is applicable for local and remote users.

**Failed Local Login: The policy checks for the bad login condition with LOGIN <@.user> <@.tty>** pattern in the badlogs. log file. An alert message with a warning severity is sent to the OM console if the condition is met.

**Failed Remote Login:** The policy checks for the bad login condition with LOGIN <@.user> <@.tty> <@.host> pattern in the badlogs.log file. An alert message with a warning severity is sent to the OM console if the condition is met.

The default policy group for the policy is:

**Infrastructure Management → v12.0 → <***language***> → Systems Infrastructure → Security → AIX**

Or

**Infrastructure Management → v12.0 → <***language***> → Systems Infrastructure → Policies grouped by Vendor → AIX - QuickStart**

# Logins Policy for AIX

### **SI-AIXLogins**

This is a log file monitoring policy that monitors the login history /var/adm/wtmp file and alerts users when a successful remote login, successful local login, system boot, system shutdown for a user, or system shutdown occurs. By default, polling interval is 10 seconds.

**Successful remote login**: The policy checks for the successful remote login condition with LOGIN< $@.$ user> < $@.$ tty> < $@.$ host> pattern in the wtmp file. An alert message is sent to the OM console if the condition is met.

**Successful local login**: The policy checks for the successful local login condition with LOGIN< $@.$ user> < $@.$ tty> pattern in the wtmp file. An alert message with warning severity is sent to the OM console if the condition is met.

**System Boot**: The policy checks for the system boot condition with BOOT pattern in the wtmp file. An alert message with warning severity is sent to the OM console if the condition is met.

**System Shutdown for a User**: The policy checks for the system shutdown user condition with  $SHUTDOWN<  $\emptyset$ ,  $\text{it}(x) = \text{if}(x)$ , and  $\text{if}(x) = \text{if}(x)$ .$ the OM console if the condition is met.

**System Shutdown**: The policy checks for the system shutdown condition with the SHUTDOWN pattern in the wtmp file. An alert message with warning severity is sent to the OM console if the condition is met.

The default policy group for the policy is:

**Infrastructure Management → v12.0 → <***language***> → Systems Infrastructure → Security → AIX**

Or

**Infrastructure Management → v12.0 → <***language***> → Systems Infrastructure → Policies grouped by Vendor → AIX - QuickStart**

### Switch User Policy for AIX

### **SI-AIXSU**

This is a log file monitoring policy that monitors the switch user history /var/adm/sulog file. By default, the polling interval is 20 seconds. Alerts are sent to users when the SU command (either successful or failure) is run.

**Bad SU:** The policy checks for the condition of unsuccessful SU commands execution with SU<\*> <@.tty> <\*.from> - <\*.to> pattern in the SU file. An alert message with warning severity is sent to the OM console if the condition is met.

**Succeeded SU**: The policy checks for the condition of successful SU commands execution with  $SU<sup>*</sup>$  +  $\langle\emptyset$ .tty>  $\langle\ast$ .from> -  $\langle\ast$ .to> pattern in the SU file. An alert message with warning severity is sent to the OM console if the condition is met.

The default policy group for the policy is:

**Infrastructure Management → v12.0 → <***language***> → Systems Infrastructure → Security → AIX**

Or

**Infrastructure Management → v12.0 → <***language***> → Systems Infrastructure → Policies grouped by Vendor → AIX - QuickStart**

# Sys Log Policy for AIX

#### **SI-AIXSysLog**

This is a log file monitoring policy that monitors messages sent to /tmp/syslog file. By default, the polling interval is 1 min.

**Printer Paper Out**: After you enable logging in the /etc/syslog.conf file, the policy checks the messages sent with <\*> pattern in the syslog file. An alert message is sent to the OM console if the condition is met. Ensure that the exact name of the file that you want to monitor is mentioned in the configuration file and the policy.

The default policy group for the policy is:

**Infrastructure Management → v12.0 → <***language***> → Systems Infrastructure → Security → AIX**

### Bad Logins Policy for HP-UX

#### **SI-HPUXBadLogs**

This is a log file monitoring policy that monitors bad logins /var/adm/btmps file and alerts users when an incorrect login occurs. By default, the polling interval is 10 seconds.

**Failed local login:** The policy checks for the bad login condition with FAILED< $@.use \rightarrow @.ty>$ <\*.date> <\*.time> pattern in the btmps file. An alert message with warning severity is sent to the OM console if the condition is met.

**Failed remote login:** The policy checks for the bad login condition with FAILED< $@.$ user> <@.tty><@.host> <\*.date> <\*.time> pattern in the btmps file. An alert message with warning severity is sent to the OM console if the condition is met.

The default policy group for the policy is:

**Infrastructure Management → v12.0 → <***language***> → Systems Infrastructure → Security → HP-UX**

### Logins Policy for HP-UX

**SI-HPUXLogins**

This is a log file monitoring policy that monitors the logins in the /var/adm/wtmps file and alerts users when an incorrect login occurs. By default, the polling interval is 10 seconds.

**Successful local login:** The policy checks for the successful login condition with LOGIN< $@$ .user>  $\langle \emptyset, \text{tty} \rangle$   $\langle *$ . date>  $\langle *$ . time> pattern in the wtmps file. An alert message with warning severity is sent to the OM console if the condition is met.

**Successful remote login:** The policy checks for the successful login condition with LOGIN< $@$ .user> <@.tty> <@.host> <\*.date> <\*.time> pattern in the wtmps file. An alert message with warning severity is sent to the OM console if the condition is met.

**System Boot**: The policy checks for the system boot condition with BOOT pattern in the wtmps file. An alert message with warning severity is sent to the OM console if the condition is met.

**System Shutdown:** The policy matches the system shutdown with SHUTDOWN<@.user> <@.tty> pattern in the wtmps file. An alert message with warning severity is sent to the OM console if the condition is met.

The default policy group for the policy is:

**Infrastructure Management → v12.0 → <***language***> → Systems Infrastructure → Security → HP-UX**

### Switch User Policy for HP-UX

### **SI-HPUXSu**

This is a log file monitoring policy that monitors the switch user events /var/adm/sulog file and alerts users in case of any switch user event occurs. By default, the polling interval is 10 seconds.

**Suppress messages caused by mondbfile monitor**: The policy matches the switch user event condition with  $SU<sup>*</sup> > +  $\phi$ .tiny root - oracle pattern in the SU file. An alert message is sent to the$ OM console if the condition is met.

### Syslog Policy for HP-UX

#### **SI-HPUXSyslog**

This is a log file monitoring file policy that monitors the messages going into the var/adm/syslog/syslog.log. By default, the polling interval is 20 seconds.

The default policy group for the policy is:

**Infrastructure Management → v12.0 → <language> → Systems Infrastructure → Security → HP-UX**

### Sun Solaris Bad Logins

#### **SI-SunSolarisBadLogs**

This is log file monitoring policy that monitors failed logins in the /var/adm/loginlog file and alerts users when an incorrect login occurs. By default, the polling interval is 10 seconds.

Follow the steps to enable logging of failed logins on Solaris 10 platforms:

1. Run the following command to create the loginlog file in the /var/adm directory:

touch /var/adm/loginlog

- 2. Run the following command to set the read and write permissions for root on the loginlog file: chmod 600 /var/adm/loginlog
- 3. Change group membership to sys on the loginlog file:

chgrp sys /var/adm/loginlog

4. Set the auth debug in /etc/syslog.conf configuration file:

auth.debug ifdef(`LOGHOST', /var/adm/loginlog, @loghost)

5. Run the following command to start the logging:

svcadm restart svc:/system/system-log:default

6. Check /var/adm/loginlog for failed login logs and deploy the policy.

**Failed local/remote login**: The policy checks for the failed logins condition with <\*.date> Failed keyboard-interactive for <\*.user> from <\*.ip> port <\*.port>. An alert message is sent to the OM console if the conditions are met.

The default policy group for the policy is:

**Infrastructure Management → v12.0 → <language> → Systems Infrastructure → Security → Solaris**

### Sun Solaris Logins

**Note:** In the **SI-SunSolarisLogins [1200.0] (Logfile Entry)** Window, on the **Source** tab, the pre-

### processing script is specified in the **File to be executed\*** box. To generate alerts, ensure you rename the pre-processing script to

/usr/bin/sh/var/opt/OV/bin/instrumentation/osspisecurity.sh w

#### **SI-SunSolarisLogins**

This is a log file monitoring policy that monitors the login details in /var/adm/wmptx file and alerts users when a successful remote login or local login or system login or system boot or system shutdown occurs. By default, the polling interval is 10 seconds.

**Successful local login**: The policy checks for the successful local login condition with  $LOGIN<\varnothing, user><\varnothing, try><\varnothing, host> pattern in [wtmpx](https://www.wtmpx) file. An alert message with warning severity is$ sent to the OM console if the condition is met.

**Successful remote login**: The policy checks for the successful remote login condition with  $LOGIN<@.user><@.ttv><@.host> pattern in wtmpx file. An alert message with warning severity is$ sent to the OM console if the condition is met.

**System Boot**: The policy checks for the system boot condition with BOOT pattern in the wtmpx file. An alert message with warning severity is sent to the OM console if the condition is met.

**System Shutdown for Remote Users**: The policy checks for the system shutdown condition with the SHUTDOWN  $\langle\emptyset, \text{user}\rangle$   $\langle\emptyset, \text{try}\rangle$  pattern in the wtmpx file. An alert message with warning severity is sent to the OM console if the condition is met.

**System Shutdown for Local Users**: The policy checks for the system shutdown condition with SHUTDOWN pattern in the wtmpx file. An alert message with warning severity is sent to the OM console if the condition is met.

The default policy group for the policy is:

**Infrastructure Management → v12.0 → <language> → Systems Infrastructure → Security → Solaris**

### Sun Solaris snmp Log Policy

### **SI-SunSolarissnmplog**

This is a log file monitoring policy that monitors the snmp log file entries in var/adm/messages file. By default, the polling interval is 10 minutes. The policy alerts users when the required condition matches successfully.

**Snmpd log file entries**: The SI-SunSolarissnmplog matches the snmp log file entries with SNMP message failed authentication <\*> IP address :<@.ipaddy>, <\*>name used: <@. comname>, pattern in the snmplog file. An alert message is sent to the OM console if the condition is met.

The default policy group for the policy is:

**Infrastructure Management → v12.0 → <language> → Systems Infrastructure → Security → Solaris**

### Sun Solaris Syslog Policy

#### **SI-SunSolarisSyslog**

This is a log file monitoring policy that monitors system messages going into system log file var/adm/messages and alerts users when a required condition matches successfully. By default, the polling interval is 1 minute.

The default policy group for the policy is:

**Infrastructure Management → v12.0 → <language> → Systems Infrastructure → Security → Solaris**

# Deploying SI SPI Policies from Operations Manager for Windows Management Server

You can manually deploy the policies to the nodes or enable auto deployment of policies.

To enable auto deployment of policies, follow these steps:

1. To enable auto deployment on the server, run the following command:

#### **/opt/OV/contrib/OpC/autogranting/enableAutoGranting.sh**

- 2. To enable auto deployment for Infra SPI using XPL config change, run the following command: **ovconfchg -ns infraspi -set AUTODEPLOYMENT true**
- 3. To activate the node, run the following command on the management server:

**opcactivate -srv <HPOM Server> -cert\_srv <HPOM Server> -f**

- 4. Grant the certificates.
- 5. Check whether the node is added to the appropriate node group.
- 6. Verify auto deployment of policies to the node.

To manually deploy policies from the management server, follow these steps:

- 1. Right-click the policy you want to deploy.
- 2. From the menu, select **All Tasks**.
- 3. Select **Deploy on**. The Deploy policies on dialog box opens.

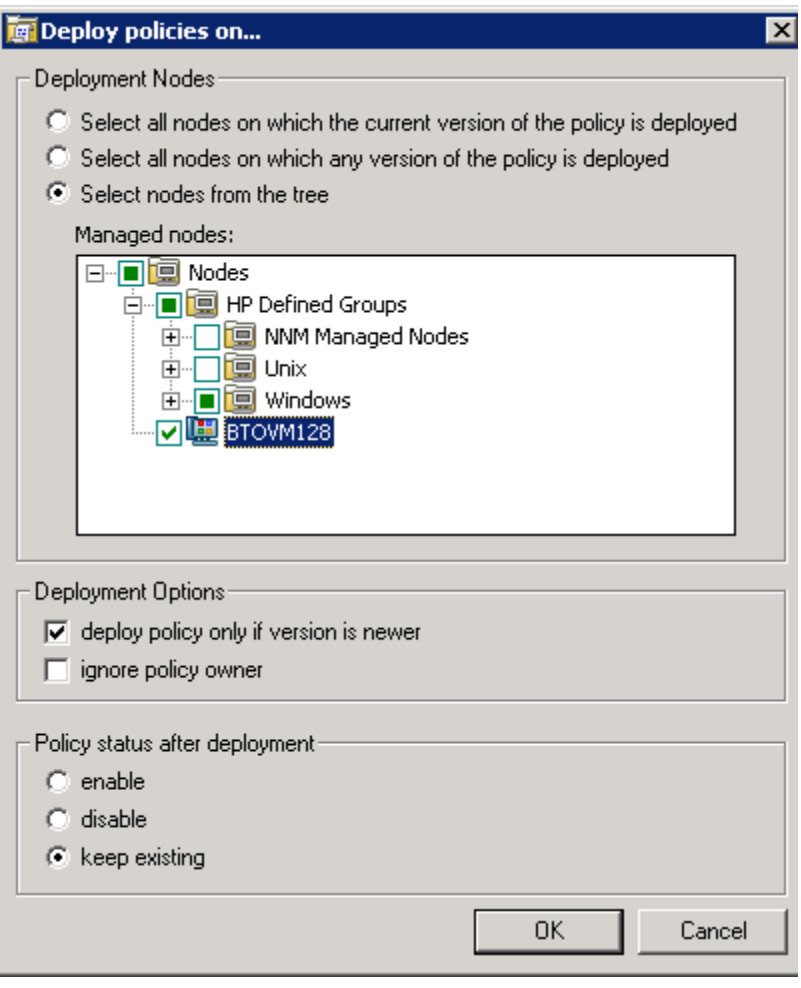

- 4. Select the option **Select nodes from the tree**. From the list of managed nodes, select the nodes where you want to deploy the policy.
- 5. Click **OK**.

# Deploying SI SPI Policies from Operations Manager for UNIX Management Server

Before you deploy policies, make sure that the nodes have been added to the management server and have Operations Agent software installed. For more information on how to add nodes to the management server, refer to the *Operations Manager for Unix Online Help*.

To deploy policies from the management server for Operations Manager for UNIX (HP-UX, Linux, or Solaris) follow these steps:

### Task 1: Assign Policy or Policy group

- 1. Log on to OM as the administrator. The OM Administration interface appears.
- 2. Click **Policy Bank** under the Objects Bank category. The Policy Bank window opens.
- 3. In the Policy Bank window, select the policy or policy groups you want to assign to a node or a node group.
- 4. Select **Assign to Node/Node group...** from the **Choose an Action** drop-down box and click submit. The select window opens.
- 5. Select the node or the node groups and click **OK**. The selected policies are assigned to the nodes.

### Task 2: Deploy Policies

- 1. From the OM Administration interface, click **Node Bank** under the Objects Bank category. The Node Bank window opens.
- 2. In the Node Bank window, select the nodes or node groups on which you want to deploy policies.
- 3. Select **Deploy Configuration...** from the **Choose an Action** drop-down box and click submit. The selector window opens.
- 4. Select the **Distribute Policies** check box and click **OK**. The policies are deployed on the selected nodes.

# Systems Infrastructure SPI Tool

Tools enable you to manage services on managed nodes and view the list of data collected for a particular managed node.

To access the SI SPI tool on OM for Windows, select the following:

#### **Tools** → **Systems Infrastructure**

To access the tool on console or Administration interface for OM for UNIX/ Linux, select the following:

#### **Tool Bank** →**Systems Infrastructure**

### Users Last Login Tool

When launched on a managed node, the Users Last Login tool displays a list of all active users along with their last login details. Before launching the tool, make sure you have deployed the corresponding last logon collector policy. To know more about the last logon collector policies, see "Last [Logon](#page-126-0) Collector Policy for [Windows"](#page-126-0) on page 127 and "Last Logon [Collector](#page-128-0) Policy for Linux" on page 129.

To launch the tool from the Operations Manager for Windows management server, follow these steps:

- 1. From the console tree **Tools** folder, select the **Systems Infrastructure** folder.
- 2. Select the **Users Last Login** tool from the details pane and right-click to open the shortcut menu.
- 3. Select **All Tasks**→**Launch Tool...** to open the **Select where to launch this tool** dialog box. The dialog box displays a list of the managed nodes on which the selected tool can be launched.
- 4. Select the check box for each node to which you want to apply the tool. Selecting the **Nodes** folder selects the entire group of nodes the folder contains.
- 5. Click **Launch.** The **Tool Status** dialog box opens to display the results of the launch operation. You can save the results of launch operations. Select one or more lines in the **Launched Tools** box and click **Save**. The output is saved in text format.

To launch the tool from Operations Manager for UNIX management server, follow these steps:

- 1. Select **Tools** → **Systems Infrastructure** in the Java interface.
- 2. Right-click the *<tool name>*tool, select **Start Customized**. **Start Tool - Customized Wizard** window opens.
- 3. Under the nodes list, select the node to launch the tool.
- 4. On the wizard, click **Get Selections**. The node is added to the Selected Nodes list.
- 5. Click **Next**. On the page specify additional information needed to run the tool, you can specify the additional information or leave the fields blank.
- 6. Click **Finish**. The tool output appears.

### Energy Data Collector

On system where Operations Agent 12.01 is installed, Energy Data Collector along with the Intelligent Platform Management Interface (IPMI) tool collects metrics data and stores it in the datasource named SENSOR.

**Note:** The IPMI tool functions only if visual C++ 2008 is installed.

Energy Data Collector measures the energy utilization of a physical machine where multiple virtual machines are installed. This tool functions only when Integrated Lights-Out (iLO) is installed on the physical machine.

**Note:** Integrated Lights-Out (iLO) is a remote server management processor that controls and monitors Servers from a remote location.

The SENSOR datasource is created only after the Energy Data Collector tool is deployed. The SENSOR datasource consists the following metric classes:

- **.** OEM RESERVED
- POWER SUPPLY
- $\cdot$  FAN
- **· TEMPERATURE**
- MEMORY
- **.** CURRENT

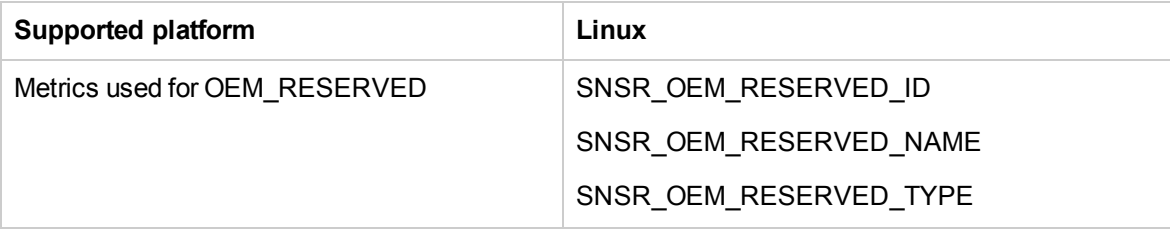

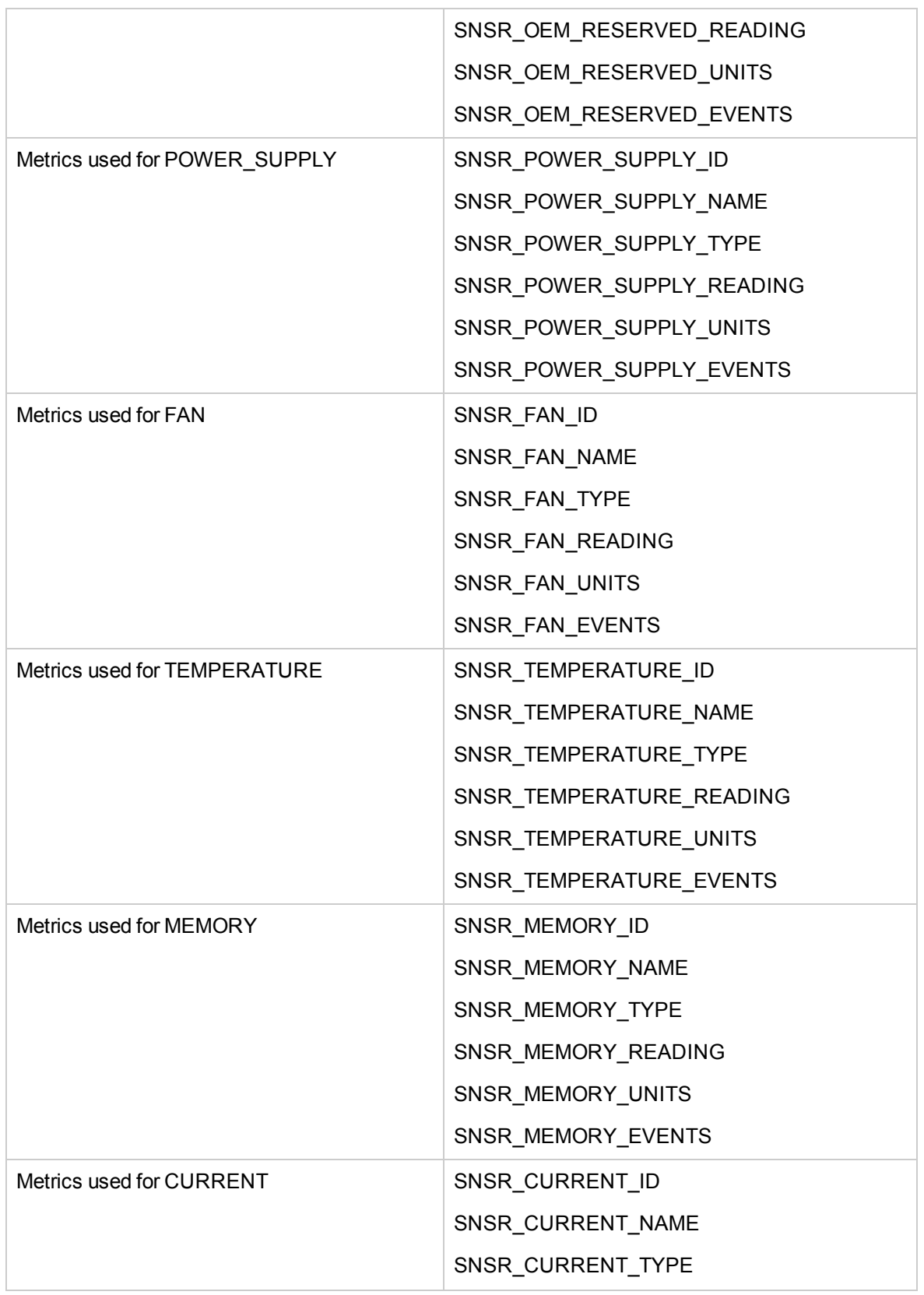

Г

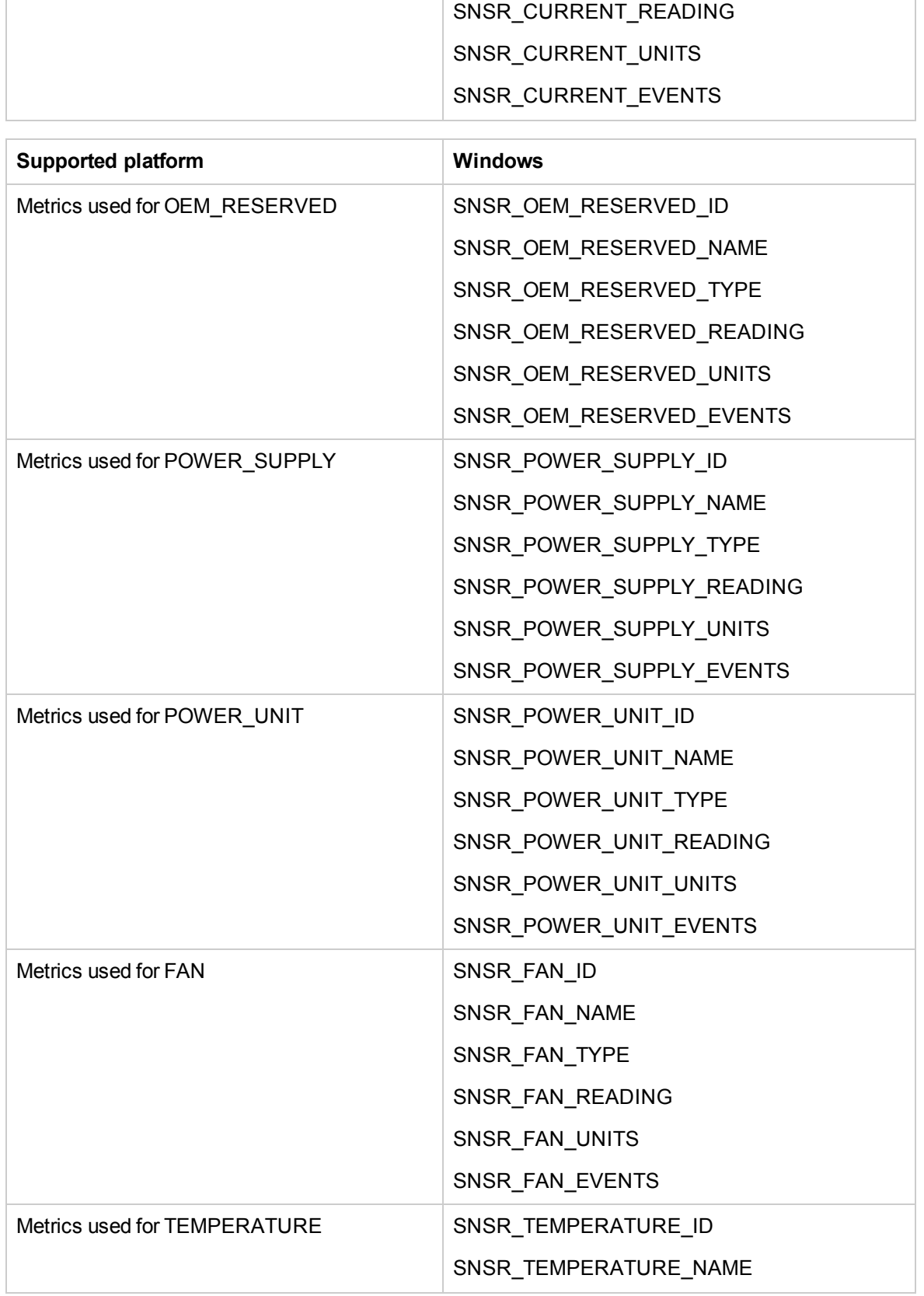

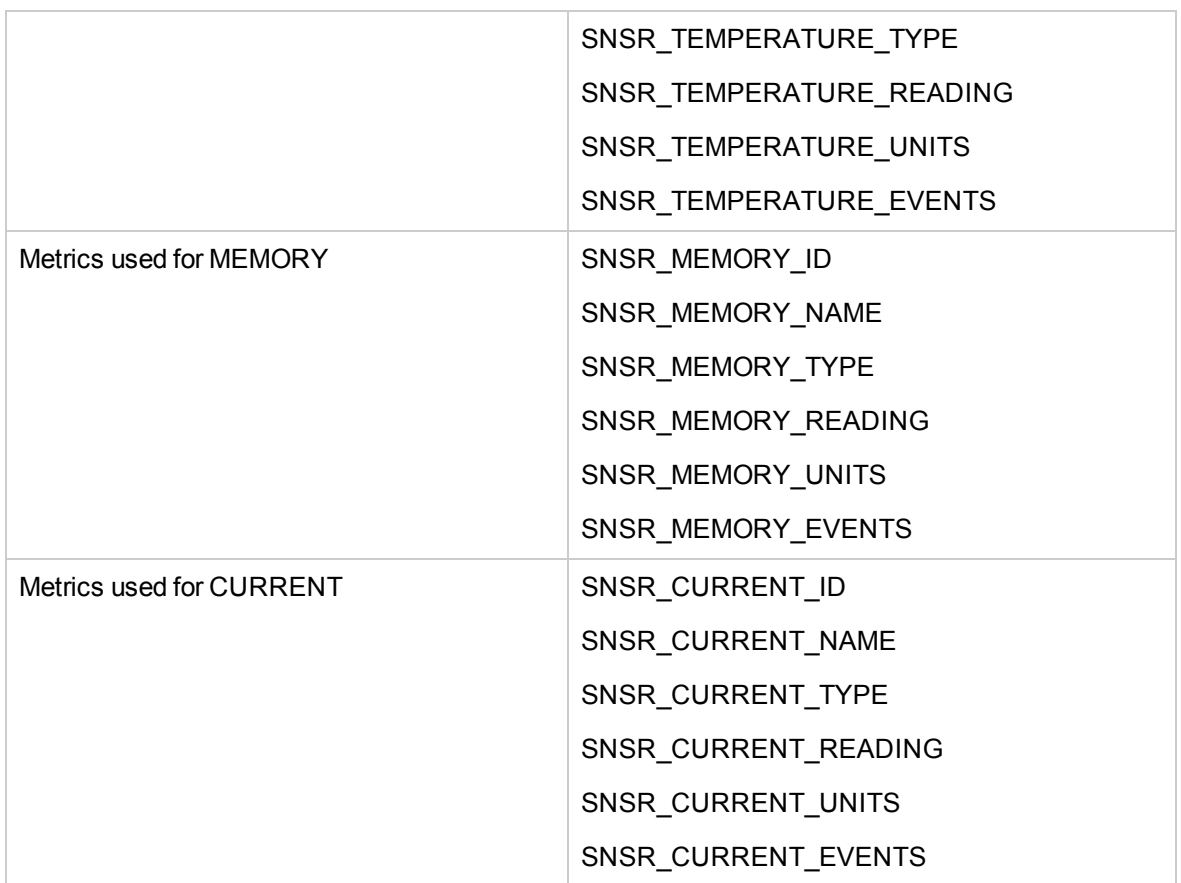

### **Launching the Energy Data Collector on a Windows or Linux Node**

Follow the steps:

- 1. From the console tree select the **Tools** -> **Systems Infrastructure** folder
- 2. Select the tool group:

On Windows:

#### **Energy Data Collectors** -> **Windows**

On Linux:

**Energy Data Collectors** -> **Linux**

- 3. Double click **Start/Stop Collection**. **Select where to launch this tool** window appears.
- 4. Select a node to launch the tool and then click **Launch**. Edit Parameters window appears.
- 5. In the Parameters field, type **Start** to start the data collection and then click **Launch**.

**Note:** To stop the data collection, type **Stop** in the **Parameters** field and then click **Launch**.

# Chapter 6: Systems Infrastructure SPI Reports and Graphs

You can integrate the SI SPI with Reporter to generate reports based on collected metric data from the managed nodes. The reports provide a picture of system resources. You can also generate graphs to analyze the metric data collected. To generate and view reports and graphs from data collected by the SI SPI, use Reporter and Performance Manager with OM.

### Systems Infrastructure SPI Reports

The reports provide an overall picture of system resources. You can integrate the SI SPI with Reporter to generate reports based on collected metric data from the managed nodes.

You can access SI SPI reports from the OM for Windows console. To install Reporter package for SI SPI, see *Operations Smart Plug-in for Infrastructure Installation Guide.*

To view reports for SI SPI from OM for Windows, expand **Reports → Systems Infrastructure** in the console tree. To display a report, select the desired report, right-click, and then select **Show report**.

If Reporter is installed on the Operations Manager Management Server, you can view the reports on the management server directly.

If Reporter is installed on a separate system connected to the Operations Manager Management Server, you can view the reports on Reporter system. For more information on integration of Reporter with OM, see *Reporter Installation and Special Configuration Guide*. The following is an example report.

**Figure 3: Sample report for Systems Infrastructure SPI**
## Operations - Smart Plug-ins for Infrastructure

### **Unused Logins**

### for Group Systems Infrastructure

#### This report was prepared: 8/11/2009, 3:00:53 AM

This report shows the login information for all the managed nodes.

#### aspint7-sol.ov.test

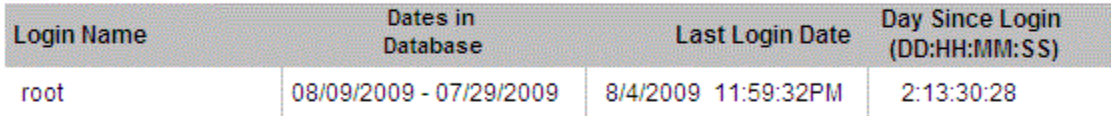

#### Never Logged in User List

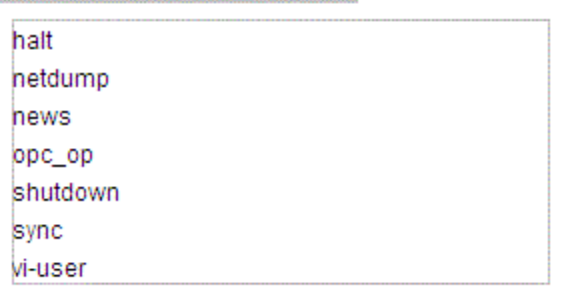

#### btovm555.ov.test

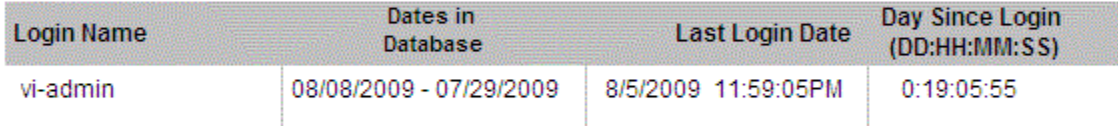

#### Never Logged in User List

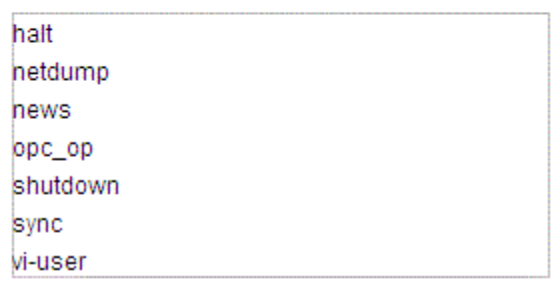

The SI SPI provides the following reports:

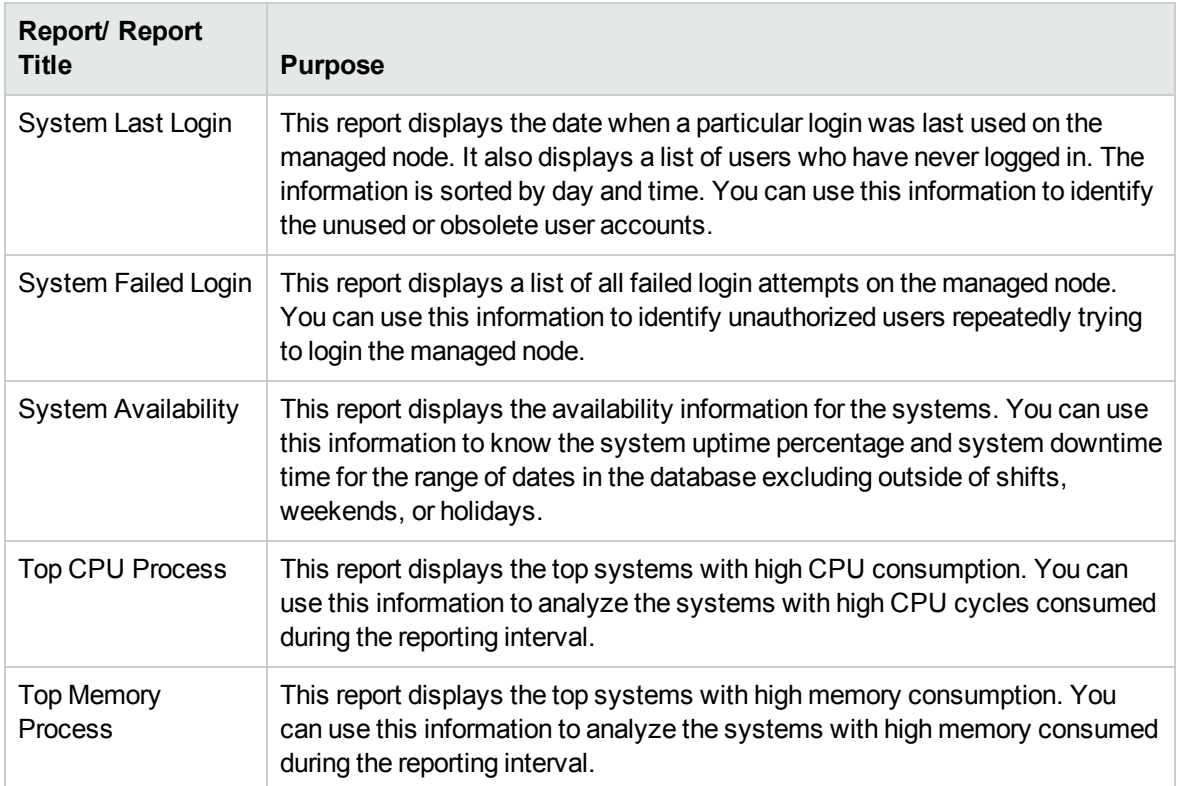

## Systems Infrastructure SPI Graphs

You can generate graphs using Performance Manager for near real-time data gathered from the managed nodes. You can access these graphs from the OM console if you install Performance Manager on an OM management server.

The SI SPI provides a set of pre-configured graphs. They are located on the OM console tree in the Graphs folders. You can access this Graphs folder only if you install Performance Manager on the OM management server. The following is an example graph.

To access the graphs on OM for Windows, select **Graphs**→ **Infrastructure Performance**

To access the graphs on OM for UNIX/ Linux/Solaris, select the active message, open the Message Properties window, and click **Actions.** Under the Operator initiated action section, click **Perform**. Alternatively you can, right-click active message, select **Perform/Stop Action** and click **Perform Operator-Initiated Action**.

#### **Figure 4: Sample graph for Systems Infrastructure SPI**

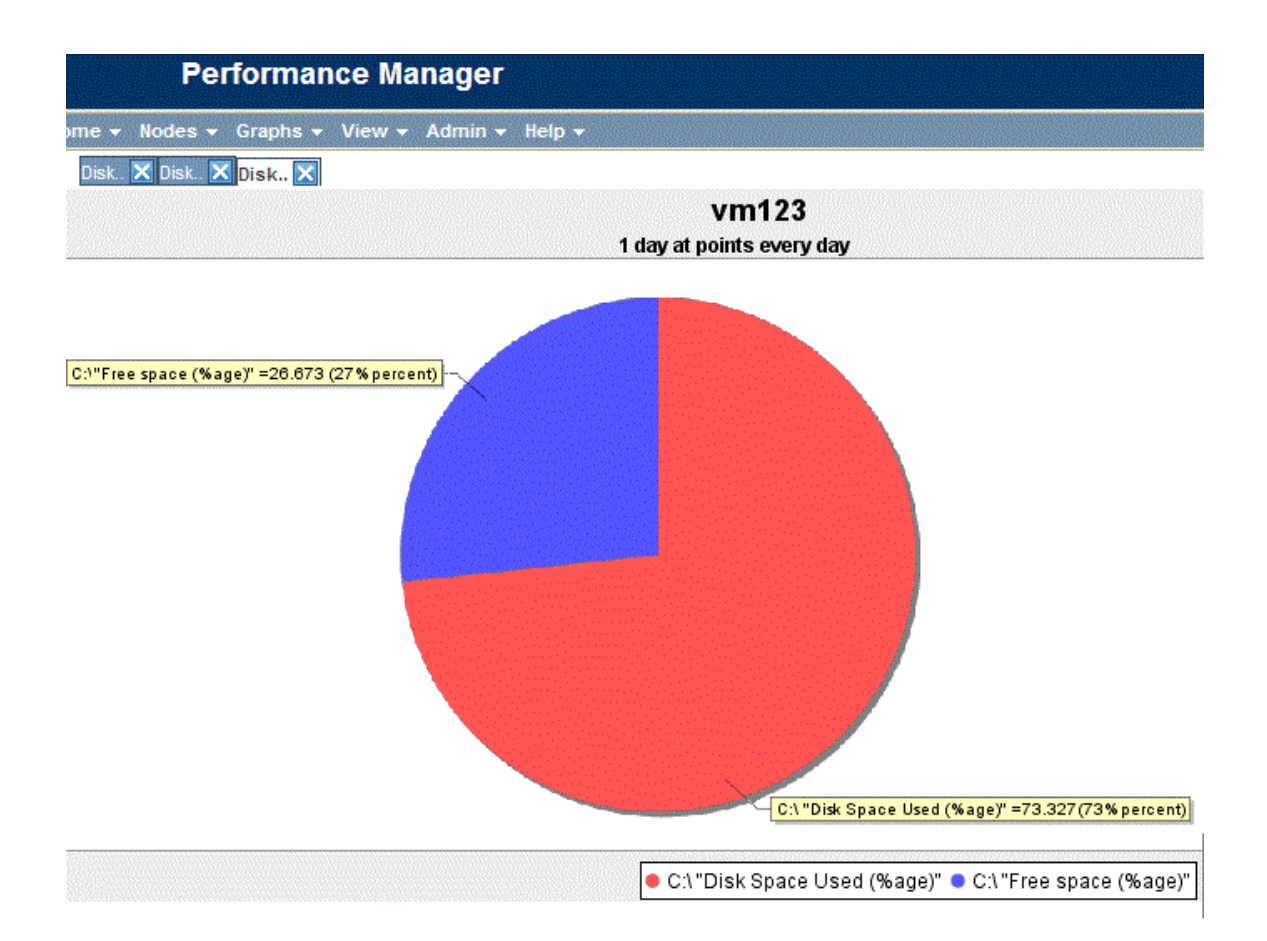

The SPI for Systems Infrastructure provides the following graphs:

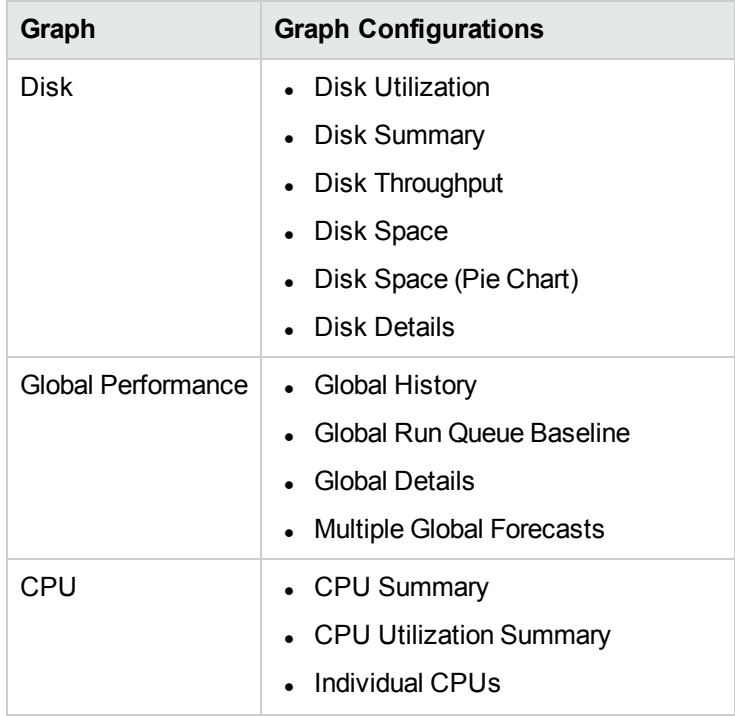

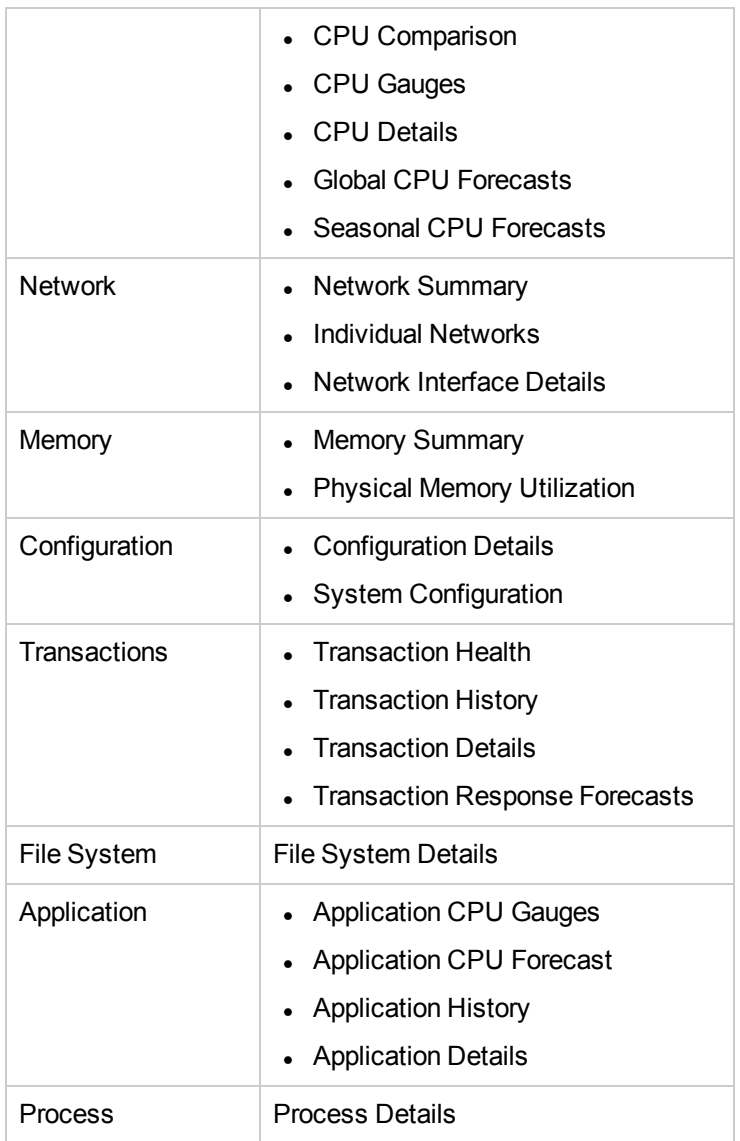

## Chapter 7: Troubleshooting

This chapter helps you troubleshoot SI SPI problems and provides you with information to help you avoid problems from occurring.

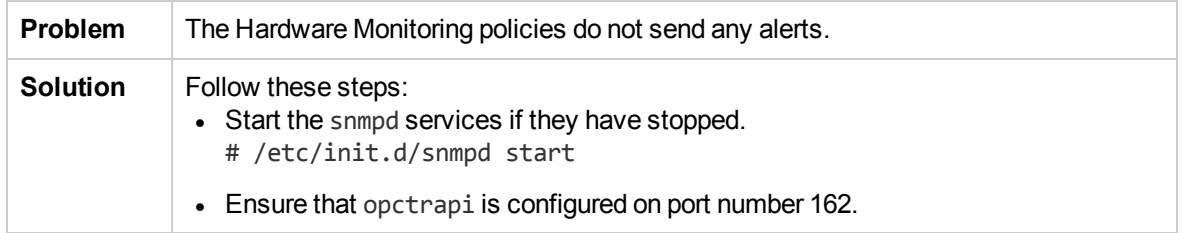

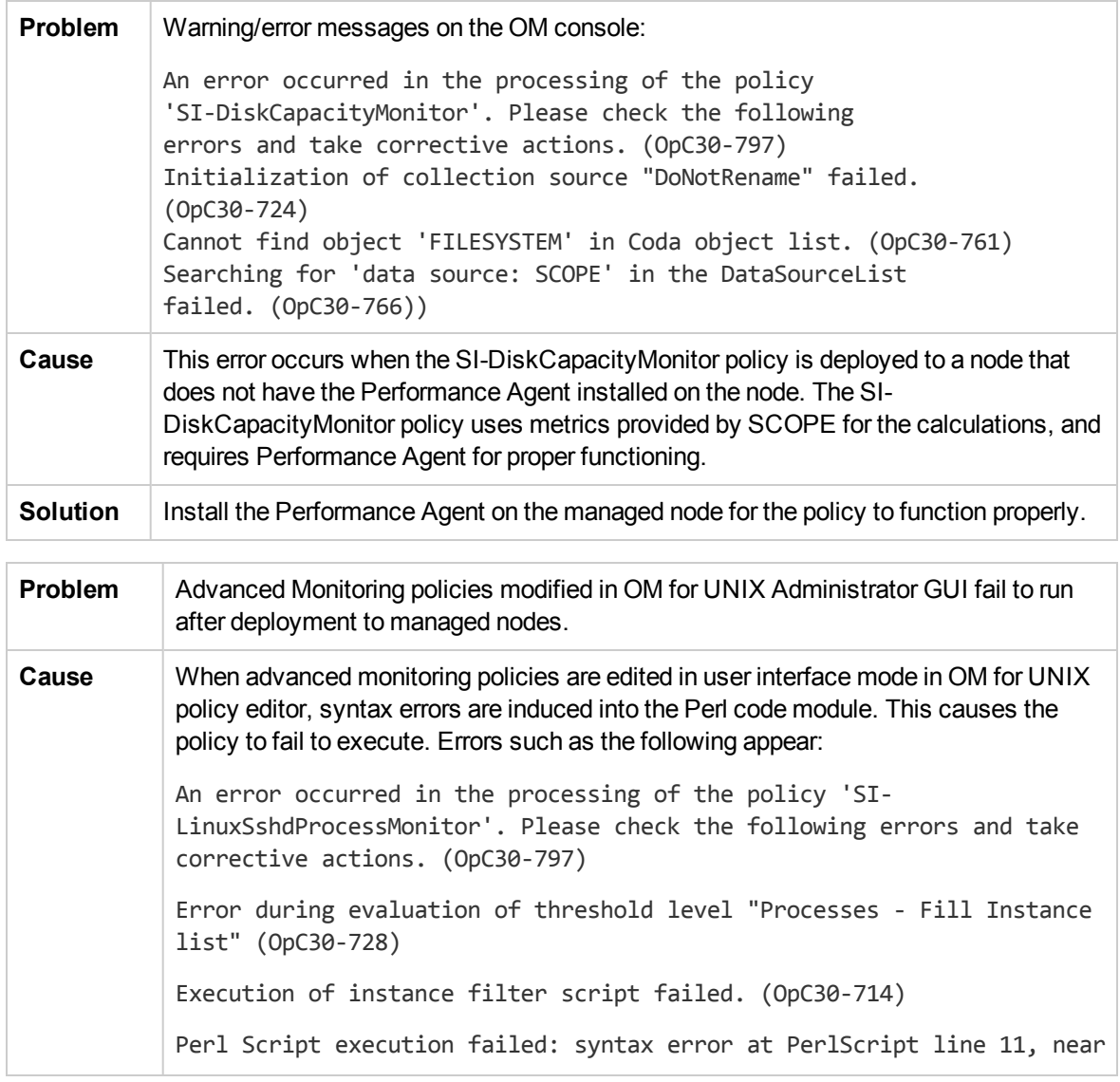

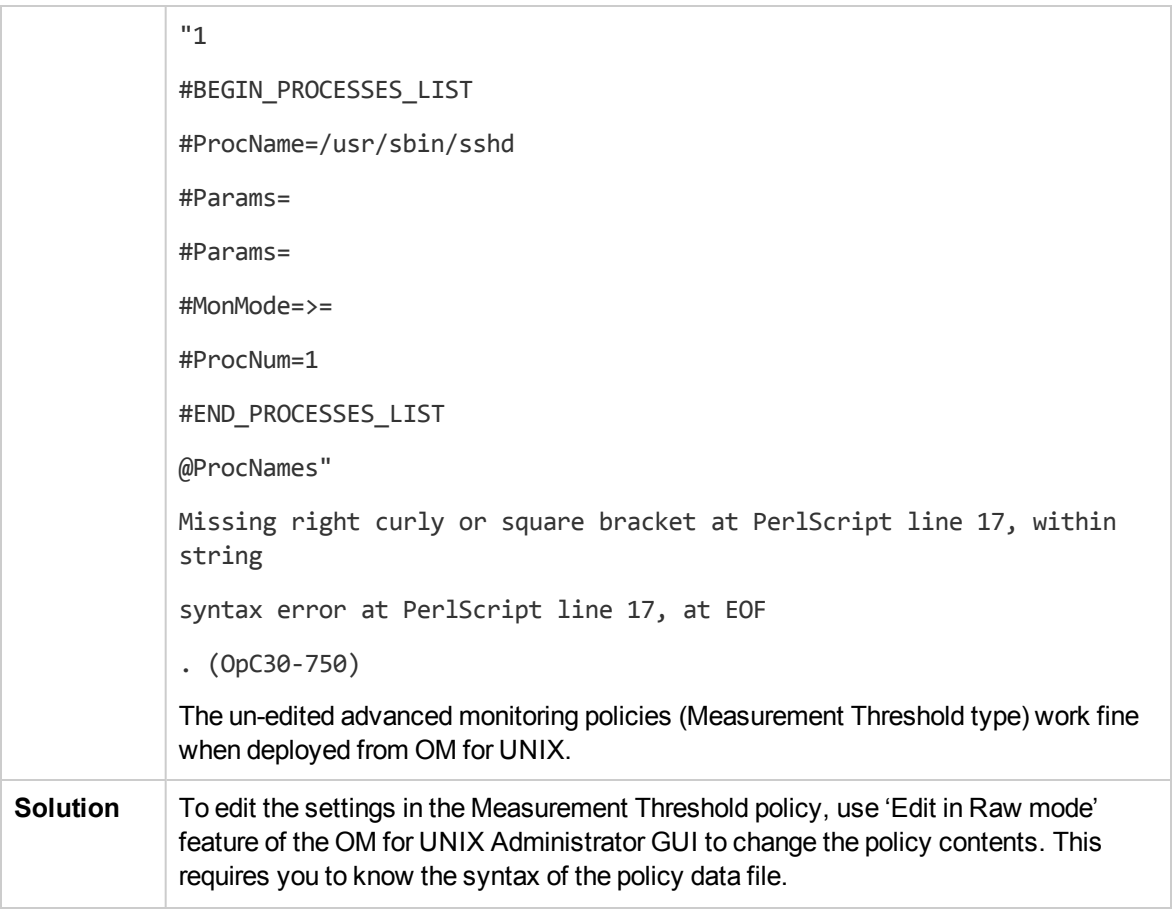

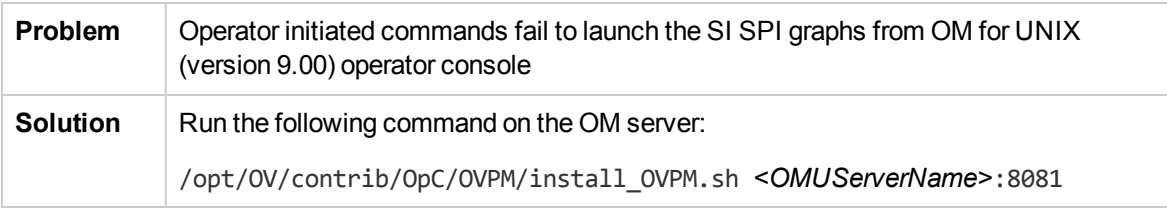

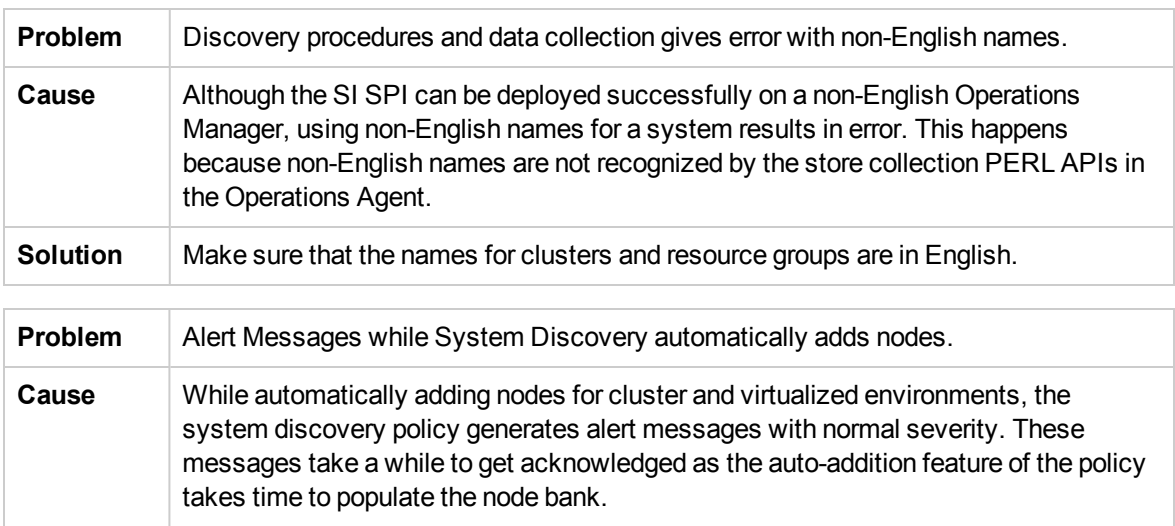

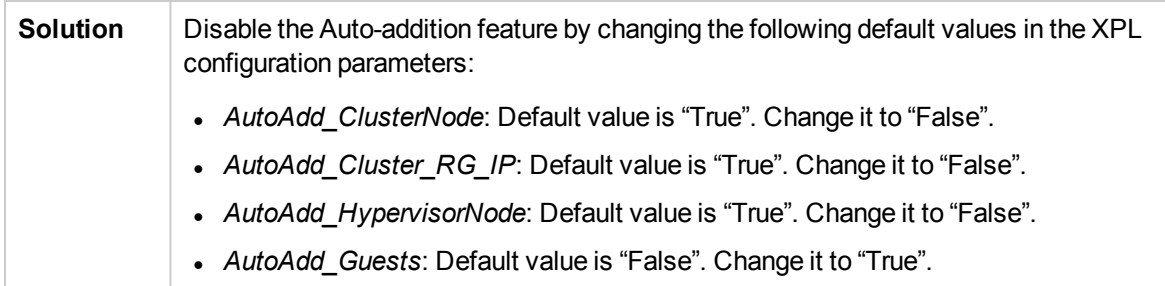

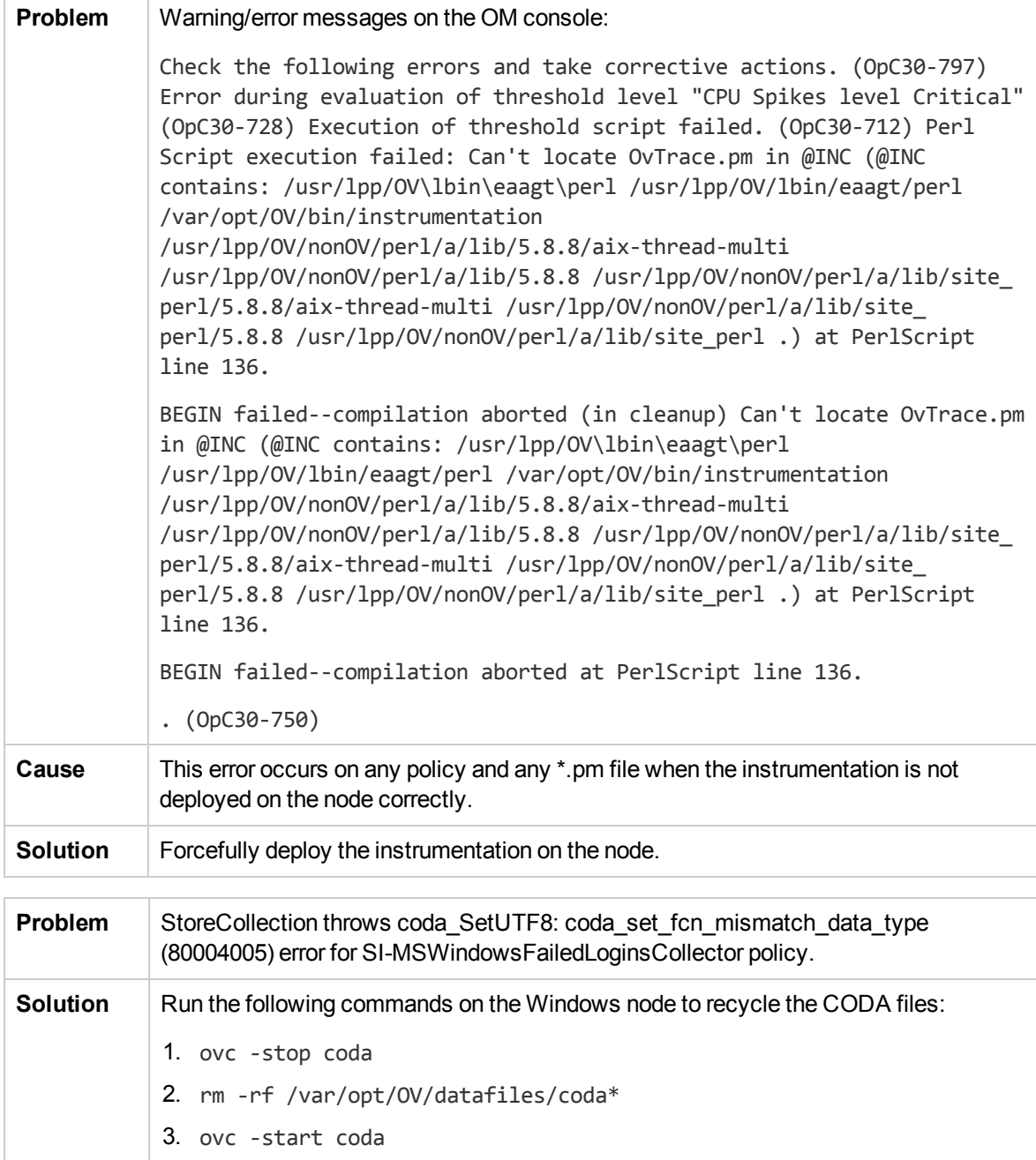

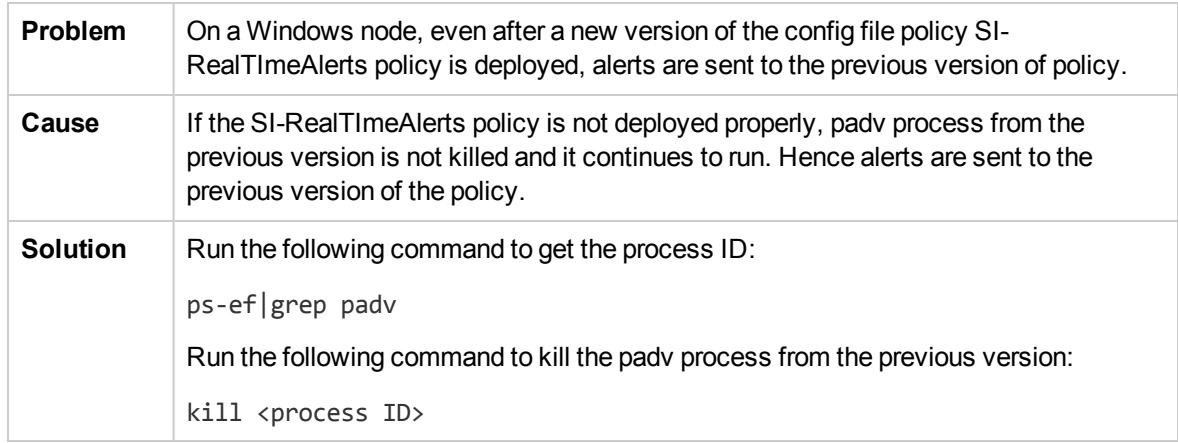

# Send documentation feedback

If you have comments about this document, you can contact the [documentation](mailto:docfeedback@hpe.com?subject=Feedback on User Guide (Operations Smart Plug-in for System Infrastructure 12.04)) team by email. If an email client is configured on this system, click the link above and an email window opens with the following information in the subject line:

#### **Feedback on User Guide (Operations Smart Plug-in for System Infrastructure 12.04)**

Just add your feedback to the email and click send.

If no email client is available, copy the information above to a new message in a web mail client, and send your feedback to docfeedback@hpe.com.

We appreciate your feedback!